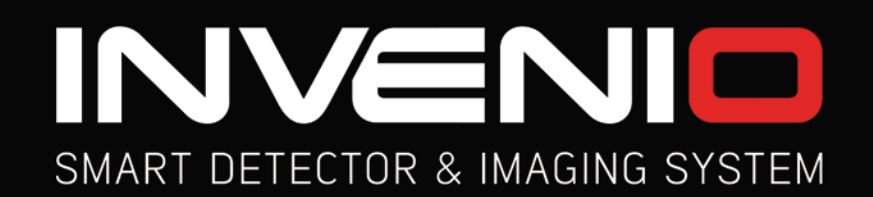

# РУКОВОДСТВО ПОЛЬЗОВАТЕЛЯ

**INVENIO INVENIO PRO** 

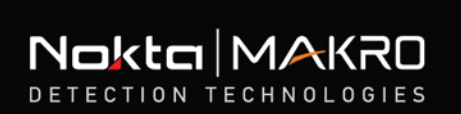

**SO ON** 

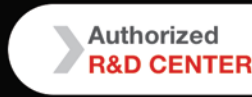

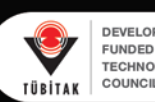

 $+ 900 +$ 

 $\ell$  smart detector & imaging SYST

und Anomaly & Cavity **3 3 4 1/4** 

 $\theta$ <sup>1</sup>

**DEVELOPMENT PROJECT** FUNDED BY THE SCIENTIFIC AND<br>TECHNOLOGICAL RESEARCH<br>COUNCIL OF TURKEY

# **ВНИМАТЕЛЬНО ПРОЧТИТЕ ПЕРЕД ИСПОЛЬЗОВАНИЕМ ПРИБОРА**

# **ДИСКЛЕЙМЕР**

► При использовании данного металлодетектора обязательно следуйте законным требованиям и нормативам, распространяющимся на применение металлодетекторной техники. Не используйте детектор на территориях, представляющих историческую ценность или на частной собственности без специального разрешения. Не используйте детектор в тех местах, где могут находиться невзорвавшиеся боеприпасы или в закрытых военных зонах без соответствующего разрешения. Уведомляйте уполномоченные органы о своих исторических или культурно значимых находках.

# **ПРЕДУПРЕЖДЕНИЯ**

► **INVENIO** - электроприбор последнего поколения. Не приступайте к сборке или работе с прибором до ознакомления с руководством пользователя.

► Не храните прибор слишком долго при низких или высоких температурах. (Температура хранения: от -20°С до 60°С / от - 4°F до 140°F)

► Не погружайте прибор или аксессуары (кроме поисковой катушки и датчика IPTU) в воду. При работе с прибором избегайте условий чрезмерно высокой влажности воздуха.

► Берегите детектор от ударных воздействий во время использования. При перевозке аккуратно упакуйте детектор в оригинальную коробку и оберните в защитный упаковочный материал.

 **Makro**. Разборка и любые внутренние манипуляции, проведённые иными лицами над электроникой прибора, вне зависимости от причины ► Производить разборку и ремонт металлодетекторов **INVENIO** могут только представители Официальных Сервисных Центров **Nokta &** проведения аннулируют гарантию.

# **ВАЖНО**

► Не используйте прибор в помещениях. В конструкциях помещений почти всегда присутствуют металлические объекты, способные вызвать ложное срабатывание металлодетектора. Прибор следует использовать на открытом воздухе, в поле. Избегайте сближения прибора с другими металлодетекторами или электромагнитными приборами более чем на 10 метров (30 футов).

► Не носите с собой металлические предметы во время использования прибора. Держите поисковую катушку прибора на расстоянии от вашей обуви во время ходьбы. Прибор может среагировать на металлические объекты на вас или вашей обуви как на цели.

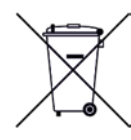

Для Потребителей, проживающих на территории Европейского Союза: Не утилизируйте данный вид оборудования вместе с бытовыми отходами. Символ в виде перечёркнутого мусорного бака на данном оборудовании обозначает необходимость его утилизации в соответствии с местными законами и .<br>ми по защите окружающей средь

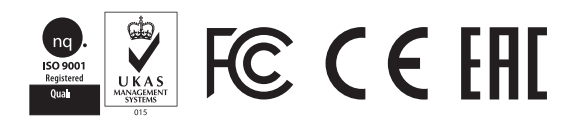

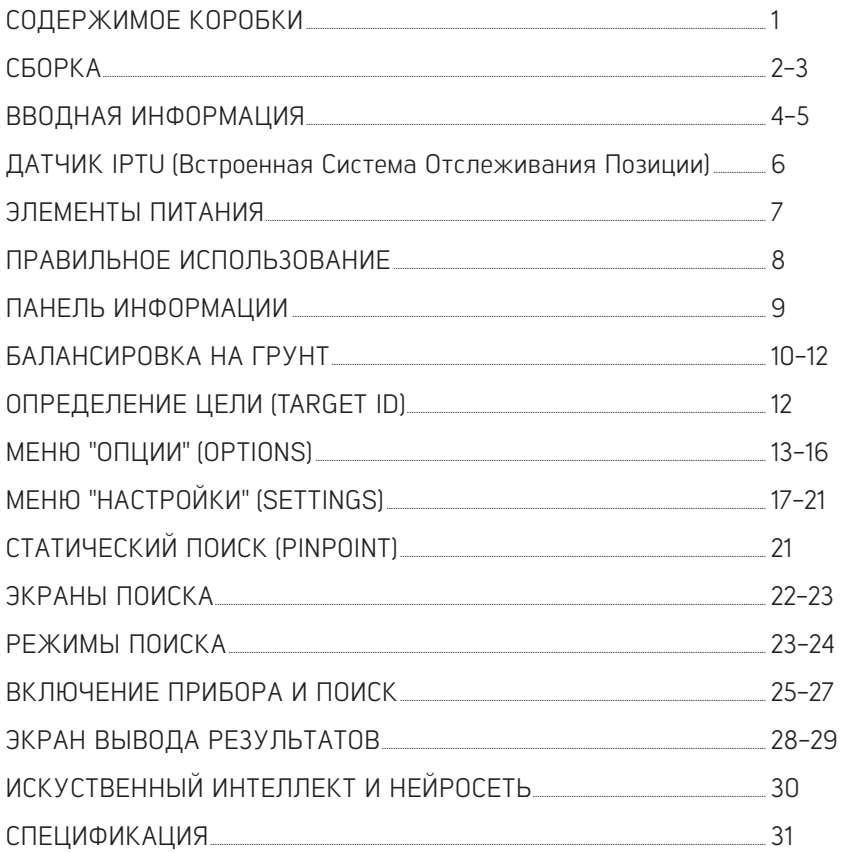

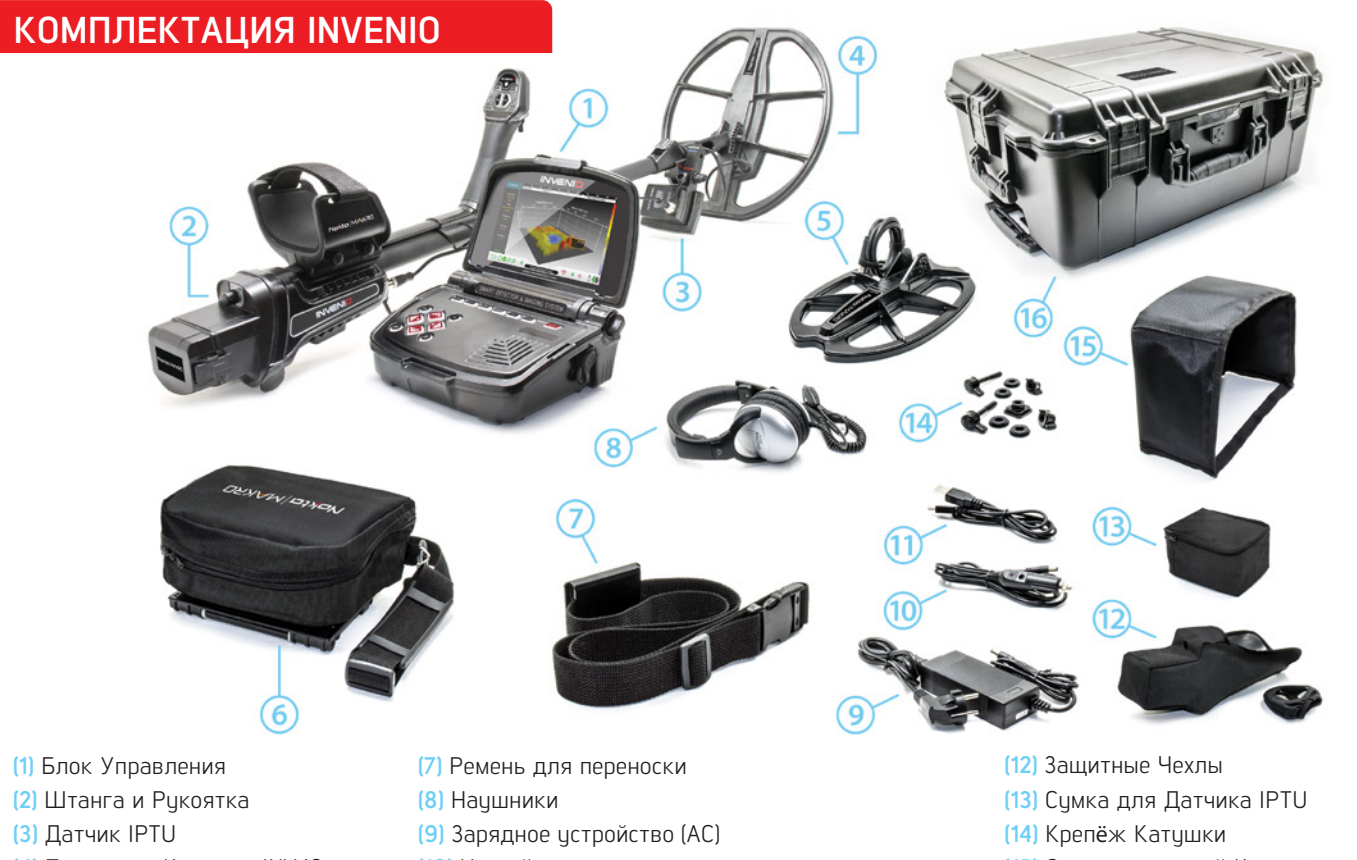

- 
- 
- **(5)** Поисковая Катушка INV28 **(11)** Шнур USB **(6)** Сумка под Блок Управления
- **(4)** Поисковая Катушка INV40 **(10)** Устройство для зарядки от прикуривателя
	-
	-

# **КОМПЛЕКТАЦИЯ INVENIO PRO**

- **(15)** Солнцезащитный Козырёк для Экрана
- **(16)** Пылевлагонепроницаемый (IP67) Кофр
- для Транспортировки

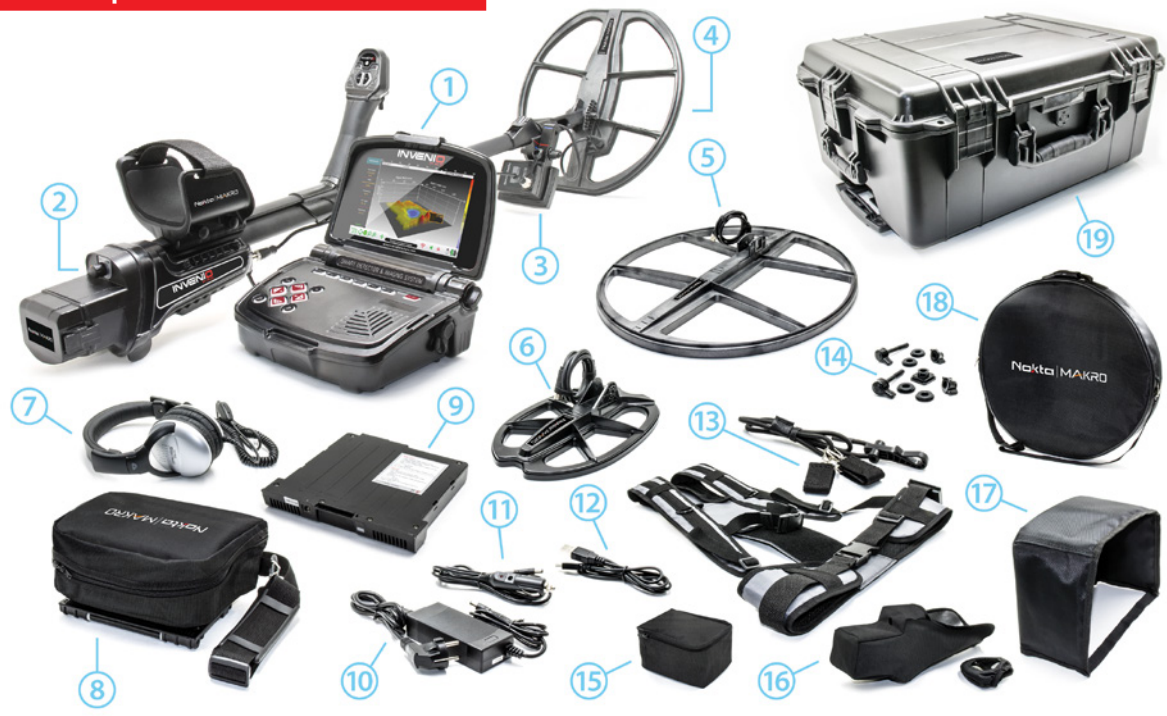

- **(1)** Блок Управления
- **(2)** Штанга и Рукоятка
- **(3)** Датчик IPTU
- **(4)** Поисковая Катушка INV40
- **(5)** Поисковая Катушка INV56
- **(6)** Поисковая Катушка INV28
- **(7)** Наушники
- **(8)** Сумка под Блок Управления
- **(9)** Сменный литий-полимерный (Li-Po) аккумулятор на 9500 мА·ч (mAh)
- **(10)** Зарядное устройство (AC)
- **(11)** Устройство для зарядки от прикуривателя
- **(12)** Шнур USB
- **(13)** Разгрузка/Ремень для переноски/Эластичный шнур
- **(14)** Крепёж Катушки
- **(15)** Сумка для Датчика IPTU
- **(16)** Защитные Чехлы
- **(17)** Солнцезащитный Козырёк для Экрана
- **(18)** Сумка-чехол для катушки INV56
- **(19)** Пылевлагонепроницаемый (IP67) Кофр
- для Транспортировки

# **СБОРКА**

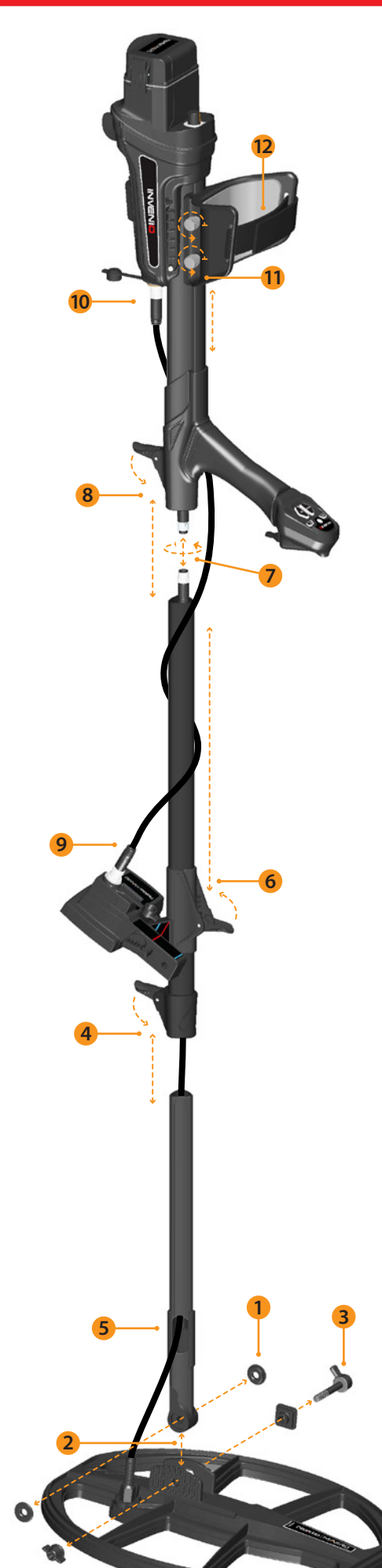

**(1)** Вставьте шайбы в крепление нижней штанги.

**(2)** Соедините нижнюю штангу с креплением на катушке.

**(3)** Закрепите поисковую катушку с помощью специального болта, гайки-фиксатора и шайбы. Не затягивайте болт слишком сильно.

**(4)** Соедините нижнюю штангу со средней до упора и перекройте рычажок защёлки. Для доступа к коннектору кабеля нижняя штанга должна быть полностью вставлена в среднюю и закреплена.

**(5)** Проденьте кабель поисковой катушки через полость штанги, как показано на рисунке.

**(6)** Откройте рычажок защёлки на датчике IPTU. Разверните датчик в показанном на рисунке направлении и сдвиньте его вниз до защёлки средней штанги, после чего перекройте рычажок защёлки датчика.

**(7)** Соедините коннекторы кабеля блока управления и кабеля катушки (обращайте внимание на штыри) и зафиксируйте их с помощью гайки. Для удобства кабель блока управления закручен в форме пружины – при необходимости его можно потянуть на себя.

**(8)** Соедините среднюю штангу с верхней. Вытяните лишние участки кабеля через отверстие и перекройте рычажок защёлки. Чтобы настроить длину штанги, откройте рычажок защёлки на средней штанге, отрегулируйте длину штанги по высоте и снова перекройте рычажок.

 **(9)** Подключите коннектор кабеля IPTU к разъёму входа на датчике и зафиксируйте его, затянув гайку. При фиксации могут раздаться щелчки, обозначающие, что коннектор успешно зафиксирован.

**(10)** Намотайте кабель датчика IPTU вокруг штанги, не слишком растягивая его. Затем, подключите коннектор кабеля к разъёму входа на блоке управления и зафиксируйте его, затянув гайку.

**(11)** Раскрутите винты подлокотника и отрегулируйте его положение на штанге по вашей руке, а затем вновь затяните винты.

**(12)** Отрегулируйте ремешок подлокотника по удобству.

Сборка прибора завершена. К поиску можно приступать после сборки датчика IPTU согласно инструкциям следующего раздела.

# **СБОРКА ДАТЧИКА IPTU**

 чтобы красная или синяя линия на наклейке корпусе датчика была на одном уровне правильному углу для катушек INV28 и INV40, синяя линия – углу катушки INV56. При неверной регулировке датчик IPTU будет работать неточно. Для корректной работы угол датчика необходимо отрегулировать в зависимости от выбранной поисковой катушки. Необходимо разместить сенсор на штанге так, с красной или синей линией на защёлке датчика. Красная линия соответствует

 работе с ним, изложено далее в этом руководстве. Пожалуйста, внимательно прочитайте эти разделы! Подробнее об использовании датчика IPTU и факторах, требующих внимания при

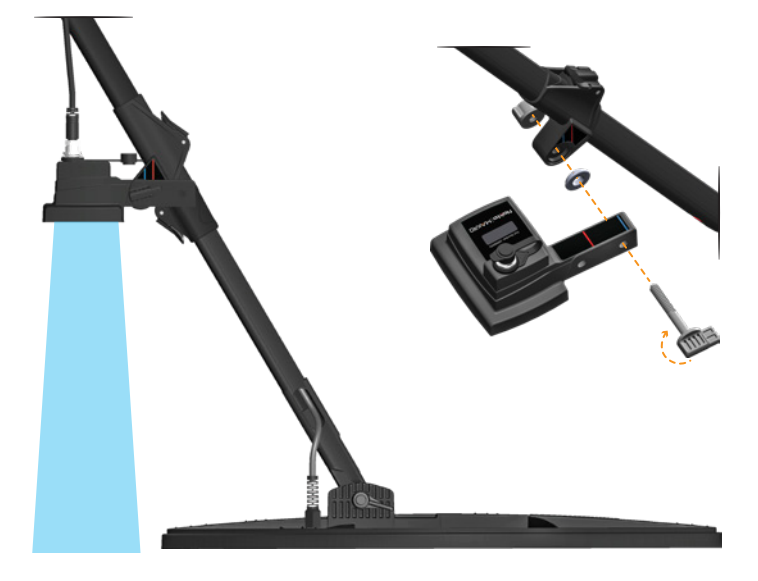

# **СБОРКА**

Для ношения блока управления на поясе соберите ремень для переноски, как показано на рисунках.

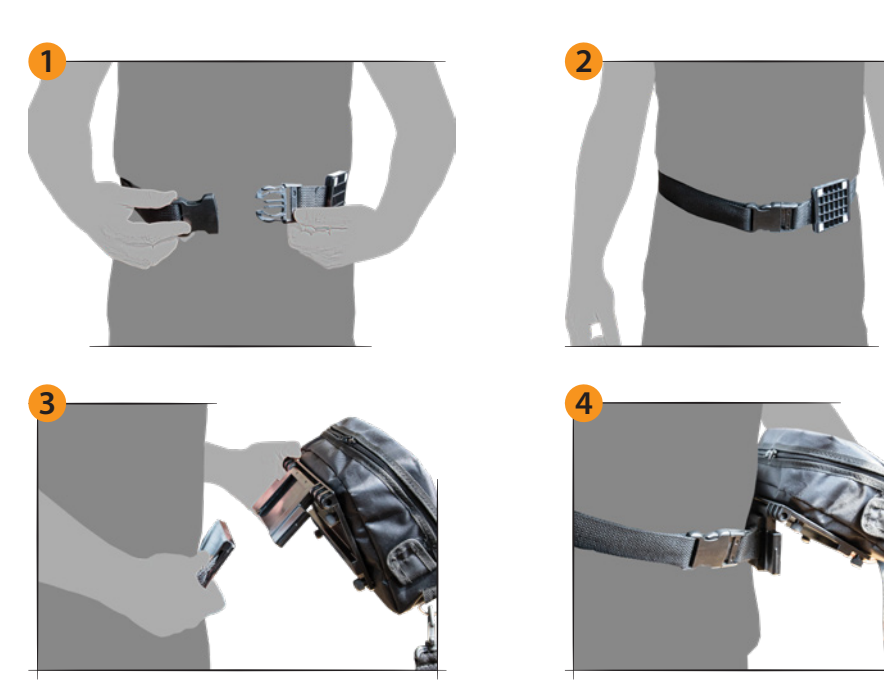

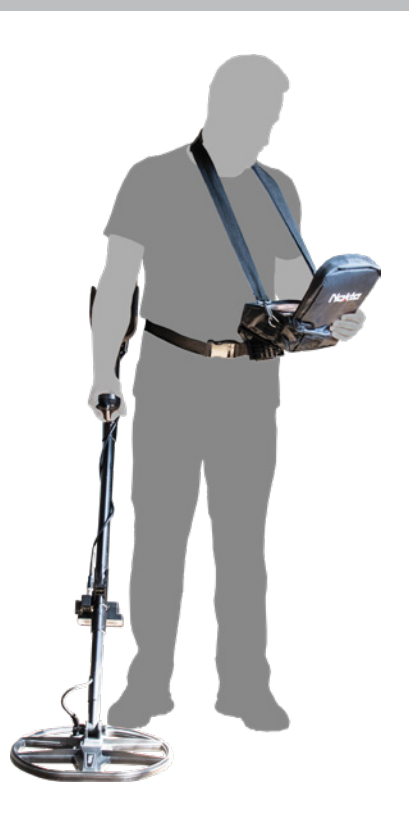

# **СБОРКА И РАЗБОРКА СУМКИ ПОД БЛОК УПРАВЛЕНИЯ**

Для того чтобы извлечь блок управления из сумки-чехла, выполните показанные на рисунках действия. Чтобы убрать блок обратно в сумку-чехол, выполните данные действия в обратном порядке.

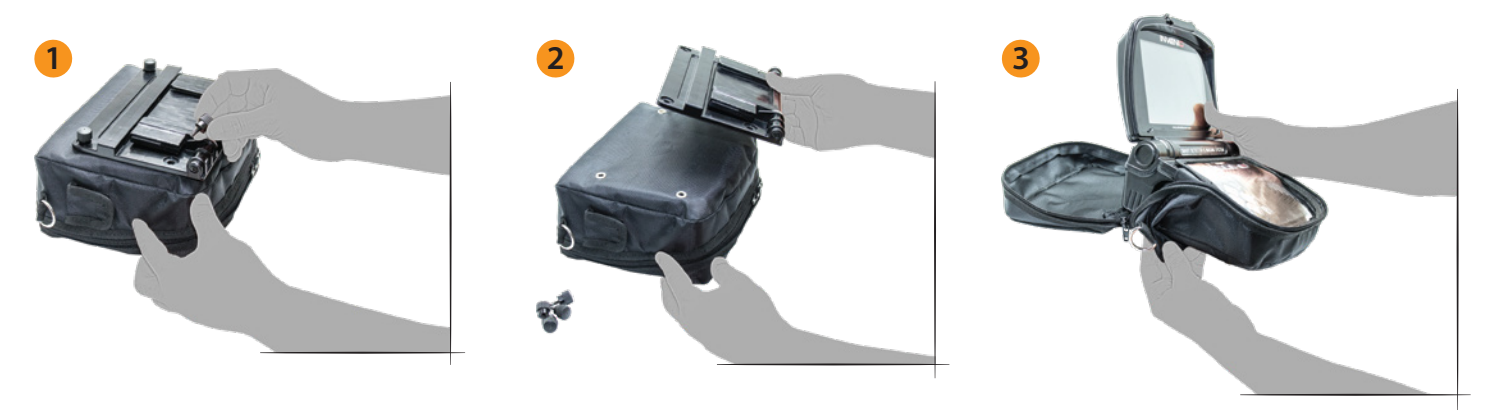

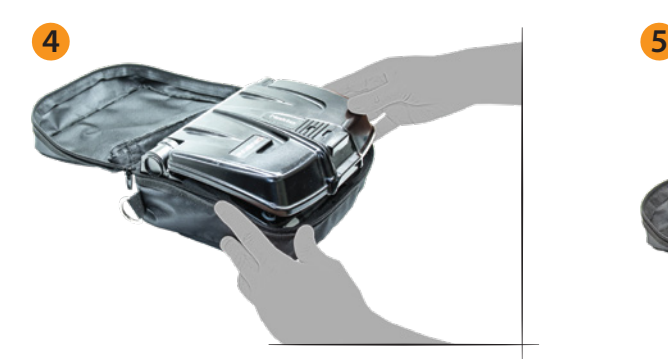

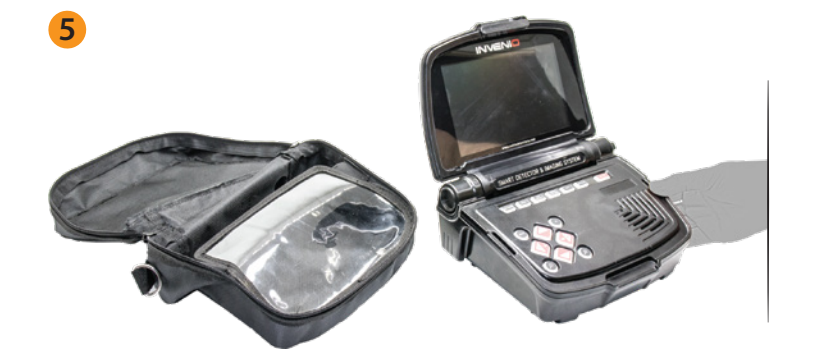

# **БЛОК УПРАВЛЕНИЯ**

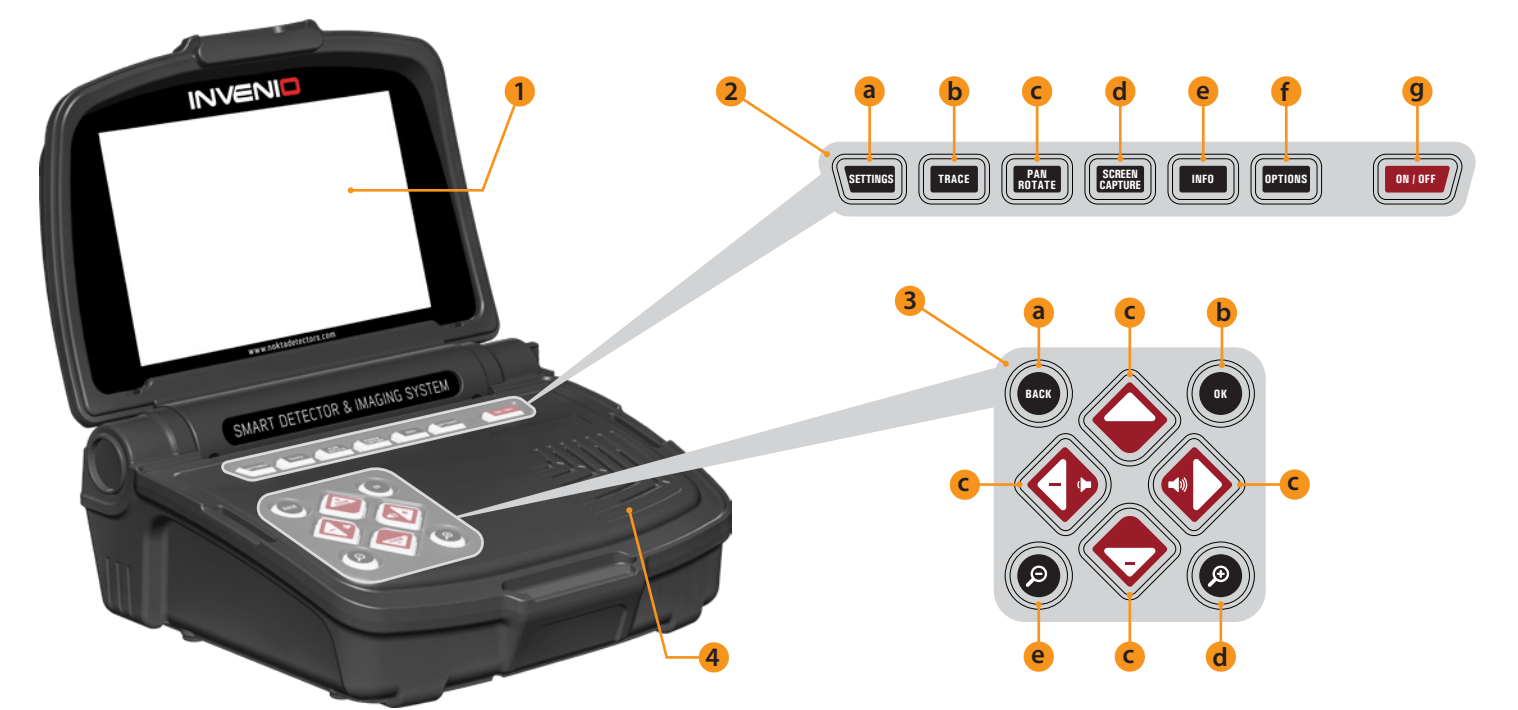

# **(1) ЖК-ДИСПЛЕЙ**

**(2) ВЕРХНЯЯ ПАНЕЛЬ КНОПОК** - Подробнее функционал этой панели объясняется в соответствующем разделе Руководства.

 **a) КНОПКА SETTINGS (НАСТРОЙКИ) :** Используется для доступа к меню настроек с экранов Поиска, Сканирования и Вывода Результатов.

**b) КНОПКА TRACE (ОТСЛЕЖИВАНИЕ) :** Используется для отслеживания положения поисковой катушки на экране Поиска через датчик IPTU.

**c) КНОПКА PAN/ROTATE (ПЕРЕМЕЩЕНИЕ/ВРАЩЕНИЕ) :** Позволяет перемещать и вращать трёхмерное изображение на экране Вывода Резильтатов.

 экрана блока управления. Работает во всех меню и на всех экранах. «Снимок экрана успешно сохранён как…». Для закрытия сообщения **d) КНОПКА SCREEN CAPTURE (СНИМОК ЭКРАНА) :** Делает снимок с При нажатии делает снимок экрана, присваивает ему номер, дату и время, и сохраняет в разделе СНИМКИ ЭКРАНА в ХРАНИЛИЩЕ ДАННЫХ. При нажатии этой кнопки также отобразится сообщение нажмите ОК или BACK (НАЗАД).

**e) КНОПКА INFO (ИНФО) :** При нажатии эта кнопка показывает или скрывает панель информации внизу экрана.

**f) КНОПКА OPTIONS (ОПЦИИ) :** Используется для доступа к меню общих настроек прибора.

**g) КНОПКА ON/OFF (ВКЛ/ВЫКЛ) :** Включает и выключает блок управления.

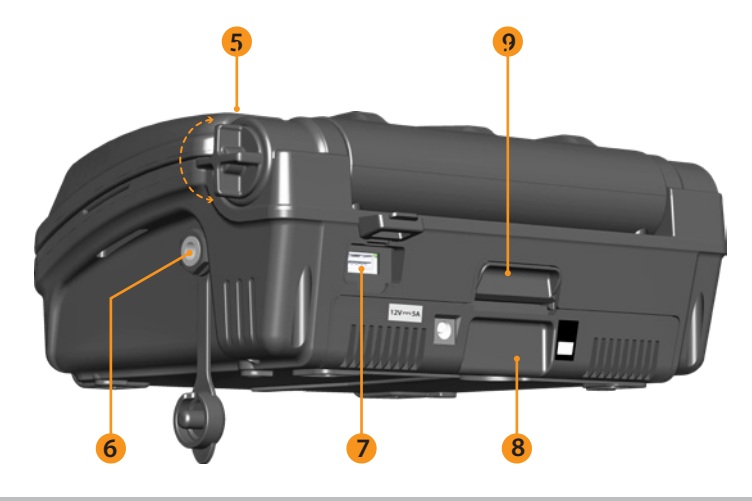

**(3) НИЖНЯЯ ПАНЕЛЬ КНОПОК** - Подробнее функционал этой панели объясняется в соответствующем разделе Руководства.

**a) КНОПКА BACK (НАЗАД) :** При нажатии выходит с текущего экрана или возвращает на предыдущий. Также служит для закрытия всплывающих окон с сообщениями.

**b) КНОПКА ОК :** Используется для подтверждения действий или перехода на экран Вывода Результатов после сканирования.

**c) КНОПКИ НАПРАВЛЕНИЯ/ГРОМКОСТИ/МАСШТАБА :** Имеют три основные функции :

1- Позволяют перемещаться по меню настроек и вносить изменения.

2- Позволяют увеличивать и уменьшать уровень громкости (кнопки «+» и «-») на экране Поиска и при воспроизведении обучающих видео.

 3- Кнопки увеличения и уменьшения масштаба (ZOOM+, ZOOM-) позволяют приблизить или отдалить граф сигнала на экране Поиска, а также используются для перемотки обучающих видео вперёд и назад.

**d) КНОПКА ZOOM IN (ПРИБЛИЗИТЬ) :** Приближает поле на экранах Поиска и Сканирования. Масштаб при максимальном приближении – 50 см (20''). Эта кнопка также используется для увеличения трёхмерного изображения на экране Вывода Результатов.

**e) КНОПКА ZOOM OUT (ОТДАЛИТЬ) :** Отдаляет поле на экранах Поиска и Сканирования. Масштаб при максимальном отдалении – 800 см х 800 см (~26 футов х ~26 футов). Эта кнопка также используется для уменьшения трёхмерного изображения на экране Вывода Результатов.

#### **(4) ДИНАМИК**

- **(5) ВИНТ ФИКСАЦИИ ДИСПЛЕЯ**
- **(6) РАЗЪ**Ё**М ДЛЯ ПРОВОДНЫХ НАУШНИКОВ**
- **(7) USB-РАЗЪ**Ё**М ПОД ВНЕШНИЙ НОСИТЕЛЬ ДАННЫХ**
- **(8) БАТАРЕЙНЫЙ ОТСЕК**
- **(9) ЗАЩ**Ё**ЛКА БАТАРЕЙНОГО ОТСЕКА**

# **ШТАНГА И РУКОЯТКА**

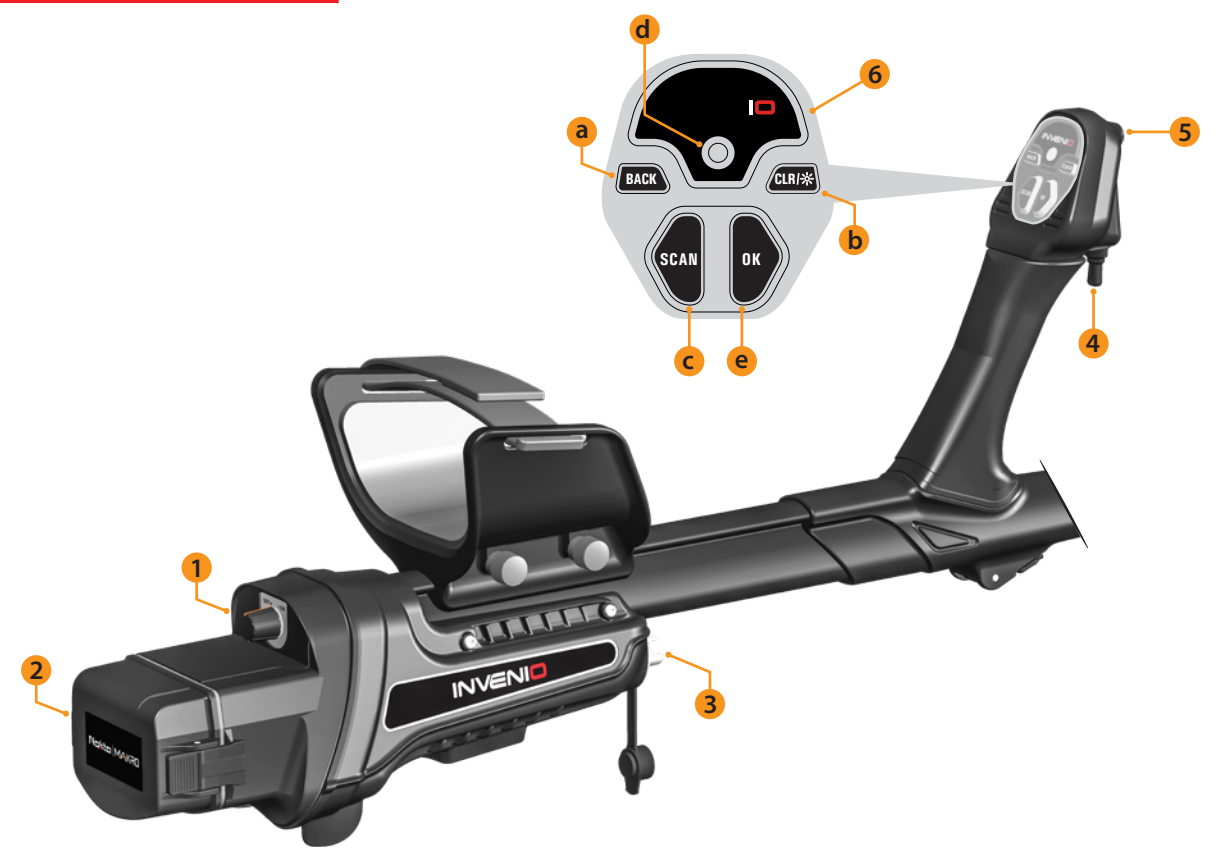

 **(1) КНОПКА ON/OFF (ВКЛ/ВЫКЛ) :** Включает и выключает электронику в штанге и рукоятке. Работает независимо от блока управления.

# **(2) КРЫШКА БАТАРЕЙНОГО ОТСЕКА**

**(3) РАЗЪ**Ё**М ДАТЧИКА IPTU** 

# **(4) РЫЧАЖОК ОТСТРОЙКИ ОТ ГРУНТА/СТАТИЧЕСКОГО ПОИСКА / КАЛИБРОВКИ**

#### **Данный рычажок имеет три основные функции :**

 сдвигании рычажка вперёд отображается экран балансировки на **1)** Включает режим автоматической отстройки от грунта. При грунт.

**2)** В статических режимах поиска запускает калибровку прибора. Для калибровки однократно потяните рычажок на себя и отпустите.

**3)** В динамических режимах поиска используется для включения функции PINPOINT (СТАТИЧЕСКИЙ ПОИСК). Потяните рычажок на себя и удерживайте его.

 кнопку CLR на рукоятке. Фонарик не работает при отключённой расходуется заряд батареи. **(5) СВЕТОДИОДНЫЙ ФОНАРИК :** Облегчает поиск в ночное время или в тёмных местах. Для включения фонарика дважды нажмите электронике штанги и рукоятки. Рекомендуется включать только при необходимости, так как при включённом фонарике быстрее растатических режимах поиска запускает калибровку прибора. Для Сканирования и для выполнения конирования обнаруженных целей.<br>
Халибровки однократно потяните рычажок на себя и отпустите. Подробнее о сканирования выполнения

## **(6) КНОПКИ УПРАВЛЕНИЯ НА РУКОЯТКЕ**

 текущего экрана или возвращает на предыдущий. Также служит **a) КНОПКА BACK (НАЗАД) :** Выполняет ту же функцию, что аналогичная кнопка на блоке управления. При нажатии выходит с для закрытия всплывающих окон с сообщениями.

**b) КНОПКА CLR (СБРОС) :** На экранах Поиска и Сканирования нажатие и удержание этой кнопки сбрасывает изображение и возвращает иконку поисковой катушки в центр экрана. Кроме того, двойное нажатие на кнопку CLR (СБРОС) включает и выключает светодиодный фонарик.

Сканирования и для выполнения сканирования обнаруженных целей. Подробнее о сканировании вы можете прочитать в соответствующем разделе данного руководства.

**d) ИНДИКАТОР СОЕДИНЕНИЯ Wi-Fi :** Указывает на состояние беспроводного соединения между блоком управления и электроникой штанги и рукоятки. Если светодиод индикатора горит красным – соединение отсутствует. Если светодиод горит зелёным – соединение работает.

 **e) КНОПКА ОК :** Используется для подтверждения действий или перехода на экран Вывода Результатов после сканирования.

# **ДАТЧИК IPTU (Встроенная Система Отслеживания Позиции)**

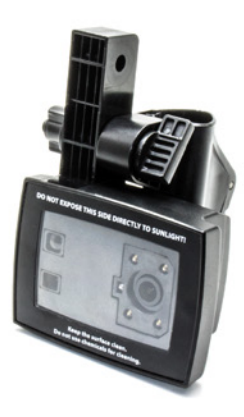

Система IPTU с помощью встроенных сенсоров способна с точностью засекать любое передвижение поисковой катушки по осям влево-вправо и вперёд-назад, а также определять положение и высоту катушки над землёй.

 обнаруженных в зоне целей. Кроме Система IPTU позволяет задать начальную и конечную точку зоны сканирования и определить расположение всех того, вы можете задать длину и ширину зоны сканирования, определить глубину залегания, форму и даже размеры цели.

# **ИСПОЛЬЗОВАНИЕ ДАТЧИКА IPTU**

 Для максимально эффективного использования прибора необходимо корректно использовать датчик IPTU. Только при правильно установленном датчике прибор сможет точно вычислять форму, глубину залегания и размеры обнаруженных целей и отображать их на экране.

 согласно настройкам по умолчанию. Угол и положение датчика IPTU При первом запуске прибор включается вместе с датчиком IPTU, необходимо отрегулировать в зависимости от вида используемой поисковой катушки. Кроме того, датчик всегда должен находиться параллельно земле.

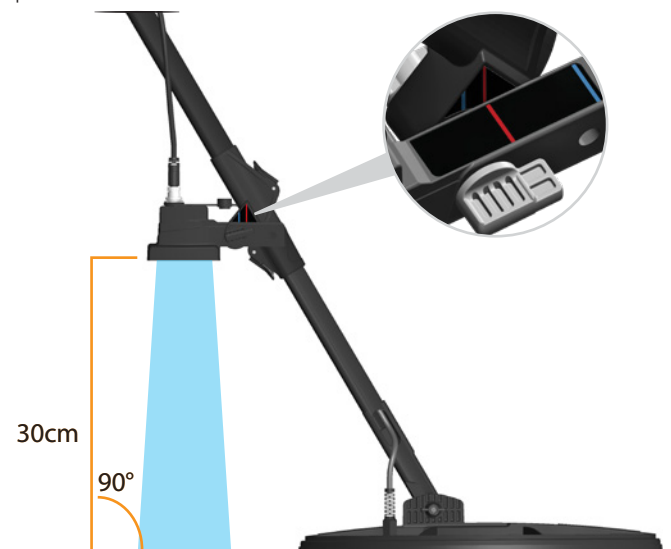

 управления. Если экран некорректно отображает положение Чтобы проверить, правильно ли работает датчик IPTU, обратите внимание на перемещения катушки на экране блока управления. При функционирующем датчике IPTU перемещение катушки в любую сторону должно корректно отображаться на экране блока катушки или её перемещения, проверьте следующие три фактора :

1. Датчик IPTU мог быть не откалиброван или откалиброван неточно.

2. Почва одноцветна и не имеет текстуры (к примеру, укрыта снегом). В таких условиях датчик может работать некорректно.

3. Тень от датчика падает перед поисковой катушкой. В таких условиях датчик также может работать некорректно.

# **НА ЧТО СТОИТ ОБРАТИТЬ ВНИМАНИЕ ПРИ РАБОТЕ С ДАТЧИКОМ IPTU :**

**1)** Отрегулируйте длину штанги и угол поисковой до удобного для поиска положения. Затем разместите катушку на плоской поверхности, убедитесь, что катушка параллельна земле и прислоните прибор к статичному объекту – дереву, камню, стене. Если такого объекта нет, крепко держите детектор рукой.

**2)** Калибровку датчика необходимо проводить при каждом использовании или при каждом изменении угла датчика. Калибровка должна производиться на плоской поверхности. Подробнее о калибровке изложено далее в данном руководстве.

**3)** Положение и угол датчика IPTU должны соответствовать используемой поисковой катушке.

**ВАЖНО :** При использовании катушки INV56 на экране отобразится сообщение «Закрепите датчик на втором отверстии!». При креплении поисковой катушки INV56 к штанге не забудьте отрегулировать угол датчика по синей линии. В противном случае обзор датчика окажется перекрыт катушкой, как это показано на рисунке. Для регулировки развинтите крепление датчика и снова закрепите таким образом, чтобы синие линии совпадали так, как это показано на рисунке. Затем, нажмите OK для того чтобы убрать сообщение с экрана. При смене катушки с INV56 на INV28 или INV40 будет отображено сообщение «Закрепите датчик на первом отверстии!»

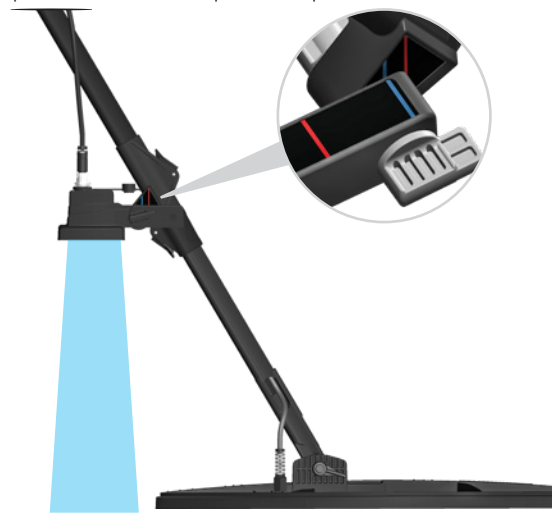

**4)** Держите линзу датчика в чистоте. Грязь, пыль и другие помехи на линзе датчика приведут к неточностям в работе.

**5)** Датчик должен находиться на высоте не менее 25 см (10'') и не более 80 см (31,5'') над землёй. Рекомендуемая высота датчика над землёй – 30-50 см (~12"-20")

**6)** Старайтесь не наступать в зону обзора датчика.

**7)** Датчик может работать неточно в снежную погоду и на заснеженной земле.

**8)** При работе на плоских, гладких поверхностях (плитка или ламинат) в условиях дома или офисного помещения прибор может работать некорректно.

 **9)** Когда датчик уже откалиброван, смена угла крепления поисковой катушки или датчика может привести к неточностям в результатах сканирования.

 вы можете увеличить длину штанги или вести поиск в другом **10)** В солнечную погоду датчик не будет функционировать, если его тень падает перед поисковой катушкой. Для решения этой проблемы направлении, чтобы избавиться от мешающей тени.

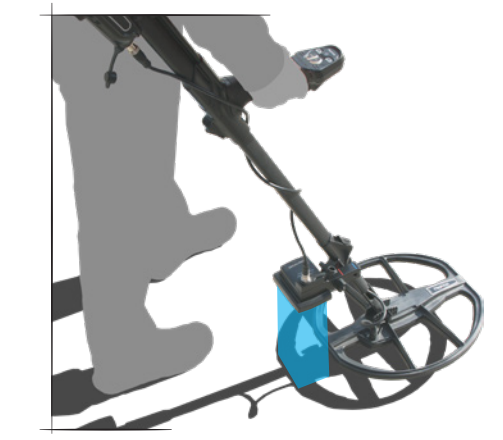

**11)** При низком уровне заряда батареи электроники штанги и рукоятки датчик может предоставлять неточные данные.

# **ЭЛЕМЕНТЫ ПИТАНИЯ**

 батарей. Первая (на 5500 мА·ч) расположена в блоке управления, вторая – в батарейном отсеке с тыльной стороны штанги прибора (на 5400 мА·ч).

 Кроме того, в комплектацию INVENIO PRO входит запасная аккумуляторная батарея повышенной ёмкости для блока управления на 9500 мА·ч.

#### **Время работы на одном заряде :**

Батарея блока управления на 5500 мА·ч: Приблизительно 5 часов

Батарея электроники штанги и рукоятки на 5400 мА·ч: Приблизительно 9 часов

Запасная батарея повышенной ёмкости для блока управления на 9500 мА·ч: Приблизительно 9 часов

На расход заряда батареи также влияют такие факторы, как: использование фонарика, динамиков или проводных/беспроводных наушников, яркость подсветки дисплея и т.п.

 Время работы на одном заряде батареи INVENIO Pro зависит от выбранной рабочей частоты прибора. При рабочей частоте 5 кГц заряд будет расходоваться быстрее, чем на остальных частотах.

#### **Зарядка батареи**

Полностью зарядите блок управления и электронику рукоятки/штанги INVENIO перед первым использованием прибора. Зарядка каждого элемента питания занимает приблизительно 2 часа. Запасная батарея повышенной ёмкости INVENIO Pro заряжается приблизительно 4 часа.

Батареи можно заряжать как достав их из батарейных отсеков, так и прямо в устройствах.

ВАЖНО : При зарядке батареи блока управления прямо в устройстве, индикатор всегда будет отображать статус «заряжается», даже если батарея полностью заряжена. Индикатор корректно укажет полный заряд при отсоединении кабеля зарядного устройства после зарядки.

Чтобы отсоединить батарею от блока управления, нажмите на защёлку отсека вверх, как показано на рисунке. Батарея слегка отойдёт от блока управления – потяните её на себя.

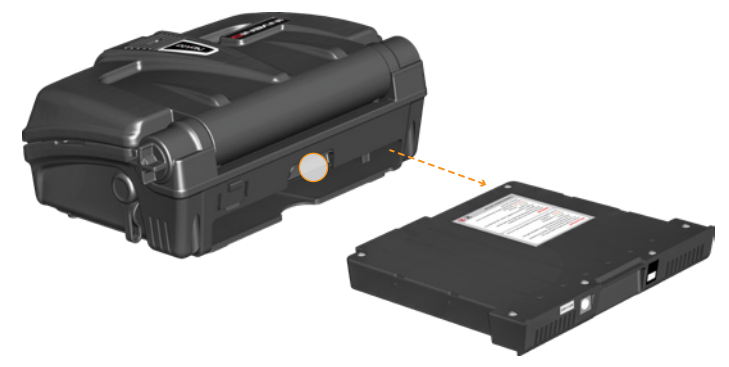

Для отсоединения батареи в рукоятке прибора зажмите кнопки по бокам батарейного отсека и снимите крышку.

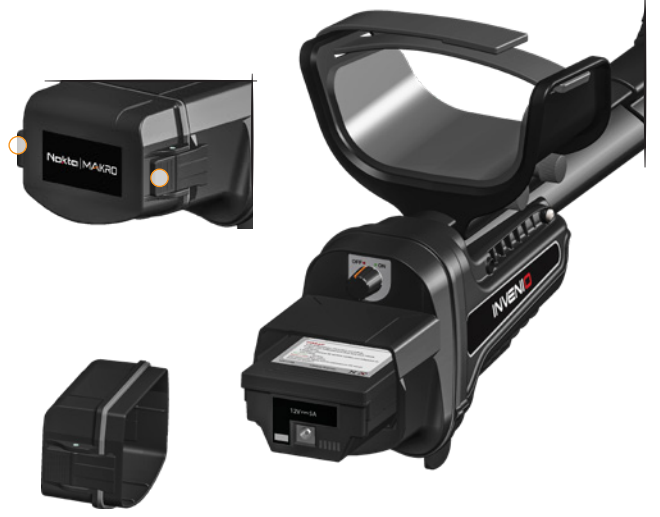

INVENIO работает от двух литий-полимерных аккумуляторных После отсоединения батареи подключите кабель зарядного устройства в разъём на батарее. После зарядки верните батарею в отсек и закройте крышку. Убедитесь, что крышка защёлкнута до конца и зафиксирована кнопками.

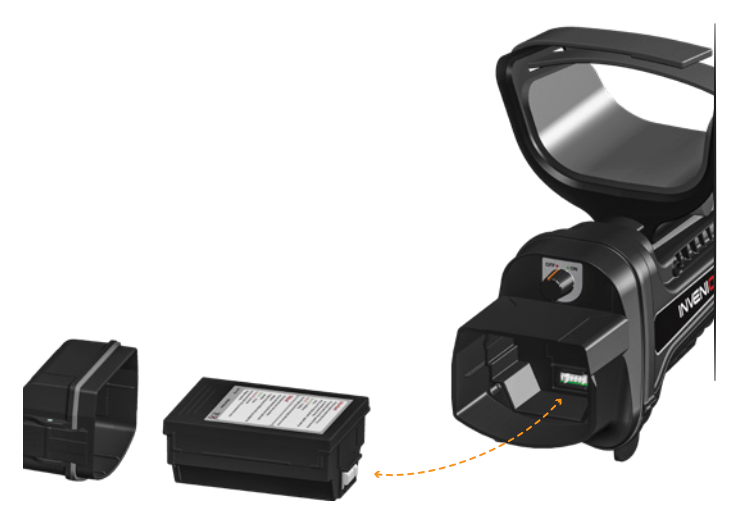

**ВАЖНО :** При установке батареи в отсек обращайте внимание на направление контактов.

При зарядке светодиодный индикатор батареи загорится красным. Когда батарея будет полностью заряжена, индикатор загорится зелёным.

**ВАЖНО :** Светодиод на зарядном устройстве не обозначает статус заряда, он всё время горит только зелёным.

**ВАЖНО :** Если батарея заряжается при включённом устройстве, на экране устройства на панели информации отобразится значок «батарея заряжается».

**ВАЖНО!** Используйте для зарядки батареи только тот адаптер, что поставляется в комплекте с прибором!

## **Низкий уровень заряда**

 Внизу экрана блока управления расположена панель информации, на которой отображаются два значка в виде батарей. Батарея №1 №2 – состояние заряда батареи электроники штанги и рукоятки. При обозначает состояние заряда батареи блока управления, а Батарея полном заряде батарей пиктограммы будут отображаться зелёным цветом, при низком уровне заряда – красным (на экране отобразится сообщение о низком уровне заряда)

## **ВНИМАНИЕ :**

Не подвергайте прибор воздействию экстремальных температур (к примеру, при хранении в багажнике или бардачке машины в холодную \жаркую погоду)

Не заряжайте батарею при температурах выше 35° C (95° F) или ниже 0° C (32° F).

# **ПРАВИЛЬНОЕ ИСПОЛЬЗОВАНИЕ**

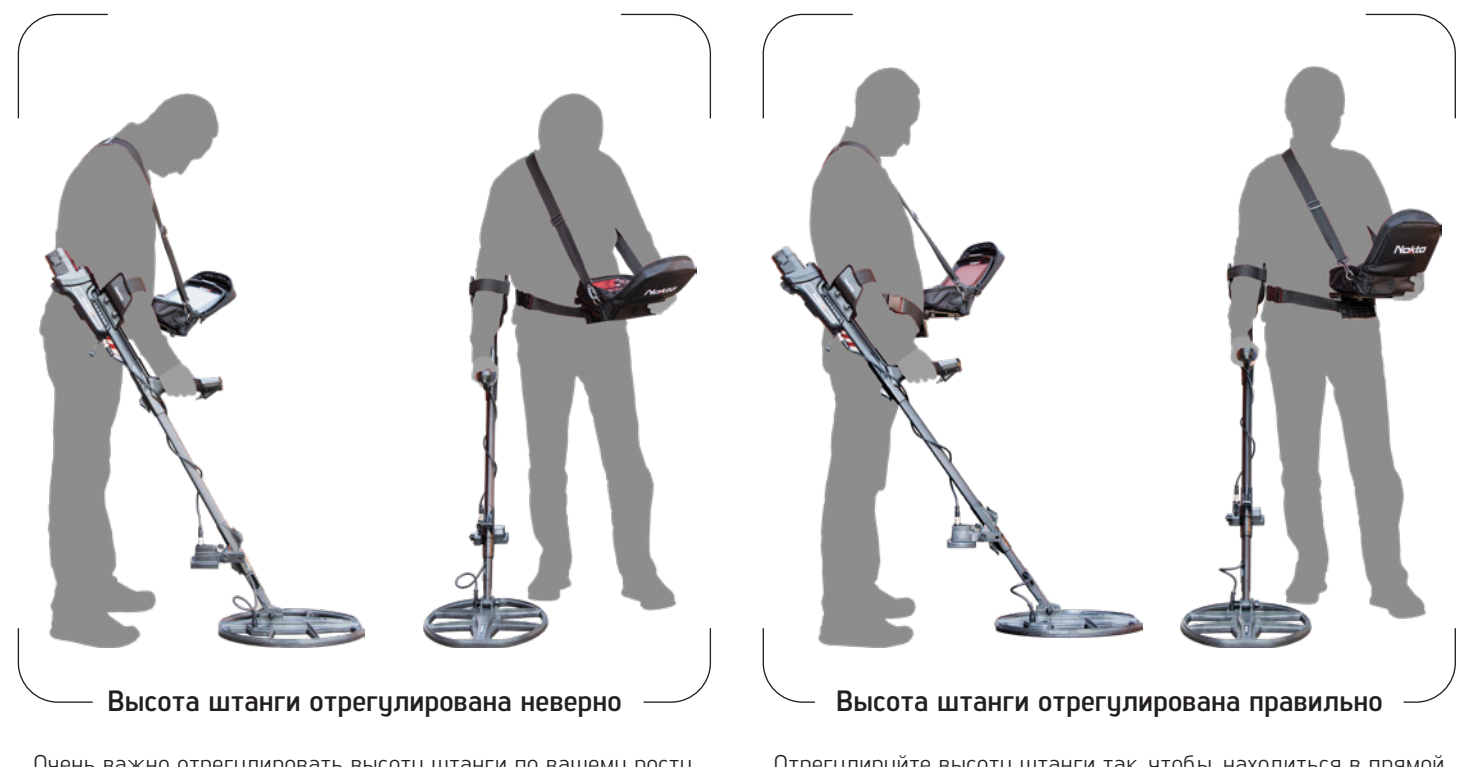

Очень важно отрегулировать высоту штанги по вашему росту, чтобы не испытывать неудобств и быстрой усталости при поиске.

Отрегулируйте высоту штанги так, чтобы, находиться в прямой позиции и держать прибор в расслабленной руке. Катушкой должна находиться на высоте около 5 см (~2'') над землёй.

# **ПРАВИЛЬНЫЙ ПРОХОД КАТУШКИ**

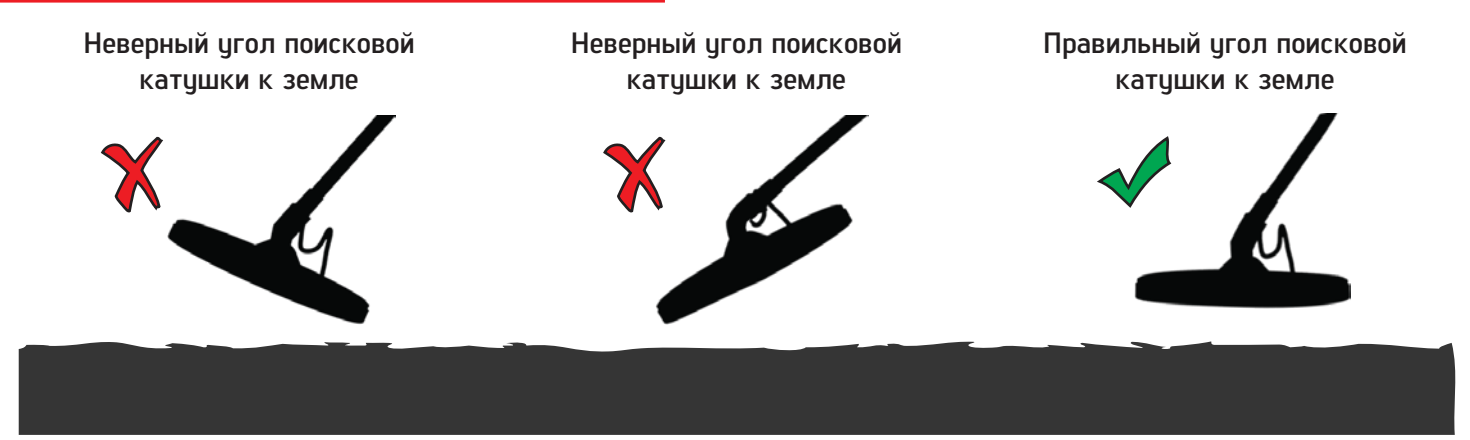

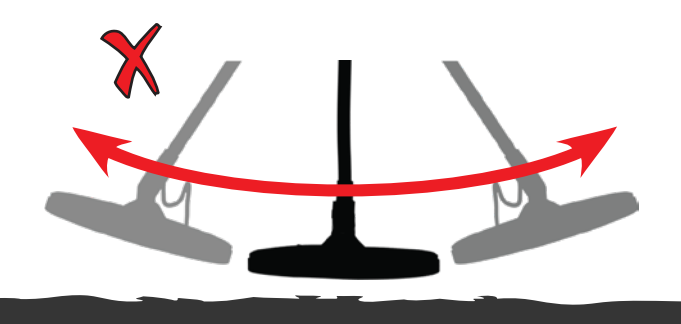

**Неправильный проход катушки над земл**ё**й Правильный проход катушки над земл**ё**й** 

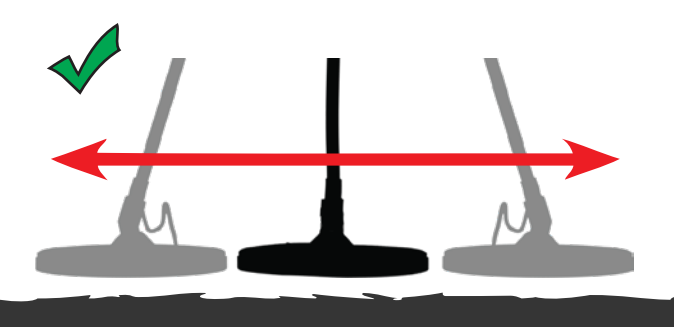

катушку параллельно земле при проходах.

Для получения точных результатов важно всегда держать Поисковая катушка всегда должна идти параллельно земле.

# **ПАНЕЛЬ ИНФОРМАЦИИ**

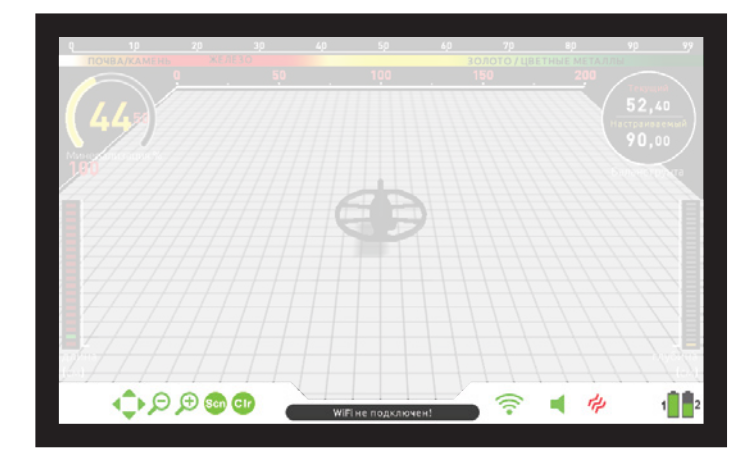

Внизу экрана расположена данная панель информации. Для её отображения просто нажмите кнопку INFO (ИНФО). Панель отключается автоматически или при повторном нажатии на кнопку INFO. Если панель сообщений содержит какие-либо предупреждения, панель информации повторно появится через некоторое время.

**Панель информации можно условно разделить на три секции :** 

#### **Левая секция**

Отображает, какие кнопки управления можно нажать на каждом из экранов или меню (кнопки BACK/OK/стрелки/CLR/SCAN).

#### **Средняя секция**

Отображает текущий режим, рабочую частоту и сообщенияпредупреждения.

#### **В этой секции могут быть отображены следующие сообщения :**

## **Перегрузка**

 рядом с крупным металлическим предметом. Если поднять катушку, Отображается на экране одновременно со звуковым сигналом перегрузки. Данный сигнал обозначает, что поисковая катушка прибора находится слишком близко к поверхности земли или сообщение о перегрузке исчезнет, и прибор будет функционировать нормально. Если сигнал перегрузки не прекращается при проходе катушки вдоль длинной линии, то, скорее всего, под землёй находится кабель или водопроводная труба.

Перегрузка также может быть вызвана сильной минерализацией грунта. Если сигнал перегрузки не связан с металлическим объектом, дело может быть в самой почве. Данная проблема решается снижением уровня чувствительности прибора.

#### **Катушка отсоединена!**

Данное сообщение обозначает разрыв передающего сигнала от катушки на блок управления - возможно, коннектор кабеля катушки недостаточно закреплён, отходит или вообще не подключён. Если у вас есть другой металлодетектор с аналогичным коннектором катушки, убедитесь, что не перепутали одну катушку с другой. Если вышеописанные ситуации не являются источником проблемы, вероятно, катушка или кабель имеют какие-либо дефекты. Если проблема не решилась сменой катушки, вероятно, имеется дефект в схеме управления катушки прибора.

#### **Wi-Fi отключ**ё**н**

 включена ли электроника штанги/рукоятки. Если включена, Данное сообщение отображается, когда между блоком управления и электроникой штанги/рукоятки отсутствует беспроводное подключение. Чтобы решить эту проблему, сначала проверьте, попробуйте переключить канал Wi-Fi. Для этого нажмите кнопку OPTIONS (ОПЦИИ), выберите пункт «Wireless Shaft Channel» (канал связи с рукояткой/штангой).

## **Штанга не подключена!**

Отображается, когда параметр «Канал Связи с Рукояткой/Штангой» (Wireless Shaft Channel) имеет значение «выкл.» (Off)

#### **Обновите Баланс Грунта!**

Данное сообщение отображается в следующих случаях: смена рабочей частоты (только в INVENIO Pro); смена уровня чувствительности; сброс на заводские настройки. Обозначает, что необходимо выполнить повторную отстройку от грунта. После отстройки сообщение исчезает.

### **Откалибруйте датчик!**

Отображается при первом включении прибора или переходе на экран Поиска с включённым датчиком IPTU. Для калибровки датчика нажмите кнопку SETTINGS (НАСТРОЙКИ) и выберите «Calibrate the sensor» (Откалибровать датчик). Подробнее о калибровке вы можете прочесть в соответствующем разделе Руководства.

#### **Подвигайте катушку!**

 отстройки от грунта. Данное сообщение не служит индикатором Данное сообщение отображается, когда рычажок отстройки от грунта на рукоятке отжат вперёд, что включает режим автоматической какой-либо проблемы, а является напоминанием о том, что необходимо делать для балансировки.

#### **Правая секция**

Эта секция отображает состояние нескольких аппаратных функций прибора.

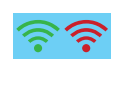

 Обозначает состояние беспроводного соединения между блоком управления и электроникой штанги/рукоятки. Зелёный значок означает работающее соединение, красный – отключённое.

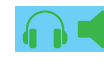

Если к прибору подключены беспроводные наушники, здесь отображается значок наушников. В другом случае отображается значок динамика. Если звук отключён, значки отображаются красным цветом.

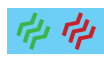

Отображает, включена ли функция вибрации рукоятки или выключена. Зелёный значок – включённая функция, красный – функция отключена.

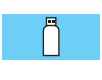

На экранах НАСТРОЙКИ (SETTINGS) или ХРАНИЛИЩЕ ДАННЫХ (ARCHIVES) данный значок указывает на наличие подключённого внешнего носителя памяти.

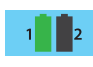

Значок батареи №1 обозначает состояние заряда батареи блока управления, батареи №2 – состояние заряда батареи электроники штанги/рукоятки (только при включённой штанге/рукоятке)

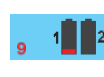

При полном разряде батареи блока управления здесь отображается таймер обратного отсчёта до отключения питания.

# **БАЛАНСИРОВКА НА ГРУНТ**

В INVENIO предусмотрено три режима балансировки на грунт: Автоматический, Ручной и Режим Отслеживания.

Экран Балансировки на Грунт отображается отдельным окном на экранах Поиска (кроме режима Обнаружения Полостей и Аномалий Почвы). На экране Поиска с включённым датчиком IPTU окно Балансировки можно скрыть, нажав кнопку INFO; на экране Поиска без датчика IPTU окно Балансировки не отключается. Окно Балансировки разделено на две части: число над чертой обозначает моментальное значение уровня балансировки на грунт при поиске, а число под чертой отображает установленное значение балансировки.

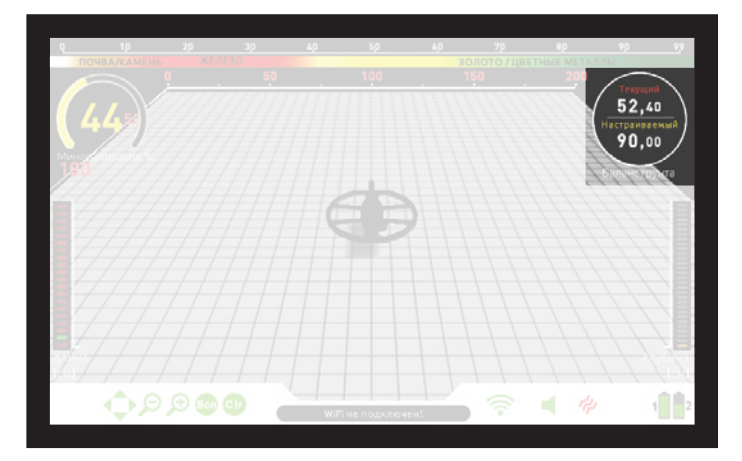

 Когда рычажок отстройки на рукоятке отжат вперёд, прибор автоматически и без индикации переключится в режим «All Metal» (Все Металлы) вне зависимости от текущего режима поиска.

 Балансировки как «Установленное» («Adjusted»). При завершении отстройки прибора от грунта текущее значение уровня балансировки отобразится в нижней половине окна

## **Автоматическая Балансировка на Грунт**

Автоматическая балансировка на грунт во всех режимах поиска выполняется следующим образом :

**1)** Найдите участок почвы без металлических объектов.

**2)** Отожмите рычажок на рукоятке от себя и удерживайте. На экране отобразятся окно Балансировки и крупная надпись «Automatic» (Автоматический Режим).

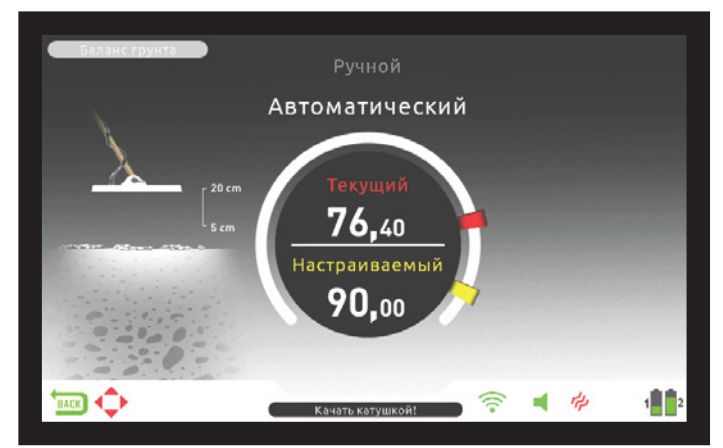

**3)** Держите поисковую катушку прибора параллельно земле. Удерживая рычажок отжатым, плавными движениями двигайте катушку вверх-вниз над землёй на высоте между 20 см и 5 см (~8'' - ~2''). На экране также отобразится анимированная подсказка.

 обозначающий успешную балансировку в автоматическом режиме. **4)** Продолжайте двигать катушку, пока не прозвучит звуковой сигнал, Обычно для полной балансировки достаточно 2-4 движений катушкой вверх-вниз.

 прочитать в разделе «Ручная Балансировка на Грунт». Если в этот режиме «All Metal», а на экране будут отображены окно Балансировки и крупная надпись «Manual» (Ручной Режим). В этот момент, при необходимости, вы можете вручную внести точные поправки в значения уровня балансировки. Подробнее об этом вы можете момент не было нажато ни одной кнопки, прибор автоматически переключится на экран Поиска. Если вы хотите сразу вернуться на экран поиска, однократно потяните на себя рычажок рукоятки и отпистите.

 **6)** После завершения автоматической балансировки числовой значением в верхней половине окна. Прибор будет работать в режиме значение чровня отстройки от гринта отобразится в окне Балансировки как «установленное» и будет совпадать с «текущим» балансировки, и издавать звуковой сигнал, пока удерживается рычажок, а катушка двигается вверх-вниз относительно земли. Выполните автоматическую балансировку несколько раз подряд и сравните полученные значения на дисплее, чтобы убедиться, что прибор полностью сбалансировался на грунт. Разница между значениями не должна превышать 1-2 единицы.

 **7)** Если участок почвы, на котором производится балансировка, не минерализован или обладает высокой проводимостью, а также, если под поисковой катушкой находится металлический предмет, прибор не сможет сбалансироваться и звукового сигнала не прозвучит. В этом случае достаточно выбрать другой участок почвы для балансировки. Если у вас не удаётся произвести автоматическую балансировку, обратитесь к разделу «Важная информация касательно балансировки на грунт» данного руководства.

**ВАЖНО :** При высоком значении параметра «Stabilizer» (стабилизация порогового тона) автоматическая балансировка на грунт может не сработать. Для решения этой проблемы необходимо снизить порог стабилизации до выполнения балансировки, после чего можно вернуть его на прежнее значение.

# **Ручная Балансировка на Грунт**

В данном режиме вы можете вручную выставлять значение уровня балансировки на грунт. Поскольку ручная Балансировка занимает больше времени, её рекомендуется выполнять только если невозможна Балансировка другими способами или для внесения небольших поправок в значение балансировки после автоматической отстройки.

 низким содержанием минералов не подходят для балансировки Благодаря инновационным техническим решениям INVENIO с лёгкостью выполняет автоматическую отстройку от любого вида почвы. Следовательно, мы рекомендуем выполнять при включении прибора автоматическую балансировку. Однако, на определённых видах почвы балансировка в автоматическом режиме затруднена или может не срабатывать. Мокрый пляжный песок, щелочные и просоленные виды почвы, а также почвы с крайне высоким или в автоматическом режиме. При поиске на таких видах почвы рекомендуется выполнять балансировку вручную, однако, стоит заметить, что этот вид балансировки требует определённого навыка, вырабатываемого практикой со временем.

#### **Для выполнения балансировки на грунт вручную :**

**1)** Найдите свободный от металлических объектов ччасток земли и переключите прибор в режим «Все Металлы» (All Metal).

 **2)** Вслушайтесь в звуковые сигналы детектора, вызванные почвой. Плавными движениями двигайте катушку вверх-вниз над землёй на высоте 5 – 20 см (~8" – ~2"). Держите катушку параллельно земле.

 тон звукового сигнала повышается при опускании катушки к земле - Повышение тона звукового сигнала в момент поднятия катушки над землёй означает слишком низкий уровень балансировки от грунта, что означает, что его необходимо повысить (кнопка «+»). И, наоборот, если уровень баланса слишком высокий и его необходимо понизить (кнопка  $\left\langle \left\langle -\right\rangle \right\rangle$ .

 **5)** Отпустите рычажок балансировки. Прибор ненадолго задержится в **3)** Однократно отожмите и отпустите рычажок рукоятки. Значение уровня балансировки от грунта отобразится на дисплее на

# **БАЛАНСИРОВКА НА ГРУНТ**

некоторое время. Вы можете вновь вернуться на экран управления балансировкой от грунта повторно отжав рычажок вперёд и отпустив.

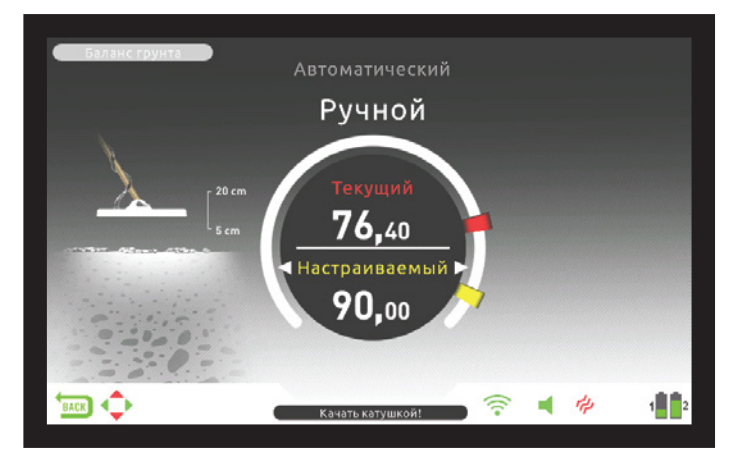

Уровни балансировки от грунта в ручном режиме варьируются от 0 до 99,80. Однако, каждое целое значение также включает в себя 5 дробных значений, кратных 20.

Нажимайте кнопки «+» и «-» для повышения и понижения значения уровня балансировки от грунта, соответственно. При однократном нажатии на одну из кнопок, значение меняется на следующее ближайшее, при удержании кнопки значения быстро меняются одно за другим.

**4)** Повторяйте данные шаги, пока звуковые помехи от почвы не будут полностью устранены.

 невозможно. В таком случае, убедитесь в том, что прибор верно В некоторых местностях полное устранение помех от почвы отстроен от грунта, двигая катушку вверх-вниз к земле и вслушиваясь в звуковые сигналы прибора. Если звуковые сигналы при большом и малом удалении катушки от почвы одинаковы, ваш прибор отстроен правильно.

 грунт прибор автоматически вернётся на основной экран. Для Через некоторое время после завершения балансировки на моментального возврата на основной экран однократно потяните на себя и отпустите рычажок рукоятки.

**ВАЖНО!** Опытные поисковики зачастую настраивают уровень балансировки от грунта с небольшим положительным сдвигом (слабый, но различимый звуковой сигнал при движении катушки к земле во время настройки). Для опытного пользователя этот метод может улучшить результаты поиска в определённых видах почвы в случае с целями небольших размеров.

# **Балансировка в Режиме Отслеживания (Tracking)**

 Отслеживание функционирует только в динамических режимах Поиска; в статических режимах эта функция недоступна.

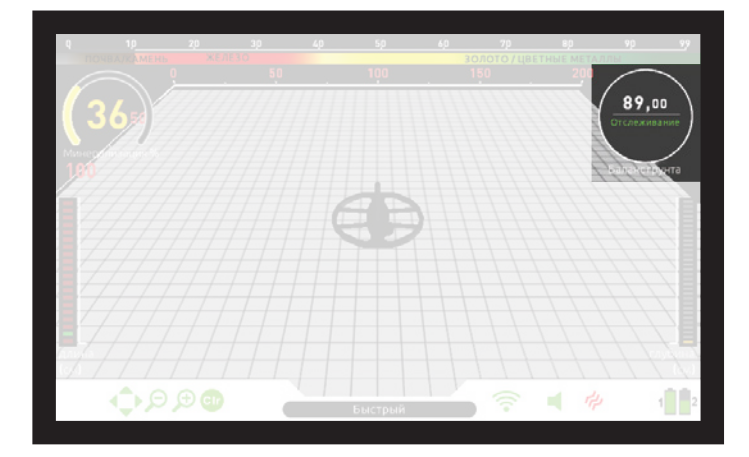

При поиске с функцией Отслеживания вам не потребуется выполнять повторную балансировку. Режим Отслеживания активируется в меню настроек динамических режимов Поиска. При включённом Отслеживании в нижней части окна Балансировки отобразится индикатор «Tracking» («Отслеживание»). Прибор автоматически обновляет настройки балансировки на грунт при проходах катушки над землёй; текущее значение уровня балансировки на грунт отображается в окне Балансировки. При балансировке в режиме отслеживания звуковые сигналы, обозначающие успешную балансировку, не воспроизводятся.

При работе в режиме отслеживания балансировки прибор может разово издать громкий сигнал при обнаружении изменений в структуре почвы (к примеру, минерализованная порода) или цели. При таком сигнале вновь проведите катушкой над предполагаемым источником. Если сигнал сохраняет мощность при повторных проходах катушки, а на дисплее отображается ID-номер, скорее всего, прибор обнаружил цель. Если сигнал сильно затухает или полностью теряется после повторных проходов, значит, он был вызван изменениями в структуре почвы (камни или минерализованная порода).

**ВАЖНО :** Рекомендуется использовать балансировку в режиме отслеживания при поиске в режиме «Все Металлы», но не в режимах дискриминации.

**ВАЖНО :** Функция Отслеживания не привязана к каким-либо отдельным динамическим режимам Поиска. Отслеживание не выключается при смене одного динамического режима на другой. При переходе на статический режим поиска Отслеживание автоматически отключается, и повторно включается при возврате в динамические режимы.

 полностью отстроиться от породы или не регистрировать небольшие Функция Отслеживания хорошо подходит для поиска в местности с изменчивой структурой почвы или в поле, в котором фрагменты минерализованной породы («горячих камней») разнесены на большом расстоянии друг от друга. При поиске в местностях с большим содержанием минерализованной породы в почве прибор может не или глубоко залегающие цели.

 **ВАЖНО!** При тестировании прибора на предметах, лежащих на поверхности, убедитесь в том, что Отслеживание отключено. В противном случае, прибор может произвести балансировку на цель и глубина обнаружения целей снизится.

# **Значение Уровня Балансировки**

 Значение уровня балансировки отображает информацию о виде почвы, на которой ведётся поиск. Вот некоторые виды почв в соответствии со значениями баланса :

0-25 Солёная вода, влажный морской песок или влажные щелочные почвы

 25-50 Солёная вода и влажные щелочные почвы под слоями сухой почвы<br>50-70 06

50-70 Обычные необогащённые почвы

70-90 Почвы с высоким содержанием магнитных пород,

магнетитов, маггемитов и другие виды сильно минерализованной почвы, чёрный песок

# **Важная информация касательно балансировки на грунт**

**1)** При включении прибора значение уровня балансировки на грунт автоматически выставляется на 90. Балансировка на грунт в автоматическом режиме происходит в следующих диапазонах значений в зависимости от типа поисковой катушки :

Катушка INV28 : 40,00 - 99,00 Катушка INV40 : 20,00 - 99,00 Катушка INV56 : 0,00 - 99,00

**2)** При слабой минерализации почвы автоматическая Балансировка может не сработать. При поиске в местности с такой почвой вы можете попытаться произвести Балансировку вручную.

# **БАЛАНСИРОВКА НА ГРУНТ**

 от грунта в режиме статического поиска хорошо слышится, значит, баланс от грунта настроен неточно. Для перенастройки попробуйте **3)** С помощью режима статического поиска (pinpoint) можно проверить точность балансировки прибора на грунт. Если в режиме статического поиска звуковой сигнал при поднесении катушки к земле слабый или отсутствует - баланс от грунта настроен правильно. Если сигнал выполнить балансировку на грунт на другом участке почвы. Если балансировка на данной местности не представляется возможной, продолжайте поиск без выполнения балансировки.

Поиск в статических режимах (кроме режима Обнаружения Полостей и Аномалий Почвы) и режиме «Все Металлы» невозможен без балансировки на грунт. Для отстройки от помех, вызванных грунтом, используйте один из режимов дискриминации и повысьте значение Дискриминации до достаточного для устранения шума уровня.

 **4)** Разовой балансировки хватает на большой участок территории поиска. Однако, при переходе на раскопанную, заполненную вынутым грунтом или другую почву сложной геологической структуры, необходимо выполнить повторную балансировку. Кроме того, повторная балансировка рекомендуется при смене рабочей частоты INVENIO Pro (5 кГц / 14 кГц / 19 кГц) в определённых условиях состояния почвы.

**5)** При использовании катушки увеличенного диаметра следует двигать её вверх-вниз при балансировке медленнее, чем стандартную катушку, а также держать её на большем удалении от земли.

 необходимо снизить порог Стабилизатора перед балансировкой, **6)** В некоторых случаях при высоком значении уровня Стабилизации (автоматической настройки порогового тона) автоматическая Балансировка может не сработать. Для решения этой проблемы после чего можно вернуть его к прежнему значению.

 ли статический режим поиска (в котором эта функция не работает) **7)** Если включена финкция вибрации рукоятки, то при балансировке рукоятка будет вибрировать вне зависимости от того, используется или динамический, так как при балансировке прибор автоматически переходит в режим «Все Металлы».

# **ОПРЕДЕЛЕНИЕ ЦЕЛИ (TARGET-ID)**

ID-номер цели, или TARGET-ID – числовое значение, присваиваемое цели в зависимости от её проводимости, которое указывает на то, чем является обнаруженная цель. ID-номер цели отображается на дисплее двумя числами и варьируется между значениями 00-99.

 положение цели в земле, глубина, чистота металла и наличие В некоторых случаях прибор может присвоить несколько разных ID-номеров одной цели. Другими словами, ID-номер цели может «прыгать». Причиной этому служат сразу несколько факторов: ржавчины, уровень минерализации, и т.д. «Прыгающий» сигнал может создать даже направление движения поисковой катушки при проходе над целью.

 В некоторых случаях прибор может вовсе не присвоить цели чёткий и сильный сигнал от цели, следовательно, сигналы без ID-номера. Для определения TARGET ID требуется достаточно присвоенного ID-номера обозначают цели на предельной глубине поиска детектора или особенно маленькие цели.

Учитывайте, что ID-номера не отражают точных свойств цели, а лишь дают приблизительную оценку. С точностью определить свойства найденного сигнала можно только выкопав предмет из-под земли.

 и свинец, больше остальных. Диапазон ID-номеров золотых ID-номера цветных металлов, таких, как медь, серебро, алюминий предметов весьма широк и может попадать на номера целей из железа, фольги, пробок и язычков от банок. Следовательно, большое количество выкопанного мусора при поиске золота – ожидаемая часть процесса.

**ОБРАТИТЕ ВНИМАНИЕ :** ID-номер крупных целей выше ожидаемого, несмотря на то, что действительная проводимость материала такой цели может быть ниже.

**ВАЖНО!** INVENIO Pro настроен на нормализованную схему масштабирования номеров целей. Другими словами, диапазон номеров с такой схемой масштабирования не изменяется при смене рабочей частоты прибора – во всех рабочих частотах используются номера для частоты 14 кГц. Однако, диапазон номеров для некоторых металлов может варьироваться в зависимости от состояния почвы.

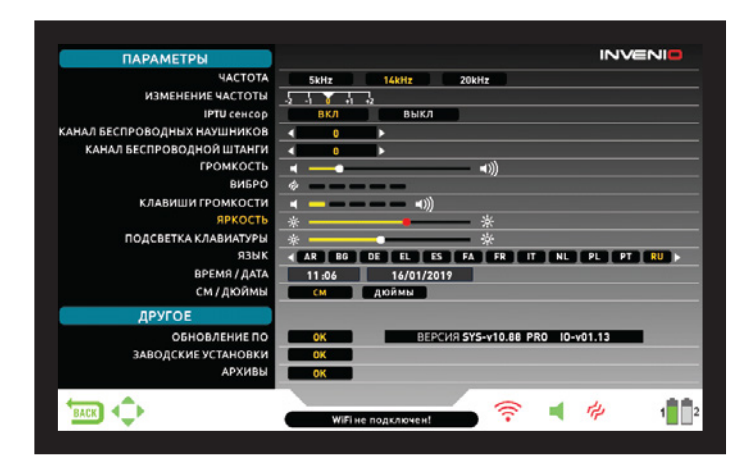

 значения параметров отображаются белым цветом, выделенные Перемещение по меню Опций осуществляется с помощью кнопок «вверх» и «вниз». Изменение параметров осуществляется кнопками «плюс» (+) и «минус» (-). При удержании кнопок «вверх», «вниз», «плюс» или «минус» меню и параметры переключаются быстрее. Пункты меню Опция отображены белым цветом. При выделении пункт меню подсвечивается оранжевым. Соответствующие подсвечиваются красным и при обновлении настроек выделяются жёлтым.

 **ВАЖНО :** Вне зависимости от текущего экрана при нажатии на кнопку OPTIONS (ОПЦИИ) дисплей отобразит меню Опций. Для возврата на предыдущий экран нажмите кнопку BACK (НАЗАД).

# **РАБОЧАЯ ЧАСТОТА**

Используется для смены рабочей частоты прибора. INVENIO работает на единственной частоте 14 кГц. Следовательно, данная опция доступна только в меню INVENIO Pro.

Выбрав в меню пункт «РАБОЧАЯ ЧАСТОТА» (FREQUENCY), используйте кнопки «плюс» (+) и «минус» (-) для настройки. Из блока электроники на рукоятке прибора раздастся звук переключения схемы реле; это нормально.

 Производительность прибора относительно разных видов целей Приведённый ниже список включает в себя возможные различные В INVENIO для различных видов почв и целей предусмотрено три возможных рабочих частоты – 5 кГц, 14 кГц и 19 кГц. варьируется в зависимости от выбранной рабочей частоты. виды целей под каждую из рабочих частот.

**5кГц :** Большие объекты из чёрных и цветных металлов; Монеты с высокой проводимостью; Средние или относительно небольшие цели в почве со слабой или нулевой минерализацией без мусора; Скопления железа.

**14кГц :** Цели общего поиска; Небольшие монеты; Монеты разных размеров в почве средней/высокой минерализации.

**20кГц :** Небольшие монеты с различной проводимостью, тонкие большие монеты; Золотые монеты, кольца, небольшие драгоценности, листовое железо, фольга; Небольшие цели в почве с большим содержанием железного мусора.

**ВАЖНО!** Не забывайте производить повторную балансировку на грунт после смены рабочей частоты.

# **СДВИГ ЧАСТОТЫ**

Эта опция позволят сдвигать частоту с небольшим шагом. Сдвиг частоты используется для отстройки от электромагнитных помех, которые могут создавать сигналы в воздухе или другие металлодетекторы, находящиеся рядом и работающие в том же диапазоне частот. Если прибор издаёт много помех при поднятии поисковой катушки над землёй, то, скорее всего, причиной являются местные источники электромагнитных сигналов или слишком высокий уровень чувствительности прибора.

 попробуйте настроить сдвиг частоты, а если это не помогло, снизить центральную частоту. Для отстройки от помех, вызванных электромагнитными сигналами, чувствительность. Сдвиг частоты имеет 5 уровней настройки. (-2 / -1 / 0 / +1 / +2). По умолчанию выбран уровень 0, обозначающий

**ВАЖНО!** Рекомендуется не использовать сдвиг частоты без необходимости, так как это может ограничить производительность прибора. Если при работе с INVENIO Pro у вас не получается устранить помехи с помощью сдвига частоты, попробуйте также сменить рабочую частоту прибора (5/14/20 кГц).

# **ДАТЧИК IPTU**

опции; в таком случае экран Поиска не будет использовать датчик.<br>. Данная опция включает и отключает датчик IPTU, а также переключается между двумя экранами Поиска – с использованием датчика и без него. При первом запуске прибора по умолчанию будет отображаться экран поиска с включённым датчиком. При необходимости датчик IPTU можно отключить с помощью данной

# **КАНАЛ БЕСПРОВОДНЫХ НАУШНИКОВ**

 Возможны 5 различных каналов и положение «выкл.». При выборе Эта опция используется для смены канала беспроводных наушников. последнего беспроводное подключение к наушникам будет недоступно.

 вы можете прервать сканирование, нажав кнопку ОК. Если после Каналы подключения можно просканировать вручную или автоматически. Для выбора канала вручную используйте кнопки «плюс» (+) и «минус» (-). После каждого нажатия кнопки смены канала необходимо подождать приблизительно 1 секунду. Для автоматического подбора канала выберите данную опцию, а затем нажмите кнопку ОК. Система просканирует каналы по очереди и попытается подключиться к каждому из них. При необходимости сканирования всех каналов соединение не будет установлено, сканирование прервётся.

## **КАНАЛ СОЕДИНЕНИЯ СО ШТАНГОЙ**

 вы можете прервать сканирование, нажав кнопку ОК. Если после Используется для смены канала беспроводного соединения с электроникой штанги и рукоятки. Содержит 32 возможных канала и позицию «выкл.». При выборе последнего беспроводное соединение между блоком управления и штангой/рукояткой будет недоступно. Для выбора канала вручную используйте кнопки «плюс» (+) и «минус» (-). После каждого нажатия кнопки смены канала необходимо подождать приблизительно 1 секунду. Для автоматического подбора канала выберите данную опцию, а затем нажмите кнопку ОК. Система просканирует каналы по очереди и попытается подключиться к каждому из них. При необходимости сканирования всех каналов соединение не будет установлено, сканирование прервётся.

# **ГРОМКОСТЬ**

 детектора и настраивается в диапазоне от 0 до 10 кнопками «плюс» и настраивать не заходя в меню, прямо на экранах Поиска, с помощью Эта опция отвечает за общую громкость звуковых сигналов «минус». При отключении звука соответствующий значок на Панели Информации загорится красным. При включённом звуке значок выделяется зелёным цветом. Кроме того, громкость прибора можно кнопок «плюс» и «минус». Настройки уровня громкости сохраняются при выключении прибора. Настройка громкости является общей для всех режимов поиска. Рекомендуется не повышать уровень громкости выше необходимого, поскольку это напрямую влияет на расход заряда батареи прибора.

## **ВИБРАЦИЯ РУКОЯТКИ**

Данная опция настраивает уровень силы вибрации рукоятки.

Данная функция обеспечивает тактильный отклик при обнаружении цели за счёт вибрации рукоятки. Вибрация может использоваться как отдельно от звуковых сигналов, так и вместе с ними. При обнаружении цели с отключёнными звуковыми сигналами срабатывает только вибрация.

 «плюс» и «минус». При нулевом значении этого параметра вибрация зависит от глубины цели и скорости прохода катушки над землёй. Параметр вибрации настраивается в диапазоне 5 уровней кнопками отсутствует; при значении 1 рукоятка вибрирует длинными импульсами, а при значении 5 – короткими. Амплитуда вибрации Данная функция работает только в динамических режимах поиска и при перегрузке в статических. При включённой вибрации соответствующий значок на Панели Информации отображается зелёным цветом, при отключённой – красным.

Вибрация может не ощущаться при обнаружении слабых сигналов в режиме «Все Металлы», но будет работать по мере усиления сигнала. Другими словами, отклик вибрацией срабатывает на меньшей глубине, нежели звуковой отклик. Следовательно, при поиске с отключёнными звуковыми сигналами вы можете упустить некоторые небольшие или глубоко залегающие цели.

Скорость вибрации в режиме статического поиска (pinpoint) постоянна и не подлежит настройке. При значении 0 вибрация отключена, а другие изменения значений не влияют на вибрацию в режиме «пинпоинт». В данном режиме скорость вибрации возрастает по мере приближения поисковой катушки к цели и достигает максимума при нахождении катушки над средней точкой объекта. Настройки уровня вибрации сохраняются при выключении прибора.

# **ГРОМКОСТЬ ТОНА КНОПОК**

 Данная опция регулирует громкость звукового тона при нажатии кнопок. Настраивается в диапазоне 5 уровней с помощью кнопок «плюс» и «минус»; при значении 0 звуковой тон отсутствует, нажатие на кнопки не производит звука.

# **ЯРКОСТЬ**

 подсветка отключается; при уровне 10 экран максимально подсвечен. Данная настройка отвечает за яркость подсветки дисплея и варьируется в диапазоне от 0 до 10. При нулевом уровне яркости Максимальная яркость дисплея быстрее разряжает батарею прибора. Рекомендуется использовать низкий уровень яркости.

## **KEYPAD BACKLIGHT**

 Регулирует яркость подсветки кнопок блока управления и рукоятки. Максимальная яркость подсветки быстрее разряжает батарею прибора. Содержит 7 уровней и настраивается кнопками «плюс» и «минус». На уровне 0 подсветка отключена; на уровне 7 – светит максимально ярко. Рекомендуется использовать подсветку на минимальной яркости.

## **ЯЗЫК**

Настраивает язык системы прибора. INVENIO поддерживает 17 различных языков. При первом включении прибор использует язык, выбранный заводскими настройками. Язык можно изменить с помощью кнопок «плюс» и «минус». Выбрав необходимый язык, нажмите ОК; прибор автоматически переключит всю информацию на выбранный язык. Настройки языка сохраняются при выключении прибора.

## **ВРЕМЯ / ДАТА**

 и «минус» выберите нужный пункт (часы, минуты, день, и т.д.). Выбранный пункт будет отмечен красным цветом. Настройте с Позволяет настраивать системные дату и время. Кнопками «плюс» помощью кнопок «вверх» и «вниз» и нажмите ОК для сохранения выбранных настроек. Изменить дату и время можно только вручную. Другими словами, при сбросе на заводские настройки заданные дата и время сохраняются.

**ВАЖНО :** Если вы заметили, что время и дата сбрасываются при каждом включении и выключении прибора, вероятно, батарея внутренних часов разряжается. Пожалуйста, свяжитесь с вашим дистрибьютором или технической поддержкой.

# **СМ / ДЮЙМ**

Данная опция позволяет сменить единицы измерения, в которых отображаются данные (глубина, высота, ширина, и т.д.) с сантиметров на дюймы. Настраивается с помощью кнопок «плюс» и «минус». Выбранные единицы измерения выделены красным.

# **ПРОЧЕЕ ОБНОВЛЕНИЕ ПО**

Отображает текущую версию ПО вашего устройства и даёт возможность установить обновления. Все обновления ПО для INVENIO доступны на странице продукта на сайте www.noktadetectors.com вместе с инструкциями.

# **ЗАВОДСКИЕ НАСТРОЙКИ**

Данная опция сбрасывает все настройки и параметры прибора на установленные производителем по умолчанию.

Сброс на заводские настройки затрагивает все настройки прибора, кроме времени, даты и языка системы.

сообщение: «Хотите ли Вы также удалить все сохранённые данные<br>из «ранилиша?»... После ответа, на экране отобразится, третье опцию и нажмите кнопку ОК. На экране отобразиться сообщение: сообщение: «Хотите ли вы также восстановить заводские настройки Для восстановления заводских настроек, выберите данную «Система восстановит заводские настройки. Вы уверены, что хотите продолжить?». При нажатии на ОК отобразится второе из хранилища?». После ответа на экране отобразится третье нейросети?». После ответа отобразится полоска выполнения и сообщение «Пожалуйста, подождите…». После выполнения сброса на заводские настройки прибор начнёт работу в Базовом режиме.

**ВАЖНО :** Если вы ответите «Да» в диалоговом окне «Хотите ли Вы также удалить все сохранённые данные из хранилища?», все трёхмерные изображения и снимки экранов в хранилище данных будут удалены.

 также восстановить заводские настройки нейросети?», все изменения **ВАЖНО :** Если вы ответите «Да» в диалоговом окне «Хотите ли вы в нейросети прибора также будут сброшены.

## **ХРАНИЛИЩЕ ДАННЫХ**

 изображениям с экрана Вывода Результатов, а также к снимкам экрана и обучающим видео. Кроме того, в этом меню вы можете Данный экран прибора обеспечивает доступ ко всем трёхмерным перенести все сохранённые файлы на внешний USB-носитель.

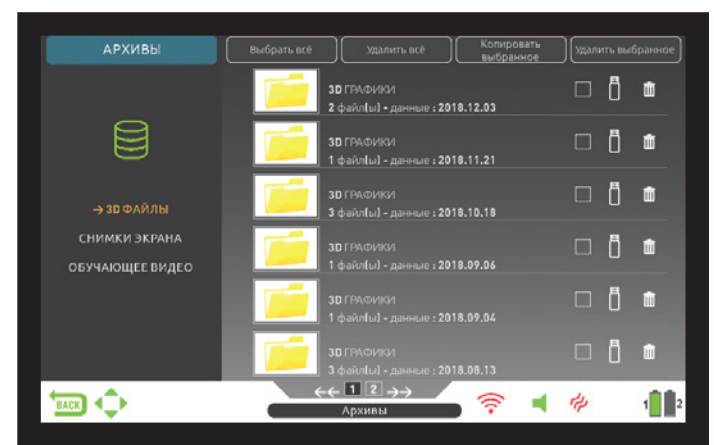

#### **Выбрать Все**

Выбирает все файлы или папки.

## **Отменить выбор Всего**

Снимает выделение со всех файлов или папок.

# **Копировать Выбранное**

 Копирует выделенные файлы или папки на USB-носитель. «кроме обучающих видео»

## **Удалить Выбранное**

Стирает выбранные файлы или папки. «кроме обучающих видео»

## **3D - ФАЙЛЫ**

Все сохранённые трёхмерные изображения с экрана Вывода Результатов хранятся в этом разделе. Доступные экраны Результатов отображаются в хронологическом порядке. Изображения, сохранённые в один и тот же день, нумеруются и хранятся в одном разделе.

 Изображения, сохранённые в разные дни, нумеруются согласно дате сохранения. В режиме просмотра папок рядом с разделом отображается дата его сохранения и количество доступных записей с этой датой.

Находясь в разделе «3D – ФАЙЛЫ», нажмите кнопку «плюс» (+) для выбора папки. Рамка выделения отобразится в соседней секции экрана. Выбранная папка будет выделена оранжевым цветом. Если в разделе имеется несколько папок, выберите нужную с помощью кнопок «вверх» и «вниз» и откройте, нажав кнопку ОК. Перейдя к папке, выберите нужный вам файл с помощью кнопок направления и откройте, нажав кнопку ОК. Для выхода нажмите кнопку BACK (НАЗАД).

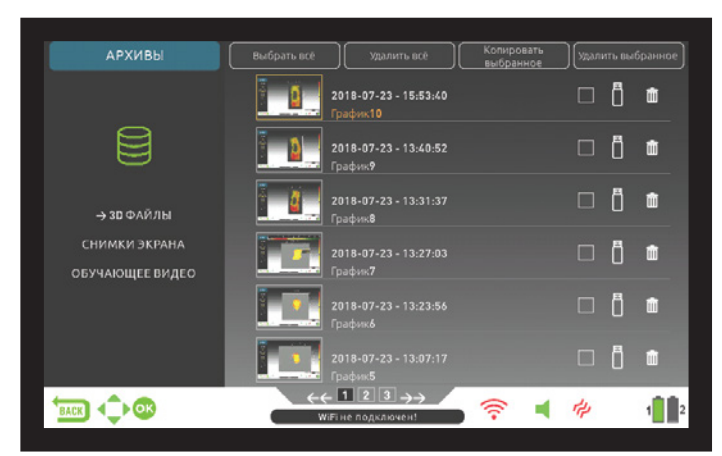

На одной странице просмотра всего отображается 6 папок и 6 трёхмерных изображений в каждой папке. При сохранении новых изображений и создании новых папок система автоматически будет создавать новые страницы просмотра. Номер страницы отображается в нижней части экрана. Для выбора страницы нажмите кнопку «вниз» и воспользуйтесь кнопками «плюс» и «минус» для переключения страниц. Папки отображаются в хронологическом порядке от самых новых к самым старым.

# **СНИМКИ ЭКРАНА**

Все сохранённые снимки экрана хранятся в этом разделе.

 экрана. Выбранная папка будет выделена оранжевым цветом. Если Находясь в разделе «СНИМКИ ЭКРАНА», нажмите кнопку «плюс» (+) для выбора папки. Рамка выделения отобразится в соседней секции в разделе имеется несколько папок, выберите нужную с помощью кнопок «вверх» и «вниз» и откройте, нажав кнопку ОК. Перейдя к папке, выберите нужный вам файл с помощью кнопок направления и откройте, нажав кнопку ОК. Для выхода нажмите кнопку BACK (НАЗАД).

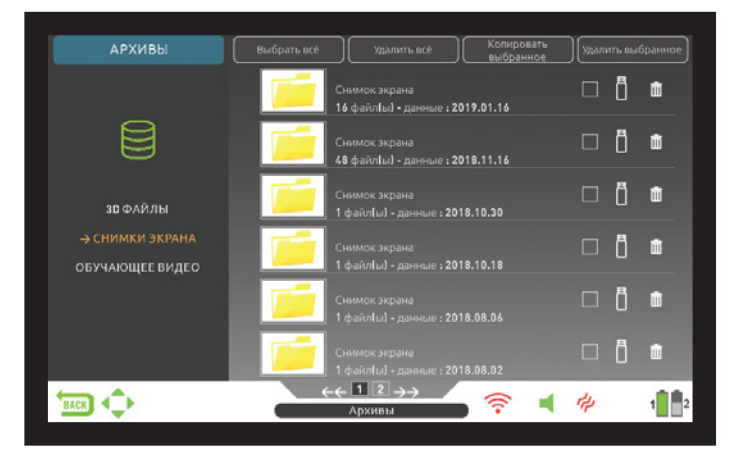

Нажатие кнопки SETTINGS (НАСТРОЙКИ) в режиме просмотра изображения отобразит сообщение «УДАЛИТЬ» (DELETE). Если нажать ОК, отобразится диалоговое окно: «Вы уверены, что хотите удалить выбранные объекты?». Для того чтобы удалить изображение и перейти к следующему, нажмите ОК.

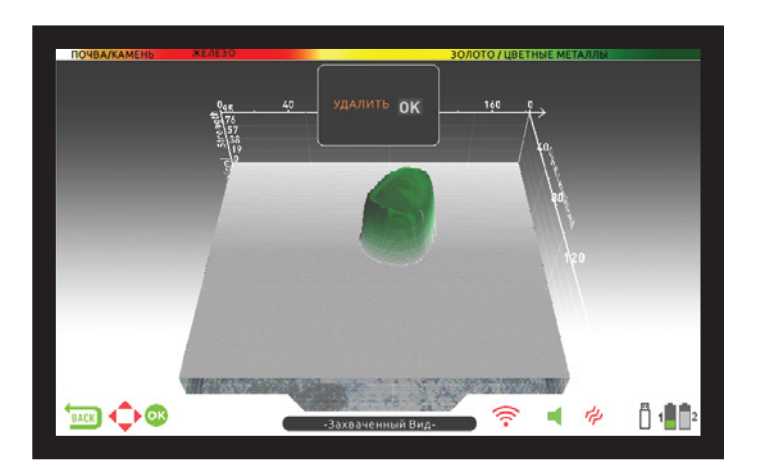

**HEDEF ID** экрана и создании новых папок система автоматически будет На одной странице просмотра всего отображается 6 папок и 6 снимков экрана в каждой папке. При сохранении новых снимков создавать новые страницы просмотра. Номер страницы отображается в нижней части экрана. Для выбора страницы нажмите кнопку «вниз» и воспользуйтесь кнопками «плюс» и «минус» для переключения страниц. Папки отображаются в хронологическом порядке от самых новых к самым старым.

# **ОБУЧАЮЩИЕ ВИДЕО**

В данном разделе находятся обучающие видео, сгруппированные по различным категориям. Выберите нужный вам раздел и нажмите ОК. Отобразятся все видео в разделе. С помощью кнопок направления выберите нужное вам видео и нажмите ОК для его просмотра.

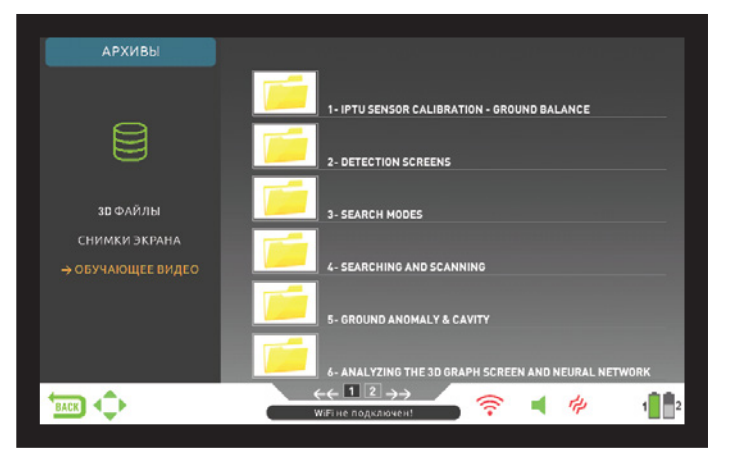

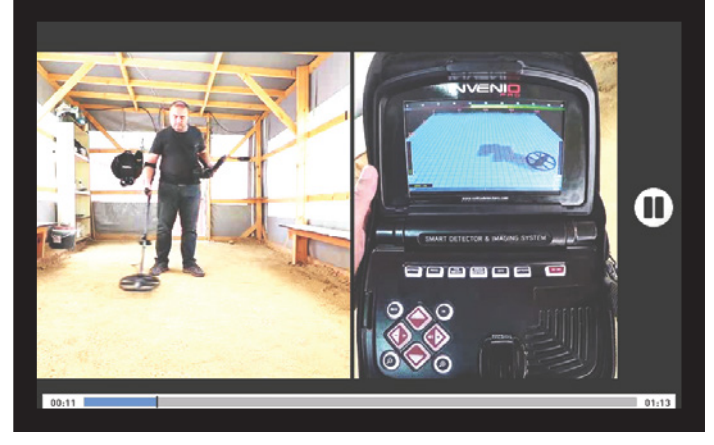

В режиме просмотра видео кнопка прибора функционируют следующим образом :

**Кнопки «плюс» (+) и «минус» (-) :** Регулируют громкость звука.

**Кнопки «вверх» и «вниз» :** Служат для выбора нужного видеоролика и перемотки воспроизводящихся видео.

**Кнопка ОК :** Воспроизведение/пауза видео.

**Кнопка BACK (НАЗАД) :** Выходит из режима просмотра.

# **УДАЛЕНИЕ И СОХРАНЕНИЕ ФАЙЛОВ НА НОСИТЕЛЬ**

Вы можете удалять один или несколько файлов из хранилища данных или сохранять их на внешний USB-носитель. «кроме обучающих видео»

#### **Для удаления отдельных файлов :**

Нажатием кнопки «плюс» выберите небольшое окошко рядом с файлом или папкой. Оно будет выделено оранжевым цветом. Нажмите ОК; в окошке отобразится галочка. Выберите пиктограмму мусорной корзины рядом с окошком и нажмите ОК. Отобразится сообщение: «Вы уверены, что хотите удалить выбранные объекты?». Для подтверждения нажмите ОК.

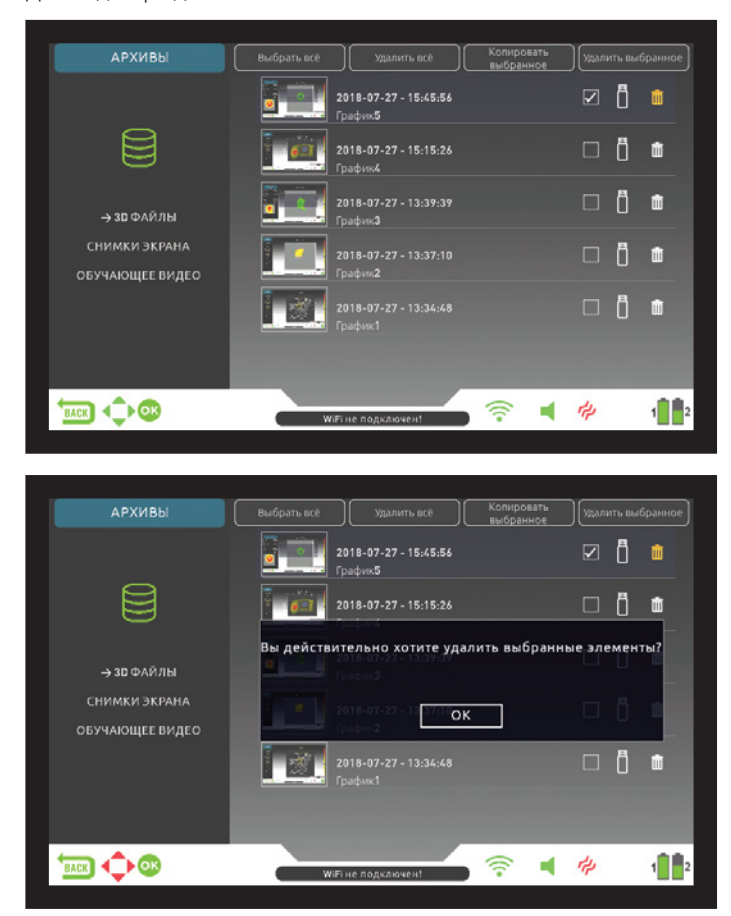

**ВАЖНО :** Если вы хотите удалить несколько файлов, вы можете проставить галочки во всех нужных окошках, после чего использовать функцию «Удалить Выбранное» в верхней части экрана.

#### **Для удаления множества файлов :**

 файл или папку, а затем нажмите кнопку «вверх» для перехода к Для удаления большого числа файлов одновременно, выберите один функции «Выбрать Все» (подсветится оранжевым). Нажмите ОК. Все окошки напротив файлов будут отмечены галочкой. Выберите функцию «Удалить Выбранное» в верхней части экрана и нажмите ОК. Отобразится сообщение: «Вы уверены, что хотите удалить выбранные объекты?». Для подтверждения нажмите ОК.

# **ИСПОЛЬЗОВАНИЕ ВНЕШНЕГО USB-НОСИТЕЛЯ**

 USB-носитель и просматривать с него. При подключении носителя к прибору на экране Хранилища Данных будет отображена Все трёхмерные изображения, снимки экрана можно скопировать на белая пиктограмма USB-носителя. Выберите эту пиктограмму с помощью кнопки «плюс». Пиктограмма будет выделена оранжевым; отобразится содержимое USB-носителя.

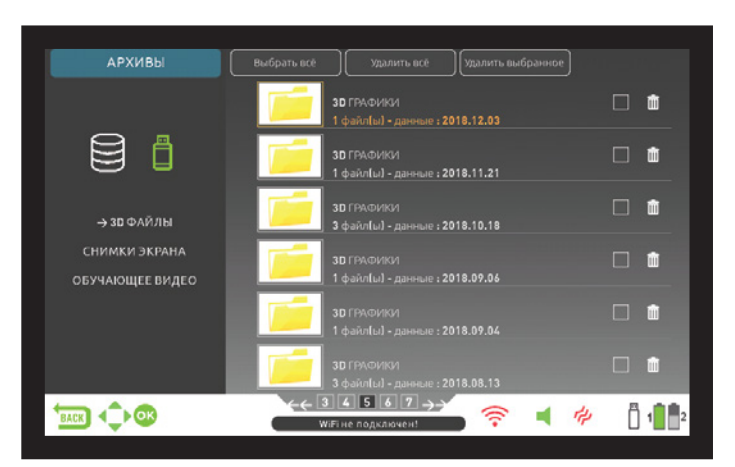

При подключении USB-носителя соответствующая пиктограмма отображается на экране Хранилища Данных и на Панели Информации в нижней части экрана. При выходе с экрана Хранилища Данных, пиктограмма не будет отображаться на Панели Информации даже при подключённом носителе. При повторном открытии Хранилища, пиктограмма вновь отобразится на экране через небольшой промежуток времени.

**ВАЖНО!** Не отсоединяйте USB-носитель при навигации по экрану Хранилища Данных! Обязательно выходите с этого экрана, прежде чем отсоединять носитель.

## **Сохранение файлов на Внешнем USB-Носителе**

Нажатием кнопки «плюс» выберите небольшое окошко рядом с файлом или папкой. Оно будет выделено оранжевым цветом. Нажмите ОК; в окошке отобразится галочка. Выберите пиктограмму USB рядом с окошком и нажмите ОК. Отобразится сообщение: «Вы уверены, что хотите сохранить выделенные объекты на внешнем носителе памяти?». Для подтверждения нажмите ОК.

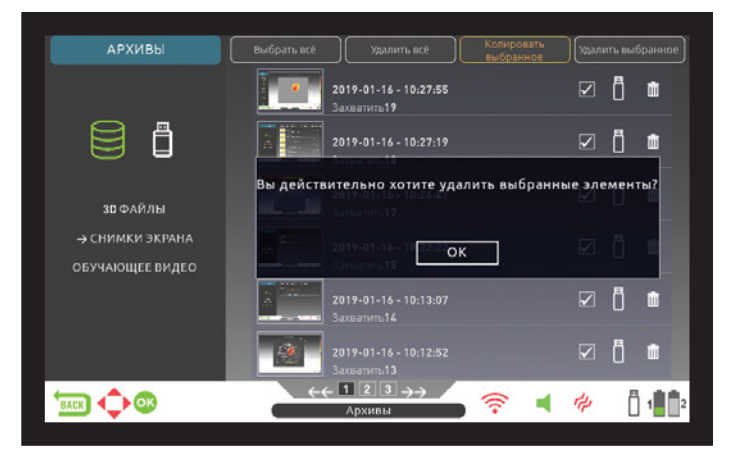

**ВАЖНО :** Если вы хотите сохранить несколько файлов, вы можете проставить галочки во всех нужных окошках, после чего использовать функцию «Сохранить Выбранное» в верхней части экрана.

 Для копирования большого числа файлов одновременно, выберите один файл или папку, а затем нажмите кнопку «вверх» для перехода к функции «Выбрать Все» (подсветится оранжевым). Нажмите ОК. Все окошки напротив файлов будут отмечены галочкой. Выберите функцию «Копировать Выбранное» в верхней части экрана и нажмите ОК. Отобразится сообщение: «Вы уверены, что хотите сохранить выделенные объекты на внешнем носителе памяти?». Для подтверждения нажмите ОК.

**ВАЖНО :** Для отмены любого действия, когда на экране отображается сообщение, требующее подтверждение, нажмите кнопку BACK (НАЗАД).

 **ВАЖНО :** Если при сохранении система не обнаружила подключённого USB-носителя, на экране отобразится сообщение: «Внешний носитель памяти не обнаружен!».

 **ВАЖНО :** Вы можете просматривать экраны Результатов и снимки экранов, скопированные на USB-носитель, на компьютере в формате изображений.

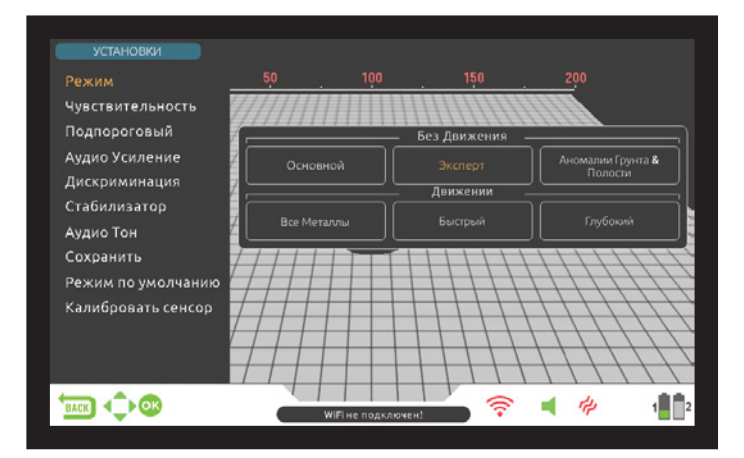

Предоставляет доступ к настройками прибора из экранов Поиска, Сканирования и Вывода Результатов.

Перемещение по настройкам осуществляется с помощью кнопок «вверх» и «вниз». Выбранный параметр выделяется оранжевым цветом, остальные – белым.

## **Режим**

 При нажатии на кнопку SETTINGS (НАСТРОЙКИ) этот параметр вам режим с помощью кнопок направления. Выбранный режим выделяется первым. Он даёт возможность изменит режим Поиска в зависимости от целей и территории поиска. Выберите нужный будет выделен оранжевым цветом. Выбранный режим включается моментально! Для выхода с экрана выбора режима, нажмите OK, BACK (НАЗАД) или SETTINGS (НАСТРОЙКИ)

## **Чувствительность**

 а также служит для отсечения фоновых электромагнитных помех от Настройка чувствительности отвечает за глубину обнаружения цели, окружающей среды и почвы.

 отсечения электромагнитных помех можно воспользоваться функцией **ВАЖНО :** Для получения максимальной глубины обнаружения целей и сдвига частоты. Если сдвига частоты недостаточно для отстройки от помех в INVENIO Pro, вы также можете изменить рабочую частоту прибора (5/14/20 кГц).

Значение чувствительности выставлено по умолчанию для каждого режима поиска в диапазоне 1 – 99. При первом запуске все режимы настроены по умолчанию, но могут быть изменены вручную при необходимости. Изменения в настройке чувствительности применяется к текущему режиму поиска, и не влияют на чувствительность прибора в других режимах.

 чувствительности в диапазоне от 1 до 99 с помощью кнопок «плюс» Выберите в меню настроек пункт «Чувствительность». На экране отобразится полоска настройки. Настройте уровень и «минус». Выбранное значение будет выделено оранжевым цветом и отображено числом внутри курсора.

**ВАЖНО :** При перегрузке прибора из-за чрезмерной минерализации грунта следует уменьшать параметр чувствительности, пока сообщение «Overload» (перегрузка) не пропадёт с экрана.

**ВАЖНО :** В режиме Обнаружения Полостей и Аномалий Почвы не предусмотрено настроек чувствительности.

#### **Чувствительность в статических режимах поиска Чувствительность в Базовом Режиме (Basic) :**

Для этого режима по умолчанию выбраны оптимальные настройки уровня чувствительности. Вы также можете увеличить глубину обнаружения целей, увеличив чувствительность, если это позволяют условия окружающей среды и почвы.

В тех случаях, когда внезапные изменения погодных условий, разнообразие свойств почвы или помехи от окружающей среды создают помехи в виде отрицательных или положительных смещений сигнала, рекомендуется сначала выполнить балансировку на грунт, и только потом изменять настройки чувствительности. Если смещения сигнала сохраняются, потяните рычажок рукоятки прибора на себя один раз и отпустите для ручной перенастройки прибора. Если сигнал продолжает смещаться, постепенно снижайте чувствительность и выполняйте балансировку после каждого раза.

#### **Чувствительность в Экспертном Режиме**

В тех сличаях, когда внезапные изменения погодных исловий, разнообразие свойств почвы или помехи от окружающей среды создают помехи в виде отрицательных или положительных смещений сигнала, рекомендуется сначала выполнить балансировку на грунт, и только потом изменять настройки чувствительности. Если смещения сигнала сохраняются, потяните рычажок рукоятки прибора на себя один раз и отпустите для ручной перенастройки прибора. Если сигнал продолжает смещаться, выберите в меню настроек пункт «Стабилизатор» (Stabilizer) и повысьте значение параметра «АвтоСброс» (AutoReset).

 Если помехи в виде смещений сигнала сохраняются несмотря на «АвтоСброс» (AutoReset) на 1, постепенной снижайте чувствительность принятые вышеуказанные меры, установите значение параметра и выполняйте балансировку после каждого раза. Подробнее о других настройках вы можете прочесть в соответствующих разделах данного Руководства.

Вы можете увеличить глубину обнаружения целей, увеличив чувствительность, если это позволяют условия окружающей среды и почвы.

#### **Чувствительность в динамических режимах поиска Чувствительность в режиме «Все Металлы» (All Metal) :**

 чувствительность на максимально возможное значение при поиске В режиме «Все Металлы» настройка чувствительности влияет на частоту появления ложных сигналов и помех. Предпочтения в уровнях чувствительности прибора могут варьироваться, но важно выставлять в местах без ложных сигналов, чтобы не пропускать глубокие и маленькие цели. К примеру, если при настройках чувствительности 40 и 70 уровень помех приемлемый и не различается, следует выставить чувствительность на 70. Заводские настройки уровней чувствительности сбалансированы и хорошо подходят на начальном этапе пользования прибором.

**Чувствительность в Быстром Режиме (Fast) и Глубоком Режиме (Deep):**  Поскольку в режимах дискриминации не используется пороговый тон, глубину обнаружения цели и отстройка от помех в зависимости от почвы выполняется с помощью настройки уровня чувствительности.

Перед настройкой чувствительности в Быстром Режиме и Глубоком Режиме выполните балансировку на грунт при заводских настройках чувствительности. Затем, удерживайте катушку в одном месте над землёй или проведите ей из стороны в сторону. При наличии помех понизьте уровень чувствительности. При отсутствии помех (убедитесь также, что настройки дискриминации также выставлены по умолчанию) повышайте уровень чувствительности, пока прибор не перестанет издавать щёлкающий звук. При появлении помех плавно снизьте уровень чувствительности.

 подвержен воздействию помех, чем остальные. Прибор в данном **ВАЖНО :** Поскольку Глубокий Режим Поиска рассчитан на обеспечение максимальной глубины обнаружения целей, он более режиме более подвержен помехам от сигналов в воздухе, нежели от почвы. Учитывайте это при настройке уровня чувствительности.

#### **Подпороговая зона**

Данная настройка предназначена для более опытных пользователей; в связи с этим она доступна только в Экспертном Режиме.

Данный параметр даёт возможность отслеживать на экране объекты, сигналы которых в обычных условиях не переходят необходимый для отклика порог, и, следовательно, не отображаются в системе прибора (ложные срабатывания и сигналы, связанные с изменениями в структуре почвы или определёнными металлами).

 автоматически в зависимости от уровня чувствительности. По мере Значение уровня порога и подпороговых сигналов задаётся повышения уровня чувствительности понижается порог. Другими словами, сужается подпороговая зона. Аналогичным образом, по мере понижения чувствительности порог повышается, что вызывает расширение подпороговой зоны. Настройка параметра Подпороговой Зоны отображает сигналы, попадающие в эту зону, которые никак не отображаются в обычных условиях.

 Настройка подпороговой зоны состоит из 10 уровней и настраивается с помощью кнопок «плюс» и «минус». 0 – значение по умолчанию. По мере расширения подпороговой зоны оттенённые порогом сигналы будут отображаться серым цветом.

Прибор не дискриминирует сигналы целей ниже порогового значения.

**СОВЕТ :** Если обнаруженный в подпороговой зоне сигнал принадлежит крупному объекту и имеется возможность повысить чувствительность, можно вынести такой сигнал за пороговое значение, повысив ненадолго уровень чувствительности. Это позволит вам определить сигнал и получить больше информации о принадлежащем ему объекте.

# **Усиление Тона**

Усиливает громкость слабых сигналов, идущих от малых или глубоко залегающих целей, облегчая тем самым определение цели. Усиление Тона работает в режиме «Все Металлы» и Экспертном Режиме. Рекомендуется использовать Усиление Тона на временной основе или по необходимости, так как эта функция усиливает не только слабые сигналы, но и помехи от почвы, ложные сигналы и пороговый тон прибора.

Параметр Усиления Тона включает в себя 5 уровней. По умолчанию в режиме «Все Металлы» установлен уровень 3, а в Экспертном Режиме – уровень 5. Используйте кнопки «плюс» и «минус» для увеличения и уменьшения значения уровня Усиления Тона.

#### **Дискриминация**

Дискриминация – это способность детектора игнорировать все металлы ниже определённого порога ID-номеров. В процессе дискриминации фильтруемый диапазон номеров отображается чёрным цветом на цветной шкале ID-номеров в верхней части экрана. К примеру, при дискриминации 30, значения от 0 до 30 на цветной шкале будут отображаться чёрным цветом; прибор игнорирует цели в данном диапазоне ID-номеров и не воспроизводит звукового сигнала при их обнаружении.

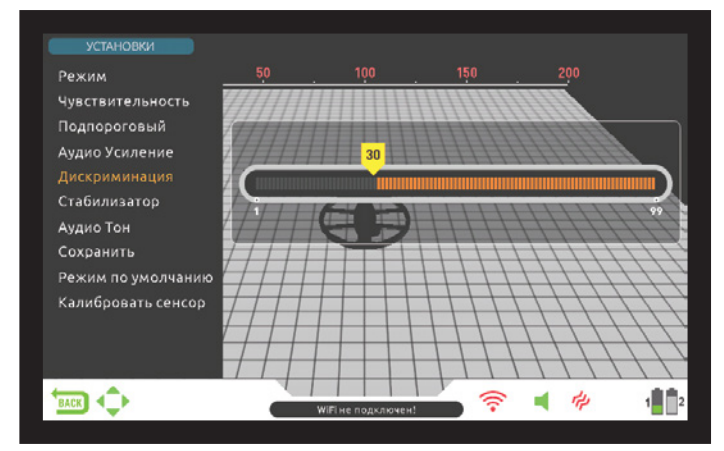

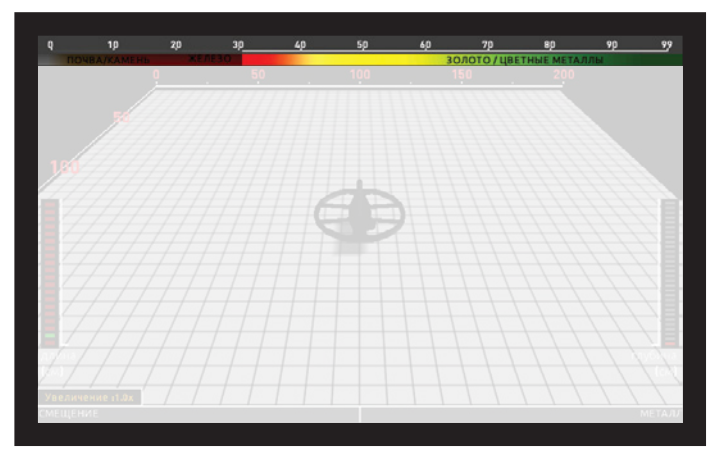

Дискриминация не предусмотрена в Базовом Режиме и в Режиме отображает их как отклонение вправо. Обнаружения Полостей и Аномалий Почвы. В Экспертном Режиме и режиме «Все Металлы» дискриминация по умолчанию выставлена Чтобы устранить сдвиги в сигналах, однократно потяните на себя на 0; в остальных режимах – на 10. и отпустите рычажок рукоятки для ручной настройки прибора.

отображается цветная шкала настройки с курсором, на котором указано текущее значение дискриминации. Настраивайте уровень дискриминации с помощью кнопок «плюс» и «минус». Выбранное значение отобразиться чёрным цветом на цветной шкале и числом на кирсоре.

 SETTINGS (НАСТРОЙКИ) и выберите пункт «Дискриминация» проигнорированы прибором ввиду ослабления их сигналов при Для изменения значения настроек дискриминации нажмите кнопку (Discrimination); повышайте или понижайте значение с помощью кнопок «+» и «-». Обратите внимание, определённые цели, не попадающие в диапазон дискриминации, также могут быть определённых настройках дискриминации.

Сигнал цели с двойным ID-номером, возникающим из-за положения цели в земле или специфики её материала может ослабляться дискриминацией, если параметр дискриминации превышает одно из значений ID цели. К примеру, цель с двойным ID 35 и 55 при дискриминации 40 может иметь очень слабый сигнал или полностью игнорироваться прибором.

**ВАЖНО :** Параметр дискриминации до 49 в Быстром Режиме и Глубоком Режиме обратно пропорционален глубине обнаружения цели. Другими словами, при увеличении параметра дискриминации повышается стабильность обнаружения цели, но уменьшается максимальная глубина, и наоборот. Однако, при дискриминации выше 49 увеличиваются и глубина, и восприимчивость к помехам.

#### **Стабилизация**

 Данная функция предусмотрена в Экспертном Режиме и режиме «Все Металлы», однако работает в этих режимах по-разному :

#### **Настройки Стабилизации в Экспертном Режиме :**

У данной функции имеются 2 настройки – «АвтоСброс» (AutoReset) и Стабилизация (Stabilizer). Они отображаются на экране в одном окне слева и справа. Настройка Стабилизации имеет 5 уровней, которые отображены бежевым цветом; АвтоСброс состоит из трёх уровней и отображён серым. Выбранное значение обеих настроек отображается оранжевым. Если ни одна из настроек не подсвечена оранжевым – обе настройки в данный момент отключены.

АвтоСброс и Стабилизацию нельзя использовать одновременно. Другими словами, когда активирована одна функция, другая отключена и не используется.

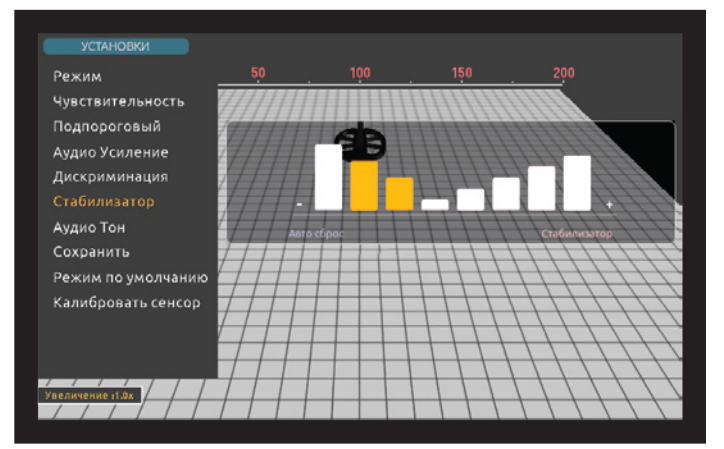

 АвтоСброс функционирует только на экране Поиска с включённым датчиком IPTU. Стабилизация работает на экранах Поиска как с датчиком, так и без него.

Данные настройки используются для устранения сдвигов в сигналах, вызванных изменениями условий грунта и окружающей температуры. Сигнал может сдвигаться в положительном или в отрицательном направлении. При отрицательных сдвигах Панель Сдвига (Drift-Metal) в нижней части экрана отобразит отклонение влево. Положительные сдвиги регистрируются как сигналы от металлов, поэтому Панель

Если сдвиги искажают сигнал слишком сильно, и перенастройка не При выборе в меню настроек пункта «Дискриминация» на экране устраняет проблемы, выполните следующие шаги :

 При поиске с включённым датчиком IPTU : Постепенно повышайте значение параметра АвтоСброс до устранения помех от сдвига. На третьем уровне АвтоСброса прибор может пропускать слабые сигналы. Следовательно, для обнаружения малых и глубоко залегающих целей в местах их предположительного местонахождения рекомендуется времени снижать уровень параметра АвтоСброс.

 прибор будет обнаруживать больше слабых сигналов, но не будет Если сигнал всё ещё искажён сдвигом, повысьте параметр Стабилизации до максимума. По мере повышения Стабилизации обнаруживать цели при неподвижной катушке или движениях катушки вперёд-назад над целью.

 АвтоСброс не предусмотрен для этого режима. Если сигнал сильно искажён сдвигом, повысьте параметр Стабилизации до максимума. По При поиске с отключённым датчиком IPTU : Устранение помех от сдвигов возможно только с помощью Стабилизации, так как мере повышения Стабилизации прибор будет обнаруживать больше слабых сигналов, но не будет обнаруживать цели при неподвижной катушке или движениях катушки вперёд-назад над целью.

 **ВАЖНО!** Повышение уровня Стабилизации эффективно только для экранов Поиска. При переходе на экран Сканирования уровень Стабилизации автоматически выставляется на 1. АвтоСброс при этом остаётся на заданном ранее значении.

**ВАЖНО!** При переключении между экранами Поиска с включённым и отключённым датчиком не забывайте перенастраивать параметры Стабилизации!

**ВАЖНО :** Если условия окружающей среды и почвы не создают сдвигов в сигнале, функции АвтоСброса и Стабилизации рекомендуется отключить для обоих экранов поиска.

#### **Стабилизация в режиме «Все Металлы» :**

 Для максимальной точности поиска в режиме «Все Металлы» необходим стабильный пороговый тон. Поиск в режиме «Все в свою очередь, приводит к ложным сигналам и, как следствие, точность поиска. Для стабильного поиска без ложных сигналов в рекомендуется повысить. Однако, следует помнить, что при высоких Металлы» также невозможен без отстройки от грунта. Изменения в структуре и минерализации почвы, учитываемые прибором при балансировке на грунт, могут приводить к искажениям (повышению и понижению) порогового тона и нарушать его стабильность, что, пропущенным целям, особенно малым. Функция Стабилизации отвечает за скорость восстановления порогового тона и сглаживает отрицательное воздействие минерализованного грунта на условиях сильно минерализованного грунта уровень Стабилизации уровнях Стабилизации несколько снижается глубина поиска. Это нормальное явление.

**ОБРАТИТЕ ВНИМАНИЕ** : Если при поиске в сильно минерализованной почве прибор часто выдаёт ложные сигналы при непрерывном пороговом тоне, снизьте чувствительность перед тем, как повысить уровень Стабилизатора. Если ложные срабатывания детектора не прекратились, верните чувствительность на прежний уровень и повысьте Стабилизацию.

Для увеличения глубины поиска при низкой минерализации грунта, понизьте уровень Стабилизации и водите поисковой катушкой прибора медленнее.

Стабилизация 10 уровней настройки. По умолчанию значение уровня Стабилизации составляет 6. Рекомендуется повышать это значение в условиях сильно минерализованного грунта и понижать при слабой минерализации.

## **Звуковой Тон**

 и порогового тона. Для каждой группы металлов (Железо, Данная настройка отвечает за тональность звуковых сигналов Золото/Цветные металлы, Цветные металлы) возможна настройка частоты тона между 150 Гц (15) и 700 Гц (70).

При настройке тона указанные выше категории металлов отображаются различными цветами: железо – красным, золото и цветные металлы – жёлтым, цветные металлы – зелёным. Курсор на каждой из категорий отображает частоту звукового тона для этой группы.

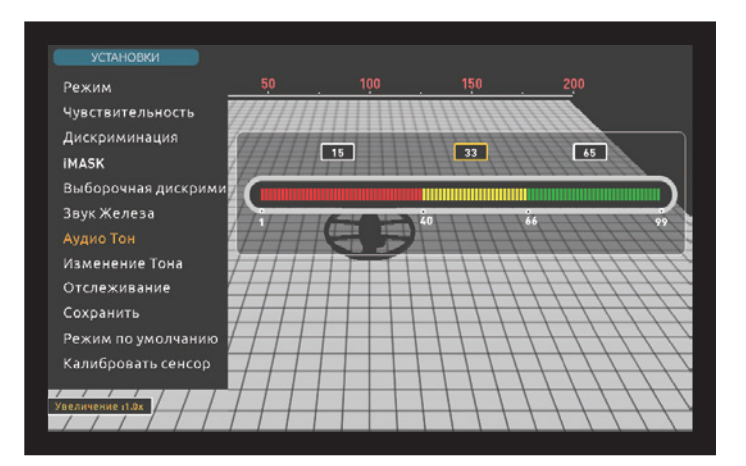

Для настройки тона с помощью кнопок «плюс» и «минус» выберите категорию металлов, тон которой вы хотели бы изменить. Курсор будет выделен оранжевым цветом. Затем, нажмите ОК и настройте частоту тона, используя кнопки «плюс» и «минус».

 Функция настройки Звукового Тона не предусмотрена в Базовом Режиме и Режиме Обнаружения Полостей и Аномалий Почвы.

При изменении настроек точки перехода тонов для различных категорий металлов настройки Звукового Тона применяются к изменённым диапазонам ID-номеров. Подробнее о функции Перехода Тонов описано на следующей странице Руководства.

#### **Threshold**

 В режиме «Все Металлы» поиск целей ведётся с помощью фонового тон настраивается с помощью данного пункта меню. При слишком звукового сигнала, называемого пороговым тоном. В зависимости от громкости порогового тона непосредственно изменяется глубина обнаружения небольших или глубоко залегающих целей. Пороговый высоких настройках порогового тона слабые сигналы тяжело различить, в то время как слишком низкие настройки порогового тона уменьшают эффективную глубину поиска. Другими словами, теряются небольшие и глубоко залегающие цели. Для менее опытных пользователей рекомендуется оставлять значение порогового тона по умолчанию, а более опытным пользователям стоит повышать пороговый тон до значения, при котором остаются различимыми слабые сигналы.

При настройке порогового тона на экране отображается цветная шкала. Значения порогового тона варьируются от 1 до 99, значение по умолчанию – 26. Настройте пороговый тон кнопками «плюс» и «минус». Текущее значение порогового тона также отображается числом на курсоре.

Настройки Порогового Тона напрямую связаны с настройками Чувствительности и Стабилизации. Пожалуйста, внимательно ознакомьтесь с соответствующими разделами Руководства.

Настройки Порогового Тона влияют только на поиск в режиме «Все Металлы».

# **Режим Отслеживания Грунта (Tracking)**

Когда Отслеживание активировано, прибор непрерывно наблюдает изменения в структуре почвы и автоматически перестраивает балансировку на грунт. Незаметные изменения в структуре почвы влияют на глубину обнаружения цели и способности к дискриминации, следовательно, постоянное отслеживание грунта положительно влияет на производительность прибора при поиске в различных условиях.

При активации режима Отслеживания в верхней части окна Балансировки будет отображён индикатор «Tracking» (отслеживание); изменения в параметрах балансировки на грунт также будут отображены в данном окне.

**ВАЖНО :** Функция Отслеживания не предусмотрена в статических режимах поиска. При переключении на статический режим Отслеживание отключается и автоматически включается при переходе на один из динамических режимов.

 Подробнее о функции Отслеживания вы можете прочитать в соответствующих разделах Руководства.

#### **Функция iMask**

 вызванных помехами от грунта или минерализованной породы. Функция iMask предназначена для работы в Быстром Режиме и Глубоком Режиме; она служит для устранения ложных сигналов, Уровень iMask настраивается в диапазоне 1 – 3, и по умолчанию выставлен на 1. Уровень iMask изменяется с помощью кнопок «+» и «-». Выбранное значение отображается оранжевым цветом. Если ни одно значение не выделено оранжевым, это означает, что функция iMask отключена.

 породы рекомендуется повторно выполнить балансировку на один из вышеуказанных методов не сработал, повышайте уровень При большом количестве ложных сигналов в условиях сильной минерализации грунта или больших скоплений минерализованной грунт для поиска в Глубоком или Быстром режиме. Если ложные срабатывания детектора не прекратились, попробуйте снизить уровень чувствительности. Если это не решило проблему, попробуйте повысить значение уровня дискриминации. Если ни iMask, предварительно вернув настройки уровней дискриминации и чувствительности на прежние значения.

При максимальном значении уровня iMask количество ложных сигналов сводится к минимуму. Однако, в некоторых случаях, повышенный уровень iMask отрицательно сказывается на глубине обнаружения некоторых металлов (например, меди).

**ВАЖНО :** При рабочей частоте 20 кГц (INVENIO Pro) или поиске на влажной или сильно минерализованной почве рекомендуется не повышать уровень iSAT слишком сильно, чтобы не пропускать небольшие объекты из металлов высокой проводимости (серебро, медь, и т.п.).

**ВАЖНО :** Если почва минерализована не сильно или не содержит «горячих камней», рекомендуется выставить значение уровня iMask на 0.

## **Выборочная Дискриминация (NOTCH)**

 Функция Выборочная Дискриминация (NOTCH) позволяет отсечь сигналы от одного или нескольких номеров Target ID и отключить звуковой сигнал при обнаружении выбранных целей.

В отличие от режимов Дискриминации, в которых игнорируются диапазоны ID-номеров от 0 до заданного значения, функция Выборочная Дискриминация (NOTCH) позволяет настроить фильтрацию любого отдельного ID-номера.

 сигналы одного ID-номера или сразу нескольких. Ближайшие номера Функция Выборочная Дискриминация (NOTCH) позволяет отсечь меньшего или большего значения при этом не фильтруются. Например, вы можете одновременно отсечь сигналы от номеров 31-35 и 50.

Функция Выборочная Дискриминация (NOTCH) доступна только в Быстром Режиме и Глубоком Режиме поиска.

## **Использование функции Выборочная Дискриминация (NOTCH)**

 дискриминации 15, Функция Выборочная Дискриминация (NOTCH) применима только к номерам 16 и выше. Для исключения Функция Выборочная Дискриминация (NOTCH) работает только вне диапазонов дискриминации. Другими словами, при уровне отдельных номеров ниже 15 необходимо понизить значение уровня дискриминации.

курсоре отобразится цифра «16». Для настройки Выборочной Дискриминации (NOTCH) нажмите кнопку SETTINGS (НАСТРОЙКИ) и выберите соответствующий пункт меню с помощью кнопок «вверх» и «вниз». На курсоре цветной шкалы ID-номеров отобразится минимальное доступное значение фильтра. К примеру, при значении дискриминации 15 минимальным значением Выборочной Дискриминации (NOTCH) будет 16 – на

Приведём пример настройки Выборочной Дискриминации (NOTCH). Допустим, необходимо отфильтровать номера 20-25 и 40. Кнопками «плюс» и «минус» выберите на шкале число 20 и нажмите ОК. Курсор будет выделен оранжевым цветом, число 20 на шкале будет отмечено чёрточкой чёрного цвета. Теперь пролистайте номера кнопкой «плюс» до 25 и нажмите ОК. Интервал 20-25 будет отмечен чёрным. Первое фильтруемое значение диапазона (20) при этом отобразится под шкалой, а последнее (25) – над шкалой ID. Перейдите к значению 40 с помощью кнопки «плюс» и нажмите ОК. Аналогичным образом, число 40 на шкале будет отмечено чёрточкой.

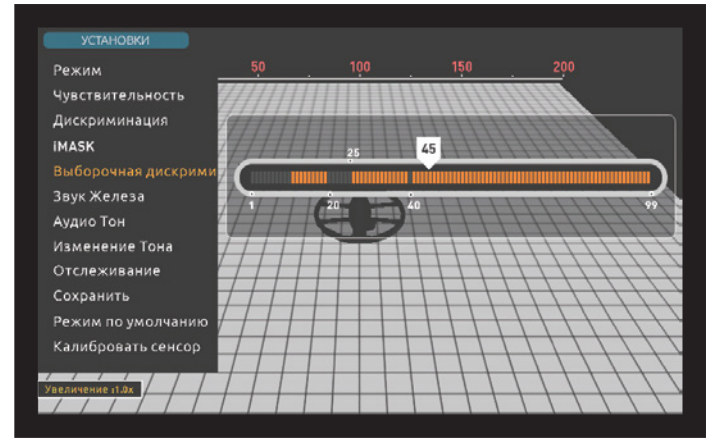

 Для отключения фильтров Выборочной Дискриминации (NOTCH) Выборочной Дискриминации (NOTCH), и нажмите ОК. Курсор и на установленных значениях, выберите пункт Выборочная Дискриминация (NOTCH) в меню SETTINGS (НАСТРОЙКИ). Курсор сохранил своё положение на шкале ID. С помощью кнопок «+» и «-» выберите ID-номер, для которого вы хотите отключить функцию линия сменят цвет с чёрного на оранжевый; фильтруемое значение пропадёт с экрана.

## **Звук железа (Iron Audio)**

Данная функция настраивает или отключает громкость звукового сигнала низкой тональности от железа и других чёрных металлов. Всего имеется 5 уровней настройки, регулируемых с помощью кнопок «плюс» и «минус». По умолчанию параметр тона железных целей настроен на максимум. Выбранное значение отображается оранжевым цветом.

5 – максимальное значение громкости. При понижении этого значения понижается громкость звукового сигнала для чёрных металлов. При значении 0 звуковой сигнал железа отключается; железные цели будут отображаться на дисплее, но без звукового сигнала.

Функция настройки Тона Железных Целей доступна только для Глубокого и Быстрого режимов поиска.

#### **Изменение Тона (Tone Break)**

Благодаря данной функции в Глубоком и Быстром режимах поиска возможно смещение точки перехода для тонов звуковых сигналов детектора. Для этих двух режимов предусмотрены отдельные значения точек порога тонов по умолчанию. С помощью данной функции возможно настроить точку смены тональности звукового сигнала от низкой к более высокой для каждой группы целей (железо, золото/цветные металлы, цветные металлы).

 затем нажмите ОК; с помощью кнопок «плюс» и «минус» настройте При выборе пункта Изменение Тона в меню настроек на экране отобразится шкала ID и курсоры со значениями точек перехода для различных категорий металлов. Для Быстрого Режима поиска предусмотрено две точки перехода, для Глубокого Режима – одна. Выберите нужную точку перехода кнопками «плюс» и «минус», а значение точки. Число на курсоре будет изменяться, а курсор будет перемещаться по шкале ID-номеров.

 металлов с 40 до 45, а затем снизили точку перехода для золота и издавать низкий сигнал, соответствующий чёрным металлам, для Приведём пример настройки Изменения Тона. Допустим, вам нужно настроить точки перехода тона в Быстром Режиме Поиска. Сначала, выберем в меню настроек пункт Изменение Тона (Tone Break). На экране отображаются цветная ID-шкала и текущие значения точек перехода. Допустим, вы повысили точку перехода для чёрных цветных металлов с 66 до 55. При такой настройке прибор будет всех целей с номерами 45 и ниже, сигнал средней тональности для металлов в диапазоне 45-55 и высокий сигнал для металлов с ID больше 55. К новообразованным диапазонам также применяются текущие настройки Звукового Тона (см. выше).

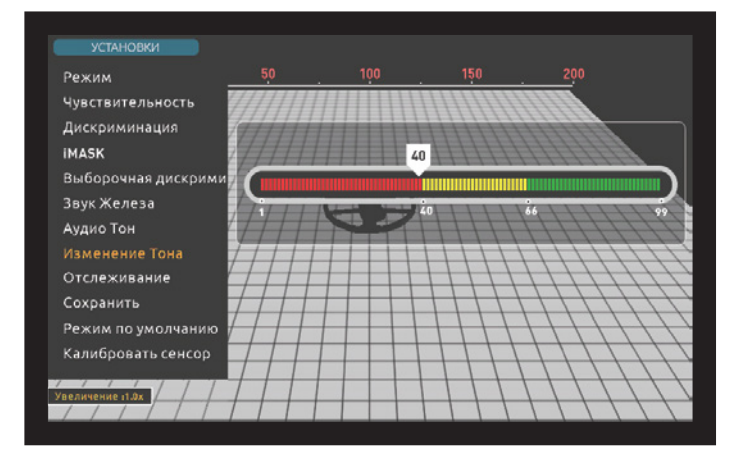

## **Сохранить**

 В INVENIO предусмотрена функция сохранения всех настроек. При следующем включении прибор будет работать со всеми изменениями в настройках.

Функция сохранения также сохраняет все изменения в настройках других режимов, вне зависимости от режима, в котором вы выбрали пункт «Сохранить». При включении прибор начинает работу в том режиме, в котором в последний раз использовалась функция сохранения.

Данная функция сохраняет все настройки, кроме значений балансировки на грунт, настроек отслеживания и сдвига частоты.

Сохранение предусмотрено для всех режимов, кроме Базового и Режима Обнаружения Полостей и Аномалий Почвы.

# **СТАТИЧЕСКИЙ ПОИСК (PINPOINT)**

Режим статического поиска или «пинпоинт» предназначен для точного определения местоположения цели в земле после её обнаружения.

 правильно выполнить балансировку на грунт. Рекомендуется Для точного обнаружения цели в режиме «пинпоинт» необходимо выполнять повторную балансировку на грунт перед переходом в режим «пинпоинт», если поиск ведётся на почве с изменчивой структурой.

 повышаются по мере приближения поисковой катушки к цели. В Громкость и тональность звукового сигнала в данном режиме данном режиме прибор не идентифицирует и не дискриминирует цели. При использовании вибрационного отклика скорость вибрации также повышается по мере приближения катушки к центральной точке цели.

Режим «пинпоинт» работает только в динамических режимах поиска («Все Металлы», Быстрый, Глубокий)

## **Для определения точного местоположения цели в режиме «пинпоинт» :**

**1)** После обнаружения цели отведите поисковую катушку в сторону от сигнала; потяните на себя и удерживайте рычажок рикоятки.

**2)** На экране отобразится красная шкала.

**3)** Продолжайте удерживать рычажок и начинайте медленно вести катушку к цели, держа её параллельно земле.

## **Настройки Режима По Умолчанию**

Данная функция сбрасывает все настройки для текущего режима на заводские. Такой сброс не затрагивает настройки других режимов или прочие опции, и влияет только на текущий режим прибора.

При выборе данного пункта меню на экране отобразится сообщение: «Настройки текущего режима будут сброшены на изначальные. Вы уверены, что хотите продолжить?» Подтвердите сброс, нажав ОК; на экране отобразится сообщение «Пожалуйста, подождите…» и полоска прогресса. Когда полоска заполнится, прибор автоматически перейдёт экран Поиска.

Данная функция предусмотрена для всех режимов, кроме Базового и Режима Обнаружения Полостей и Аномалий Почвы.

#### **Калибровать Сенсор**

Для максимально точного предоставления данных с датчика IPTU системе необходимо рассчитать его высоту над землёй и угол. В связи с этим датчик необходимо калибровать при включении прибора.

 на плоской поверхности как указано на рисунке и нажмите ОК». Для начала отрегулируйте длину штанги и угол поисковой до удобного для поиска положения. Затем разместите катушку на плоской поверхности, убедитесь, что катушка параллельна земле и прислоните прибор к статичному объекту – дереву, камню, стене. Если такого объекта нет, крепко держите детектор рукой. Нажмите кнопку SETTINGS (НАСТРОЙКИ) и выберите пункт «Калибровать Сенсор». На экране отобразится сообщение «разместите катушку Нажмите ОК. На экране отобразится сообщение «Идёт калибровка, пожалуйста, подождите…» и полоска прогресса. Когда полоска заполнится, калибровка завершится и прибор автоматически переключится на экран Поиска для текущего режима.

**4)** Громкость и тональность звукового сигнала повышаются по мере приближения поисковой катушки к центральной точки цели; шкала на экране заполняется серым цветом.

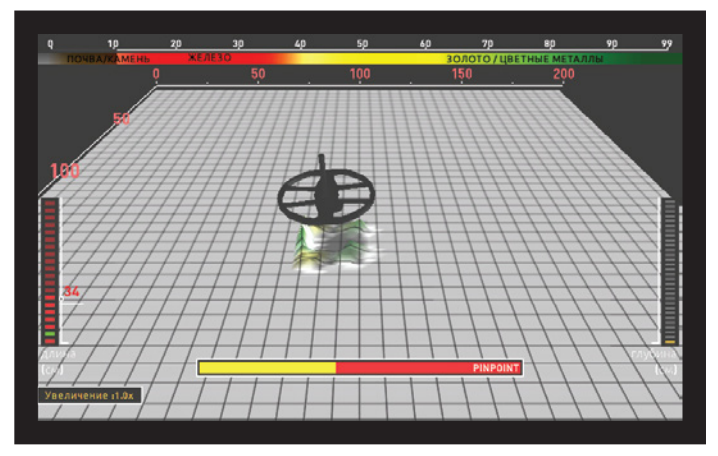

**5)** Максимальная громкость сигнала обозначает центральную точку цели, по мере удаления катушки от центральной точки громкость сигнала будет понижаться; серый цвет на шкале переходит в жёлтый.

 **6)** Отметьте чем-либо то место, в котором звуковой сигнал громче всего.

**7)** Повторите вышеуказанные шаги, изменив угол подхода на 90°. Дополнительное повторение данных шагов под различными углами максимально сузит область поиска и позволит вам определить точное местоположение цели.

# ЭКРАНЫ ПОИСКА

В INVENIO предусмотрено два различных экрана Поиска: один с использованием датчика IPTU, и другой - без датчика. Экран Поиска с Датчиком полноценно функционирует только при подсоединённом и включённом датчике IPTU. При работе с этим экраном Поиска без датчика прибор будет регистрировать цели и определять их ID-номера, однако, все продвинутые функции (о которых подробнее рассказывается далее в Риководстве) бидит недостипны. Экран Поиска без Датчика IPTU функционирует всегда, вне зависимости от того, подключён датчик или нет.

Оба экрана Поиска подходят для всех режимов, кроме режима Обнаружения Полостей и Аномалий Почвы. Режим Обнаружения Полостей и Аномалий Почвы работает только на экране Поиска с Датчиком IPTU. Выбор экрана Поиска не влияет напрямую на функционал Режимов Поиска. Основная разница между двумя экранами Поиска заключается в том, что при поиске без Датчика прибор может только обнаруживать цели и определять их номера, в то время как при поиске с датчиком прибор также моментально определяет глубину залегания цели, определяет форму и прорисовывает трёхмерные графики по обнаруженным целям.

# ЭКРАН ПОИСКА С ВКЛЮЧЁННЫМ ДАТЧИКОМ IPTU

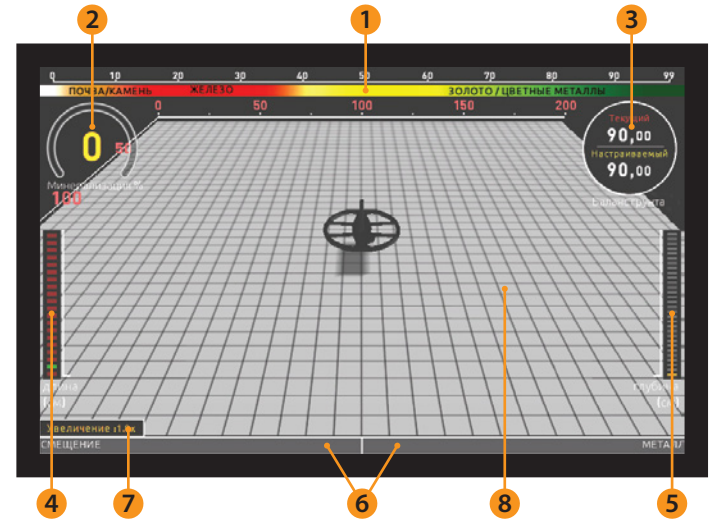

## (1) Шкала ID-номеров целей

Значения данной шкалы варьируются от 0 до 99. Определяет категорию металла обнаруженной цели в зависимости от присвоенного ей ID-номера. Каждая категория металла обозначена своим цветом. К примеру, почва и «горячие камни» с отрицательным сигналом отображены коричневым и белым цветом, чёрные металлы (в основном, железо) - красным, золото и цветные металлы - жёлтым и зелёным цветами. При обнаружении цели курсор отобразит на ID-шкале присвоенный ей номер.

ID-номера, попадающие под фильтры Дискриминации и функции NOTCH отмечены на данной шкале чёрным цветом. Подробнее о фильтрах вы можете прочитать в разделах «Определение Цели (TARGET ID)» и «NOTCH-фильтр».

#### (2) Индикатор Магнитной Минерализации Грунта

Значения данного индикатора варьируются от 0 до 99. При включении прибора полоска индикатора будет пуста, а внутри будет отображаться значение О. В зависимости от магнитной минерализации грунта индикатор будет заполняться жёлтым цветом, а уровень минерализации будет отображён в числовом виде внутри индикатора.

Данный индикатор отображает степень магнитных свойств и напряжённости магнитного поля почвы. Другими словами, при ведении поиска в местности с большим количеством магнитных минералов в почве параметр Минерализации будет высоким; если же содержание магнитных минералов не столь высоко, параметр Минерализации будет низким.

Данный параметр важен по двум причинам. Во-первых, глубина обнаружения целей в почве с высокой минерализацией меньше важно принимать этот фактор во внимание при поиске. Во-вторых, магнитная минерализация является отличительным свойством почвы,

насыщенной минерализованной породой («горячими камнями»), и, пользуясь данным индикатором, пользователь может отстроиться от сопитствиющих такой почве ложных сигналов.

Индикатор Магнитной Минерализации Грунта отображается на всех экранах Поиска и во всех Режимах, кроме режима Обнаружения Полостей и Аномалий Почвы. Его можно скрыть нажатием на кнопки INFO (ИНФО). При повторном нажатии на эту кнопку индикатор снова отобразится на экране.

#### (3) Окно Балансировки

Окно Балансировки разделено на две части: число над чертой обозначает моментальное значение уровня балансировки на грунт при поиске, а число под чертой отображает истановленное значение балансировки.

Данное окно отображается на экране во всех режимах поиска, кроме Обнаружения Полостей и Аномалий Почвы. Его можно скрыть нажатием на кнопку INFO (ИНФО). При повторном нажатии на эту кнопку окно снова отобразится на экране.

Подробнее о балансировке на грунт в INVENIO вы можете ознакомиться в разделе «Балансировка на Грунт» данного руководства.

## (4) Индикатор Высоты

Указывает высоту катушки над землёй в сантиметрах или дюймах. Идеально подходящая высота для текищего вида катишки отображается на индикаторе зелёным цветом. Высота катушки, отличающаяся от рекомендуемой, отображается на индикаторе красным цветом.

## (5) Индикатор Глубины

Отображает глубину залегания цели в сантиметрах или дюймах. Варьируется от 0 до 150+ см (или 0-60+ дюймов). Другими словами, для целей, залегающих на глубине больше 150 см (60"), индикатор отобразит значение 150+ (60+ дюймов). При обнаружении цели полоска индикатора изменит своё положение и отобразит числовое значение глубины залегания. Отображаемое значение глубины может варьироваться в зависимости от размеров, положения и вида металла цели, а также от условий почвы.

ВАЖНО! Для моментального определения глубины залегания цели в статических режимах поиска необходимо вести катушку над землёй мелленнее.

#### (6) Индикатор Сдвига Сигнала

Данный индикатор отображается только в Базовом и Экспертном режимах Поиска.

На данном индикаторе отображаются все зарегистрированные прибором сигналы, в том числе помехи от сдвигов.

Изменения погодных условий, разнообразие свойств почвы или помехи от окружающей среды могут создавать отрицательные или положительные смещения сигнала. При отрицательных сдвигах данный индикатор будет заполняться в сторону параметра DRIFT (СДВИГ) пропорционально силе сдвига.

При обнаружении металлической цели или положительно магнетизированной породы, или при положительном сдвиге, индикатор заполняется в сторону параметра METAL, опять же, пропорционально силе сигнала/сдвига.

#### (7) Увеличение

Используется для приближения или отдаления графиков сигнала. С помощью данной функции вы можете детальнее изучить графики, приблизив небольшие сигналы или отдалив крупные.

При необходимости масштабирование можно изменять кнопками «ВВЕDХ» И «ВНИЗ».

#### (8) Трёхмерное Поле Поиска

На данном поле при ведении поиска можно отслеживать следующие данные:

Все перемещения поисковой катушки - влево-вправо и вверх-вниз;

# **ЭКРАНЫ ПОИСКА**

\* Длину и ширину просканированной области (подлежит масштабированию).

Трёхмерные изображения графиков всех сигналов целей с ччётом разделения на категории по металлу.

 передвижения катушки за определённый период времени и Кроме того, это продвинутое Поле поиска позволяет отследить рассмотреть обнаруженные цели.

# **ЭКРАН ПОИСКА БЕЗ ДАТЧИКА IPTU**

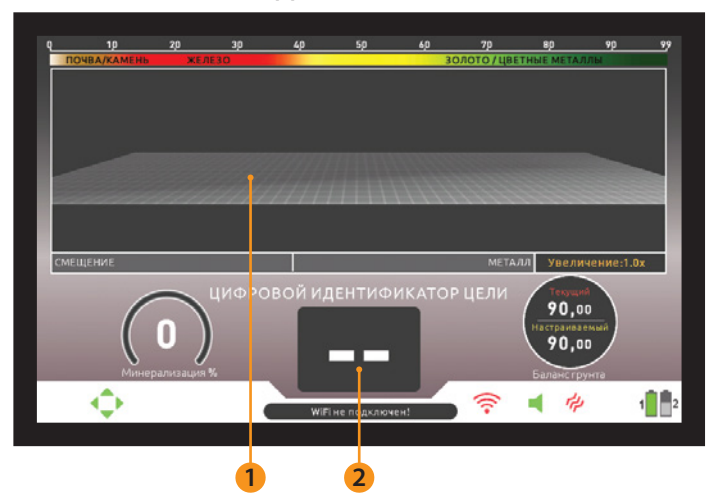

 Подробнее с данным режимом вы можете ознакомиться в разделе \* Всю просканированную область Минерализации, окна Балансировки и индикатора Сдвига на этом Функционал шкалы ID-номеров, индикатора Магнитной экране Поиска аналогичен таковому на экране поиска с включённым Датчиком. По этой причине устройство данных сегментов экрана не поясняется в этом разделе. При необходимости вы можете повторно ознакомиться с ними в предыдущем разделе «Экран Поиска с Включённым Датчиком IPTU»

## **(1) Индикатор ID-номера Цели**

При обнаружении цели присвоенный ей номер будет отображаться на этом индикаторе. Он варьируется от 0 до 99 и даёт представление о том, чем может являться данная цель.

Подробнее об определении цели по ID-номеру, пожалуйста, ознакомьтесь в соответствующем разделе Руководства.

#### **(2) Экран Обнаружения Цели**

В данной секции экрана вместе с мощностью отображаются сигналы от металлических целей, положительной магнетизированной породы и положительные сдвиги.

Сигналы целей разделены по категориям цветовой схемой, аналогично шкале ID-номеров. Чёрные металлы отображаются красным цветом, цветные – жёлтым и зелёным. ID-номера, попадающие под фильтры Дискриминации и функции NOTCH отмечены на данной шкале серым цветом.

# **РЕЖИМЫ ПОИСКА**

 В INVENIO предусмотрено 6 режимов поиска под различные виды (Базовый, Экспертный и Обнаружения Полостей и Аномалий Почвы), почвы и для различных целей. Первые три режима статические другие три – динамические (Все Металлы, Быстрый, Глубокий).

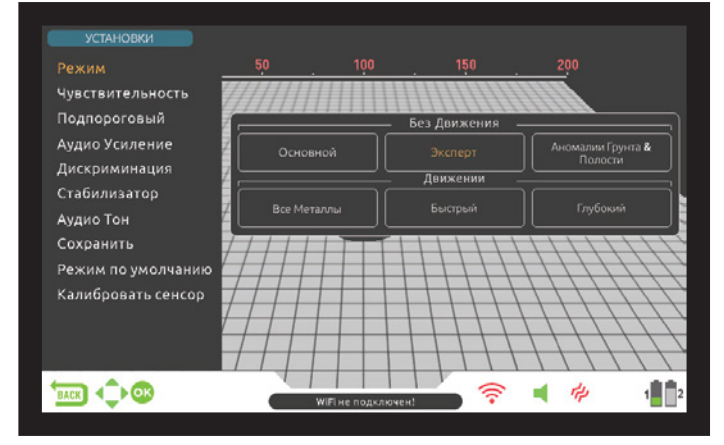

Статические режимы поиска подразумевают звуковой отклик при неподвижном удержании катушки над целью. Громкость сигнала при этом возрастает по мере приближения катушки к центральной точке цели. Данные режимы поиска рекомендуются для обнаружения крупных и глубоко залегающих металлических объектов.

Динамические режимы поиска подразумевают движения катушки из стороны в сторону. Если катушка находится на месте, прибор в динамическом режиме не обнаруживает цель; звуковой отклик не срабатывает, даже если металлический объект находится прямо под катушкой. Данные режимы поиска рекомендуются для обнаружения малых целей, таких, как реликвии или монеты.

При первом включении прибор начинает работу в Базовом режиме Поиска. Для смены Режима нажмите кнопку SETTINGS (НАСТРОЙКИ) и выберите пункт «Режим» (MODE). Перемещайтесь по меню выбора режимов с помощью кнопок «влево» и «вправо» и выберите необходимый вам Режим.

Все режимы Поиска работают на любом из двух Экранов Поиска, кроме режима Обнаружения Полостей и Аномалий Почвы. Режим Обнаружения Полостей и Аномалий Почвы работает только на

 их номера, в то время как при поиске с датчиком прибор также экране Поиска с Датчиком IPTU. Выбор экрана Поиска не влияет напрямую на функционал Режимов Поиска. Основная разница между двумя экранами Поиска заключается в том, что при поиске без Датчика прибор может только обнаруживать цели и определять моментально определяет глубину залегания цели, определяет форму и прорисовывает трёхмерные графики по обнаруженным целям.

## **Статические Режимы Поиска**

 **ВАЖНО!** Для более стабильного поиска в статических режимах рекомендуется держать катушку приблизительно на одной высоте с той, на которой была выполнена настройка детектора.

**ВАЖНО!** Если настройка детектора происходила над поверхностью, содержащей метал, сигнал будет иметь отрицательный сдвиг (отображается на Индикаторе Сдвига в нижней части экрана); прибор не будет обнаруживать цели без повторной настройки. Кроме того, глубина обнаружения целей также снизится.

 прибора и выполнять повторную балансировку при изменениях в **ВАЖНО!** Для более стабильного поиска и максимальной глубины обнаружения необходимо корректно выполнить балансировку на грунт. Рекомендуется следить за окном Балансировки на экране условиях почвы.

# **Основной Режим**

разработан для начинающих пользователей. Он не требует детальной настройки – для поиска достаточно отрегулировать чувствительность. Диапазон ID-номеров для данного режима варьируется от 0 до 99; Значения 00-40 соответствуют чёрным металлам, 41-99 – цветным. В данном режиме чёрные металлы с номерами от 0 до 40 по умолчанию попадают под фильтр Дискриминации. При обнаружении металлических объектов Базовом режиме, индикатор в нижней части экрана заполняется в сторону параметра «METAL» пропорционально силе сигнала.

В Базовом режиме звуковой тон обнаружения сигнала одинаков для всех целей, однако, на экране отображаются ID-номера. Одновременно с этим номер цели помещается на курсор цветной ID-шкалы в верхней части экрана.

Порог дискриминации в данном режиме зафиксирован и не настраивается пользователем. Изменения в структуре почвы и температуре окружающей среды могут приводить к отклонениям от основного порогового значения. Такие сдвиги отображаются

# **РЕЖИМЫ ПОИСКА**

 на индикаторе в нижней части экрана либо в отрицательном направлении (на значение DRIFT/СДВИГ), либо в положительном (на значение METAL). На положительные сдвиги прибор производит звуковой отклик и отображает сигнал цели. Чтобы отличить положительный сдвиг от сигнала цели, обратите внимание на тон и график сигнала. Если звуковой отклик и график показывают непрерывно растягивающийся сигнал, скорее всего, прибор среагировал на сдвиг, а не цель.

При отрицательных сдвигах индикатор заполняется в направлении значения DRIFT (СДВИГ); прибор при этом не издаёт звуковых сигналов. Для устранения отрицательных сдвигов однократно потяните на себя и отпустите рычажок рукоятки – это откалибрует прибор. В данном режиме рекомендуется регулярно выполнять калибровку.

 снижать параметр чувствительности, выполняя балансировку на Если поиск в Базовом Режиме затруднён из-за серьёзных сдвигов сигнала, которые не пропадают при калибровке, начните постепенно грунт после каждого раза. Если сдвиги сохраняются, переключитесь в Экспертный или один из других режимов и продолжайте поиск.

#### **Экспертный Режим**

Данный режим предназначен для более опытных пользователей. Несмотря на то, что основные принципы работы Экспертного Режима аналогичны Базовому, благодаря продвинутым настройкам опытный пользователь может достичь максимальной стабильности и глубины поиска на всех видах почвы.

 В Экспертном Режиме звуковой тон обнаружения сигнала также одинаков для всех целей, однако, на экране также отображаются ID-номера. Одновременно с этим номер цели помещается на курсор цветной ID-шкалы в верхней части экрана.

В Экспертном режиме диапазон ID-номеров варьируется от 00 до 99. Номера 00-40 соответствуют чёрным металлам, а номера 41-99 – золоту и цветным металлам. В данном режиме доступны настройки Дискриминации, с помощью которых можно отфильтровать любой спектр ID-номеров от 0 до заданного значения.

 на индикаторе в нижней части экрана либо в отрицательном Порог дискриминации в данном режиме зафиксирован и не настраивается пользователем. Изменения в структуре почвы и температуре окружающей среды могут приводить к отклонениям от основного порогового значения. Такие сдвиги отображаются направлении (на значение DRIFT/СДВИГ), либо в положительном (на значение METAL). На положительные сдвиги прибор производит звуковой отклик и отображает сигнал цели. Чтобы отличить положительный сдвиг от сигнала цели, обратите внимание на тон и график сигнала. Если звуковой отклик и график показывают непрерывно растягивающийся сигнал, скорее всего, прибор среагировал на сдвиг, а не цель.

При отрицательных сдвигах индикатор заполняется в направлении значения DRIFT (СДВИГ); прибор при этом не издаёт звуковых сигналов. Для устранения отрицательных сдвигов однократно потяните на себя и отпустите рычажок рукоятки – это откалибрует прибор. В данном режиме рекомендуется регулярно выполнять калибровку.

Если поиск в Экспертном Режиме затруднён из-за серьёзных сдвигов сигнала, которые не пропадают при калибровке, пожалуйста, ознакомьтесь с разделом о настройках функции «Стабилизация» в данном Руководстве.

#### **Обнаружение Полостей и Аномалий Почвы**

 в тех случаях, когда идёт поиск предположительной полости или Данный режим предназначен для отслеживания изменений и аномалий в структуре почвы, а также для поиска полостей, наподобие погребов, комнат, тоннелей. Эффективные результаты поиска в этом режиме напрямую зависят от навыков пользователя в работе с металлодетекторами. Для верной оценки и восприятия сигналов данного режима требуется некоторый опыт работы с другими режимами прибора. В данном режиме прибор также обнаруживает металлы. Однако, рекомендуется использовать этот режим только аномалии почвы, а не для общего поиска металлических предметов.

Данный режим работает только на экране Поиска с Включённым Датчиком IPTU. Этот режим – бесшумный, другими словами, при обнаружении аномалии или полости прибор не производит звуковых откликов.

Подробнее с данным режимом вы можете ознакомиться в разделе «Поиск в режиме Обнаружения Полостей и Аномалий Почвы»

# **Динамические Режимы**

#### **«Все Металлы» (All Metal)**

В отличие от других динамических режимов поиска, в данном режиме имеется пороговый звуковой тон, беспрерывно воспроизводимый в фоновом режиме.

 обнаруженной цели отображается на дисплее (за исключением Режим «Все Металлы» в INVENIO можно использовать двумя методами: 1) С выключенными настройками Дискриминации (уровень дискриминации = 0); 2) Со включёнными настройками Дискриминации (уровень дискриминации выше 0). При первом включении прибора в данном режиме фильтры Дискриминации отключены. При таких настройках прибор не дискриминирует цели и обнаруживает все объекты (металлы, минерализованную породу, и т.д.). ID-номер отрицательно магнетизированной породы); звуковой отклик для всех типов цели одинаков в данном режиме. Звуковой тон повышается по мере приближения катушки к цели.

При поиске с включёнными фильтрами Дискриминации в данном режиме прибор издаёт низкий звуковой тон для всех целей с номерами ниже настроенного порога дискриминации, и высокий тон для всех целей выше этого порога. Второй тон при этом повышается по мере приближения катушки к цели. Допустим, вы выставили Дискриминацию на значение 20. Прибор будет издавать низкий звук при обнаружении целей с ID-номерами в диапазоне 0-20, и высокий тон для всех целей с номерами между 21 и 99. При обнаружении цели пороговый тон мгновенно заглушается и слышен только звуковой отклик прибора на цель. Время восстановления порогового тона напрямую зависит от настроек функции Стабилизации.

В этом режиме настройки Чувствительности, Порога и Стабилизации оптимизированы для лучшего результата на различных видах почвы. В зависимости от текущих условий вы можете изменять данные настройки.<br>Режим «Все Металлы» рекомендуется использовать на слабо

замусоренных участках почвы, когда дискриминация целей не критична.

## **Быстрый Режим**

 разработан для поиска монет в особенно замусоренной почве, к Этот режим дискриминации с тремя тонами звукового сигнала примеру, на территориях общественных парков. В данном режиме прибор реагирует на цели из железа с ID 0-40 звуковым сигналом низкой тональности, на золото и цветные металлы в диапазоне номеров 41 – 66 сигналом средней тональности, и высоким тоном сигнала – на цветные металлы с номерами 67 – 99 (серебро, латунь и медь). Точки порогов между тремя тонами сигнала на шкале ID-номеров целей настраиваются с помощью функции Точки Перехода (Tone Break).

 для отсечения нежелательных целей. По умолчанию параметр Дискриминации в этом режиме выставлен на 10. Рекомендуется В данном режиме возможно использование фильтров Дискриминации подстраивать дискриминатор в зависимости от целей, которые вы ищете.

#### **Глубокий Режим**

 подвержен помехам, нежели остальные. Прибор в данном режиме Данный режим рекомендуется для поиска реликвий. Ввиду повышенной глубины обнаружения целей этот режим более более подвержен помехам от сигналов в воздухе, нежели от почвы. Учитывайте это при настройке уровня чувствительности.

В этом режиме прибор реагирует на цели из железа (ID 0-40) звуковым сигналом низкой тональности. Откликом на цели с номерами 41 – 99 является сигнал высокой тональности, которая повышается по мере приближения катушки к цели. С помощью функции Точки Перехода Тона (Tone Break) вы можете настроить точку порога между двумя тонами сигнала на шкале ID-номеров целей.

 Дискриминации для отсечения нежелательных целей. По В данном режиме также возможно использование фильтров умолчанию параметр Дискриминации в этом режиме выставлен на 10. Рекомендуется подстраивать дискриминатор в зависимости от целей, которые вы ищете.

**ВАЖНО! Для динамических режимов поиска не предусмотрена функция Вывода Результатов (т.е. тр**ё**хмерных графиков).** 

# ВКЛЮЧЕНИЕ ПРИБОРА И ПОИСК

Пожалуйста, внимательно ознакомьтесь с данным разделом перед использованием прибора. Только так вы сможете достичь максимального резильтата с INVENIO!

## БЕСПРОВОДНОЕ СОЕДИНЕНИЕ

Блок цправления и электроника рукоятки/штанги INVENIO соединяются по беспроводной сети. Обычно эти компоненты связываются друг с другом ещё на производстве, до поставки Дистрибьюторам. Следовательно, при первом включении блок управления и рукоятка/штанга прибора должны сразу образовать пару по беспроводной сети.

Если этого не произошло, пожалуйста, выполните следующие шаги:

1. Убедитесь, что блок управления и электроника рукоятки/штанги ВЫК ПЮЧАНЫ

2. Удерживая кнопку SCAN (СКАН) на рукоятке, переведите переключатель ВКЛ/ВЫКЛ на рукоятке в положение ВКЛ. Светодиодный индикатор на рукоятке замигает красным.

3. Удерживая кнопку ZOOM (МАСШТБ.) на блоке управления, включите блок (не отпускайте кнопку ZOOM!). При успешном соединении светодиод дважды мигнёт зелёным и отключится. Теперь кнопку МОЖНО ОТПИСТИТЬ

4. При испешном образовании пары по беспроводной сети, блок управления и электроника штанги/рукоятки будут автоматически соединяться при включении.

ВАЖНО : Во время соединения вы можете услышать звук переключения схемы реле; это нормальное явление.

За состоянием беспроводного соединения можно проследить по пиктограмме Wi-Fi на Панели Информации в нижней части экрана. Зелёный цвет пиктограммы означает работающее соединение, красный - нерабочее.

При отключении параметра «Беспроводной Канал Рукоятки/Штанги» в меню опций соединение будет разорвано, светодиод на рукоятке будет мигать красным, пиктограмма Wi-Fi на панели управления также отобразится красным цветом.

Аналогичным образом, при любом разрыве соединения между рукояткой и блоком управления, светодиод на рукоятке будет мигать красным; при восстановлении подключения светодиод дважды мигнёт зелёным.

## ПОИСК

Все режимы Поиска в INVENIO, кроме режима Обнаружения Полостей и Аномалий Почвы, работают со всеми доступными экранами Поиска. Режим Обнаружения Полостей и Аномалий Почвы работает только на экране Поиска с Датчиком IPTU. Выбор экрана Поиска не влияет напрямую на функционал Режимов Поиска. Основная разница межди двумя экранами Поиска заключается в том, что при поиске без Датчика прибор может только обнаруживать цели и определять их номера, в то время как при поиске с датчиком прибор также моментально определяет глубину залегания цели, определяет форму и прорисовывает трёхмерные графики по обнаруженным целям.

# ПОИСК С ВКЛЮЧЁННЫМ ДАТЧИКОМ IPTU А. КАЛИБРОВКА ДАТЧИКА

1. Отрегулируйте длину штанги и угол поисковой до удобного для поиска положения. Затем установите катушку на плоской поверхности, цбедитесь, что катушка параллельна земле и прислоните прибор к статичному объекту - дереву, камню, стене. Если такого объекта нет, крепко держите детектор рукой.

2. Включите блок управления и электронику штанги/рукоятки.

3. Нажмите кнопку SETTINGS (НАСТРОЙКИ) и выберите пункт «Калибровать сенсор».

4. Нажмите ОК и дождитесь завершения процесса калибровки. Как только шкала прогресса заполнится, калибровка будет завершена, а прибор автоматически переключится обратно на выбранный экран Поиска

ВАЖНО : При работе с Экраном Поиске без Датчика выполнять калибровку не требуется.

## В. БАЛАНСИРОВКА НА ГРУНТ

Перед началом поиска необходимо выполнить балансировку на грунт; особенно это важно для поиска в статических режимах. Балансировка играет важную роль в устранении помех и ложных сигналов, а также в распознавании формы объектов. Все детали касательно балансировки на грунт подробно изложены в соответствующих разделах Руководства.

#### С. ПОИСК

Пля полнчения точных ланных при поиске с помощью латчика IPTU убедитесь, что датчик точно откалиброван.

При поиске на данном экране важно учитывать высоту катушки над землёй. Обращайте внимание на индикатор высоты катушки на экране. Идеально подходящая высота для текущего вида катушки отображается на индикаторе зелёным цветом. Для наилучшего результата при поиске и сканировании держите катушку на рекомендуемой высоте.

Во время поиска на экране С Включённым Датчиком IPTU все перемещения катушки отслеживаются в реальном времени на трёхмерном поисковом поле. При перемещении катушки вперёд или назад, поле подстраивается под её положение. Зоны, над которыми прошла катушка, отображаются на экране серым цветом. Поисковое поле можно приближать и отдалять масштабированием; при этом, все обнариженные сигналы целей и положение катишки масштабириются вместе с полем. Масштабируемые объекты пропорциональны масштабы; таким образом, просканировав катушкой зону длиной в 1 метр, а затем максимально отдалив масштаб, вы увидите, что зона сохранила свой размер - 1 метр.

Функция СЛЕЖЕНИЕ : для активации нажмите кнопку TRACE (СЛЕЖЕНИЕ); экран и поле будут следовать за перемещениями катушки и поворачиваться в том же направлении при поворотах катушки. При этом на Панели Информации отобразится индикатор TRACE (СЛЕЖЕНИЕ).

При обнаружении цели на данном экране Поиска система отобразит ID-номер цели на курсоре цветной шкалы номеров в верхней части экрана. Одновременно с этим полученный сигнал отобразится на трёхмерном графике с цветом, соответствующим типу цели. Чёрные металлы отображаются красным цветом, золото и цветные металлы жёлтым, отдельно цветные металлы - зелёным. Кроме того, на индикаторе глубины моментально отобразится предполагаемая глубина залегания цели.

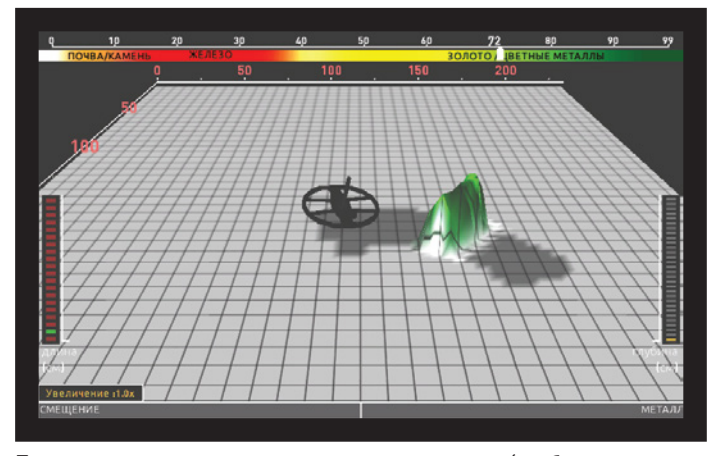

При поиске возможны сдвиги в сигналах (отображаются на индикаторе сдвига в нижней части экрана). При отрицательных сдвигах индикатор заполняется в направлении значения «DRIFT» прибор не воспроизводит звуковых откликов, а на трёхмерном поле ничего не отображается. При положительных сдвигах индикатор сдвигается к значению «METAL», прибор издаст звуковой отклик, а на поле отобразится плоский, продолжительный рисунок сигнала.

# **ВКЛЮЧЕНИЕ ПРИБОРА И ПОИСК**

В таких случаях необходимо перенастроить прибор; для этого однократно потяните на себя и отпустите рычажок рукоятки. Если сдвиги не прекратились, воспользуйтесь настройками АвтоСброса и Стабилизации. Подробнее об этом вы можете прочесть в соответствующем разделе Руководства.

Трёхмерный график сигналов остаётся на экране до тех пор, пока вы не переместите поисковую катушку. При перемещении катушки график будет отображаться на экране приблизительно три минуты, после чего поле будет очищено. По мере перемещения вперёд, график может выйти за пределы трёхмерного виртуального поля, однако, при возвращении на то же место в течение трёх минит, вы снова чвидите график.

 воспользуйтесь кнопкой CLR (СБРОС). Каждое нажатие на кнопку Для очистки виртуального поля в данном экране Поиска СБРОС очищает все данные с экрана; катушка при этом возвращается на изначальное положение относительно середины экрана.

Графики сигналов можно приближать и отдалять с помощью кнопок «вверх» и «вниз».

Данные инструкции применимы ко всем режимам Поиска на данном экране, кроме режима Обнаружения Полостей и Аномалий Почвы, о котором подробно изложено в следующем разделе.

#### **Поиск в Режиме Обнаружения Полостей и Аномалий Почвы**

Самое важное, что стоит понимать при пользовании данным режимом, это то, что он отличается от всех остальных; в то время как другие режимы нацелены на обнаружение целей, этот режим, скорее, является режимом «сканирования» и служит для сбора данных. В этом режиме прибор обнаруживает все аномалии почвы и полости. Аномалии включают в себя (но не ограничены этим списком): несколько видов почвы на одном участке, минерализованную породу, деформированную структуру почвы, и т.д., и т.п. Полости включают в себя различные комнаты, тоннели, пещеры, погреба и подземные захоронения. Данный режим рекомендуется использовать в тех местах, где вы предполагаете наличие подобных полостей, а не в случайно выбранных полях.

Перед началом поиска в данном режиме убедитесь, что датчик IPTU подключён и корректно откалиброван.

Высота, необходимая для калибровки, отобразится на индикаторе высоты. Поднимите катушку вверх до нужной высоты и однократно потяните на себя рычажок рукоятки и отпустите. Высота прохода катушки будет отмечена на индикаторе. Опустите катушку до этой высоты и приступайте к сканированию. Катушка при этом должна находиться на указанной зелёным цветом высоте. Это критично для выполнения системой корректных подсчётов.

В данном режиме все сигналы от почвы отображаются в цвете на экране (эффекты почвы, аномалии грунта, полости или металлические объекты). В момент начала сканирования трёхмерный график ненадолго отобразит сигналы как более крупные и сильные, а затем выровняет данные до реалистичного представления. Для выполнения точных подсчётов, системе необходимо получать данные сканирования на протяжении некоторого периода времени. Таким образом, рекомендуется просканировать минимальную область в 5 – 10 кв. м. (54-108 кв. фут.) вокруг необходимой точки.

 В данном режиме эффекты почвы отображаются жёлтым цветом, могут проступать «пятна» красного цвета, как при отклике на металлы и положительно магнетизированные породы - красным, аномалии грунта и полости – серым или синим, в зависимости от силы сигнала. При высокой минерализации грунта на графике минерализованную породу.

Кроме того, сигналы от выделенных красным цветом целей отображаются в виде вертикальных пиков вверх, а сигналы серых и синих целей – в виде вертикальных провалов вниз.

При работе в данном режиме прибор не производит никаких звуковых откликов. Все цели и сигналы отображаются визуально на экране. Следовательно, для получения нужных вам данных мы рекомендуем внимательно следить за экраном при поиске. При необходимости вы можете отдалить или приблизить изображение на экране.

При обнаружении металлической цели или минерализованной породы на шкале в верхней части экрана отобразится ID-номер объекта. В этом режиме, в отличие от остальных шкала имеет белый цвет.

**ВАЖНО :** В этом режиме цели с номерами 0-10 или выше 97 отображаются как положительно магнетизированная порода. Иногда минерализованная или вулканическая порода действительно считывается с такими номерами и почти всегда присутствие такой породы в почве сопряжено с аномалиями грунта. В таких случаях сигналы полостей, исходящие из подобных точек, не всегда обозначают действительную полость.

 приблизительно шесть минут, после чего поле будет очищено. Трёхмерный график сигналов остаётся на экране до тех пор, пока вы не переместите поисковую катушку, как и в других режимах. При перемещении катушки график будет отображаться на экране По мере перемещения вперёд, график может выйти за пределы трёхмерного виртуального поля, однако, при возвращении на то же место в течение трёх минут, вы снова увидите график.

#### **СКАНИРОВАНИЕ С ПОМОЩЬЮ СЕНСОРА IPTU**

Функция сканирования работает только в статических режимах поиска. Для динамических режимов сканирование не предусмотрено!

Для получения на экране поиска с Включённым Датчиком IPTU трёхмерных графиков, отображающих формы обнаруженных целей, необходимо выполнить сканирование. Для этого, пожалуйста, выполните следующие шаги :

**a.** Отойдите на пару шагов от места обнаружения интересующего вас сигнала;

**b.** Нажмите и отпустите кнопку SCAN (СКАН). Прибор переключится на экран Сканирования. В отличие от экрана Поиска, поле этого экрана белого цвета и размечено клеткой.

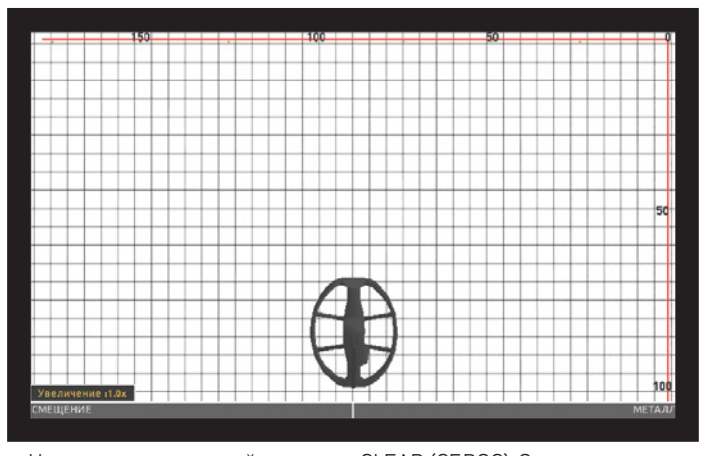

**c.** Нажмите и удерживайте кнопку CLEAR (СБРОС). Отпустите кнопку, когда катушка окажется в центре экрана Сканирования.

 пропадёт сигнал цели. Продвиньтесь вперёд и снова выполните **d.** Нажав и удерживая кнопку СКАН, медленно проведите катушкой над целью слева направо, начиная немного поодаль от места обнаружения цели. Ведите катушку до тех пор, пока полностью не проход медленный и плавный проход катушкой, на этот раз справа налево. При этом важно держать катушку параллельно земле и слегка перекрывать каждым новом проходом зону предыдущего, чтобы между зонами прохода не было пустых мест (для удобства зоны отображаются на экране сканирования). При поиске в режиме Обнаружения Полостей и Аномалий Почвы также критично соблюдать необходимую высоту катушки над землёй.

 **ВАЖНО :** Если вы всё ещё слышите звуковой сигнал цели, не отпускайте кнопку СКАН. В противном случае форма цели будет подсчитана неверно, а между начальной и конечной точкой сканирования будут промежутки.

# **ВКЛЮЧЕНИЕ ПРИБОРА И ПОИСК**

 и Аномалий Почвы при этом начальный рисунок сканирования времени нормализуется до цветовой схемы по категориям металлов, Зоны, в которых прибор обнаруживает сигнал цели, помечаются на экране Сканирования красным цветом (кроме режима Обнаружения Полостей и Аномалий Почвы). В режиме Обнаружения Полостей будет иметь синий или красный цвет, а после небольшого периода аналогично экранам Поиска.

 катушкой прибора вдоль границы зоны сканирования короткими движениями и перекрыть все пустые точки без сигналов, система **СОВЕТ :** Если при завершении сканирования пройтись поисковой получит заметно более точные входные данные.

**e.** Завершив сканирование, отпустите кнопку СКАН.

При необходимости вы можете просканировать сразу несколько целей, удерживая кнопку СКАН, или просканировать их одну за другой, удерживая и отпуская кнопку СКАН для каждой. В любом случае, экран Вывода Результатов отобразит один трёхмерный график для всей сессии сканирования, содержащий все определённые цели.

 **ВАЖНО :** Цели с силой сигнала по индикатору Сдвига (в нижней части экрана; отсутствует в режиме Обнаружения Полостей и Аномалий) 40 или более чётче отображаются на итоговых графиках. Для усиления сигналов с силой менее 40 вы можете увеличить параметр чувствительности.

**ВАЖНО :** Находясь на экране Сканирования, вы также можете просканировать цели, не удерживая кнопку СКАН; прибор определит цели и произведёт звуковой отклик, однако, не внесёт входных данных в систему. Таким образом, если вы нажмёте ОК, экран Вывода Результатов будет пуст.

 статических и динамических режимов и приблизительно 16 минут Время обновления экрана Сканирования (период, через который данные очищаются с поля) составляет приблизительно 8 минут для для режима Обнаружения Полостей и Аномалий Почвы. В отличие от экранов Поиска, при обновлении поля видимые части стираются с экрана.

 регистрирует сильные сдвиги, перенастройте прибор, однократно **ВАЖНО!** Если при переходе на экран Сканирования прибор потянув на себя рычажок рукоятки и отпустив. Если сдвиги не прекращаются, нажмите кнопку BACK (НАЗАД) для возврата на экран Поиска, а затем кнопку SETTINGS (НАСТРОЙКИ); выберите в меню пункт АвтоСброс и настройте его так, чтобы устранить сдвиги. Если сдвиги не прекращаются, вернитесь на экран Сканирования, войдите в меню настроек и понизьте чувствительность прибора.

**ВАЖНО!** Если на экране Сканирования происходит перегрузка катушки, необходимо войти в меню настроек и снизить чувствительность прибора.

#### **Для измерения размеров поля с помощью сканирования:**

Функцию сканирования можно также использовать просто для измерения размеров зоны поиска. Для этого нажмите и удерживайте кнопку СКАН, после чего начните идти вперёд по прямой линии, не водя катушку из стороны в сторону. Это можно делать, находясь в любом поле любой формы – круглой или квадратной. Завершив сканирование, отпустите кнопку СКАН и нажмите ОК. Отобразится пустой экран Вывода Результатов. Нажмите ОК ещё раз и сканированная область отобразится в линейном виде. Используя масштаб на экране, вы можете узнать размеры просканированной вами области с 94%-97% точностью.

Данное изображение содержит просканированный участок 200 на 250 см (6,7' на 8,3').

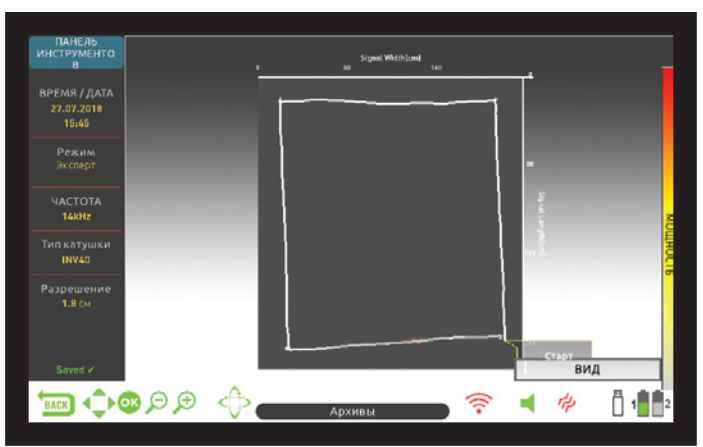

#### **ПОИСК БЕЗ ДАТЧИКА IPTU**

 зависимости от категории металла, аналогично ID-шкале в верхней отображаются серым цветом, однако, для таких целей прибор не производит звукового отклика. При работе с экраном Поиска без Датчика IPTU все сигналы целей, в том числе ложные, отображаются в окне с осциллографом в виде двухмерных графиков. Сигнал цели отображается в цвете в части экрана. ID-номера, попадающие под фильтры Дискриминации,

При обнаружении сигнала его сила также будет отображена на двухмерном графике. График сигналов можно приблизить или отдалить с помощью функции Масштабирования. При обнаружении цели индикатор Сдвига заполнится в сторону значения «METAL», а ID-номер цели одновременно отобразится в окне определения цели в нижней части экрана и внутри курсора на цветной шкале в верхней части экрана.

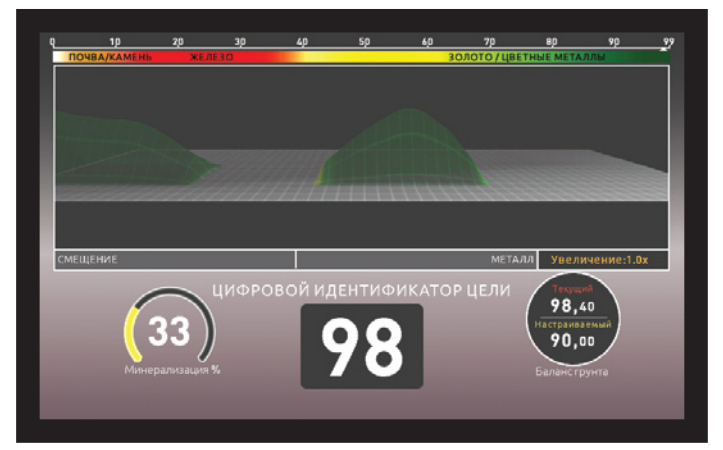

При поиске на данном экране система также регистрирует сдвиги. При отрицательном сдвиге индикатор смещается в сторону значения DRIFT/СДВИГ; звукового отклика при этом не происходит, а на осциллографе при этом ничего не отображается. При положительном сдвиге индикатор сдвигается к значению METAL, прибор производит звуковой отклик, а на осциллографе отображается ровный, продолжительный сигнал.

Если сигнал сильно искажён сдвигом, однократно потяните на себя и отпустите рычажок рукоятки для перенастройки прибора. Если это не помогло, повысьте параметр Стабилизации. По мере повышения Стабилизации прибор будет обнаруживать больше слабых сигналов, но не будет обнаруживать цели при неподвижной катушке или движениях катушки вперёд-назад над целью.

# **ЭКРАН ВЫВОДА РЕЗУЛЬТАТОВ**

После обнаружения цели или аномалии/полости в почве на экране Поиска с Включённым Датчиком IPTU и выполнения сканирования, вы можете перейти к экрану Вывода результатов, нажав кнопку ОК.

 предоставляют общую форму объектов, но не их детальное формы статуэтки или оружия, но нельзя рассмотреть их детали и **ВАЖНО :** Трёхмерные изображения с экрана Вывода Результатов изображение. К примеру, на результатах можно отличить характерные текстири. Наиболее отчётливо система вычисляет формы объектов простой геометрической формы – квадратов, прямоугольников, кругов или линий.

**ВАЖНО :** В некоторых случая одна сторона квадратного объекта может отображаться длиннее остальных сторон в зависимости от направления выполненного сканирования. Аналогичным образом, некоторые круглые цели могут представать на экране Вывода Результатов в виде эллипсов.

 неглубоко залегающих объектов могут представать на экране Вывода **ВАЖНО :** При использовании крупной катушки INV56 формы малых Результатов в виде линий.

При переходе на экран Вывода Результатов отображается вид цели сверху. Для вращения рисунка необходимо скрыть окно ОПЦИЙ ТРЁХМЕРНОГО ГРАФИКА, если оно отображается на экране, нажав кнопку BACK (НАЗАД) или SETTINGS (НАСТРОЙКИ). С помощью кнопок направления график можно вращать на 360 градусов и рассматривать его с любого удобного угла. Кроме того, нажав на кнопку ПЕРЕМЕЩЕНИЕ/ВРАЩЕНИЕ, можно перейти к функции перемещения графика и двигать/масштабировать его с помощью кнопок направления и масштабирования.

ВРАЩЕНИЕ **ПЕРЕМЕЩЕНИЕ** 

**На экране Вывода Результатов отображаются следующие данные :** 

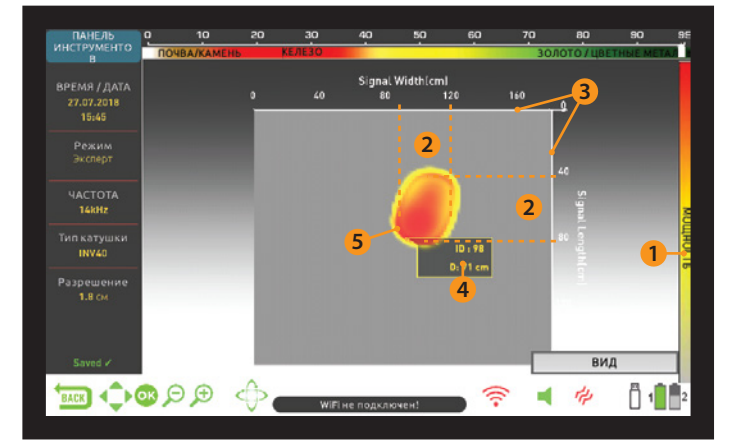

- **(1)** Сила сигнала
- **(2)** Длина и ширина сигнала (предполагаемые параметры цели)
- **(3)** Зона сканирования и её размеры
- **(4)** Предполагаемая глубина залегания цели и её ID-номер
- **(5)** Подсчитанная системой форма цели

**ВАЖНО :** При наличии в зоне сканирования нескольких целей, на экране Вывода Результатов будут отображены все.

 окна, нажмите ОК. Таким образом на экране будет отображена Цели на экране Вывода Результатов помечены различными цветами в зависимости от категории металлов, аналогично экранам Поиска. Для вывода в верхней части экрана цветной шкалы номеров и диалогового информация о виде обнаруженной цели и предполагаемой глубине её залегания в сантиметрах или дюймах.

Если было просканировано несколько целей, каждая из них будет отображаться на экране Вывода Результатов отдельно. Для перехода от одной цели к следующей нажмите ОК.

 В INVENIO предусмотрена возможность подробного просмотра Когда на экране отображается последняя цель, повторное нажатие трёхмерных графиков с результатами сканирования. на кнопку ОК отобразит начальную и конечную точки сканирования, а также линейные траектории перемещения катушки.

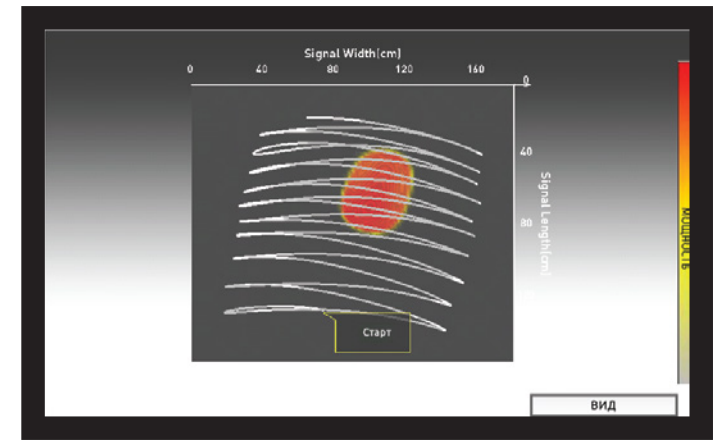

## **ОПЦИИ ТР**Ё**ХМЕРНОГО ГРАФИКА**

Данное окно отображается в левой части экрана Вывода Результатов. При необходимости его можно скрыть, нажав кнопку SETTINGS (НАСТРОЙКИ); в левой части экрана отобразится ПАНЕЛЬ ДАННЫХ (см. следующий раздел)

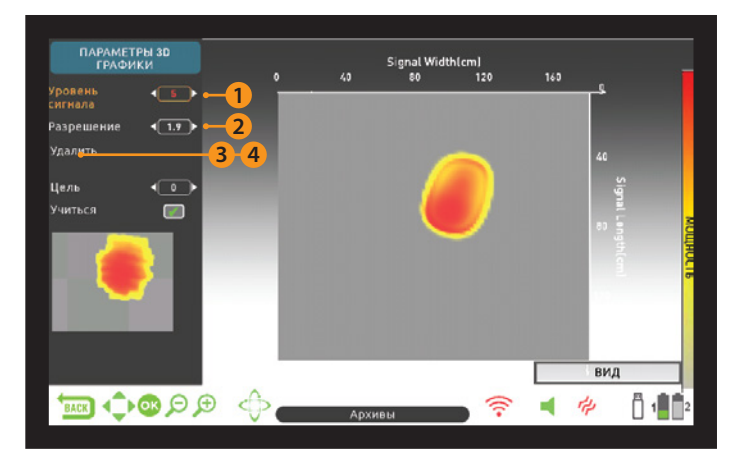

#### **(1) УРОВНИ ОБРАБОТКИ СИГНАЛА**

 полученные данные могу не полностью совпадать с реальными Для некоторых целей система обрабатывает исходные данные на четырёх различных уровнях, а для других – на пяти уровнях, после чего выводит на экран данные с четвёртой или пятой итерации обработки. Уровень 0 означает исходные данные; пользователь может просмотреть данные с любого уровня обработки, переключаясь между ними с помощью кнопок «плюс» и «минус». В некоторых случаях пропорциями цели. Кроме того, в некоторых случая исходные данные могут лучше совпадать с фактическими параметрами цели, чем резильтат обработки.

 причине на данном уровне опции ИИ недоступны. Подробнее вы **ВАЖНО!** Третий уровень обработки сигнала всегда отображает данные, предоставленные Искусственным Интеллектом (ИИ). По этой можете узнать в разделе «Искусственный Интеллект и Нейросеть» данного руководства.

#### **(2) РАЗРЕШЕНИЕ**

Используется для увеличения качества трёхмерного изображения. Прибор автоматически настраивает разрешения в зависимости от размеров зоны сканирования. Для более детального рассмотрения графика необходимо снизить разрешение.

#### **(3) СОХРАНИТЬ**

 Данная опция сохраняет трёхмерный график в Хранилище Данных. При выборе опции «Сохранить» отобразится сообщение: «Вы уверены, что хотите сохранить данные?». При нажатии на кнопку ОК уведомление «Данные успешно сохранены!» и номер файла. При нажатии кнопки ОК окно опций будет скрыто и отобразится экран отобразится шкала прогресса, по заполнению которой отобразится

# **ЭКРАН ВЫВОДА РЕЗУЛЬТАТОВ**

Вывода Результатов. После сохранения файла вместо функции «Сохранить» появится опция «Удалить», а на Панели Данных будет отображён зелёный индикатор «Сохранено»

**ВАЖНО :** Данные функции можно также вызвать при просмотре уже сохранённого графика в Хранилище Данных.

## **(4) УДАЛИТЬ**

 предупреждение: «Вы точно хотите удалить данные?» и номер После сохранения файла вместо функции «Сохранить» будет отображаться опция «Удалить». При её выборе отобразится файла. При нажатии кнопки ОК отобразится шкала прогресса, по заполнению которой файл будет удалён, и отобразится сообщение: «Данные успешно удалены!». На панели Опций снова отобразится функция «Сохранить».

# **ПАНЕЛЬ ДАННЫХ**

Данная панель отображается вместо панели опций при нажатии на кнопку SETTINGS (НАСТРОЙКИ) на экране Вывода Результатов. Панель Данных отображает дату, время, режим поиска, рабочую частоту прибора и вид поисковой катушки, с которой были получены данные, а также разрешение изображения.

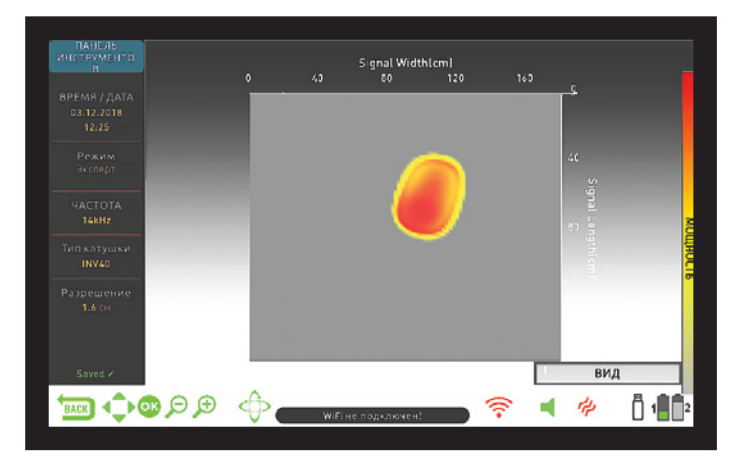

При повторном нажатии на кнопку SETTINGS (НАСТРОЙКИ) Панель Данных сменится Панелью Опций.

При необходимости Панель Данных можно скрыть, нажав кнопку INFO (ИНФО).

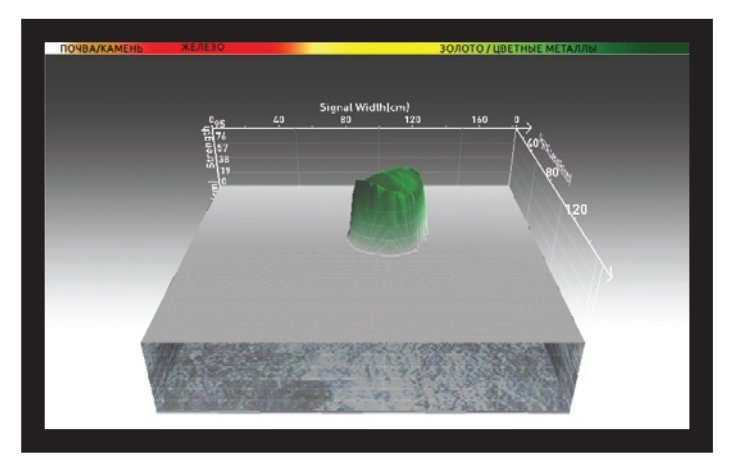

 Справа приведён пример экрана Вывода Результатов после сканирования в режиме Обнаружения Полостей и Аномалий Почвы:

# Это начальный вид сверху :

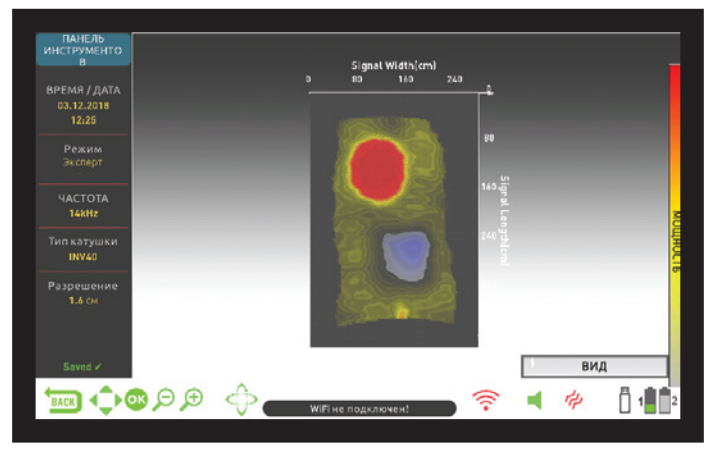

Это трёхмерное изображение, которое можно вращать на 360 градусов с помощью кнопок направления:

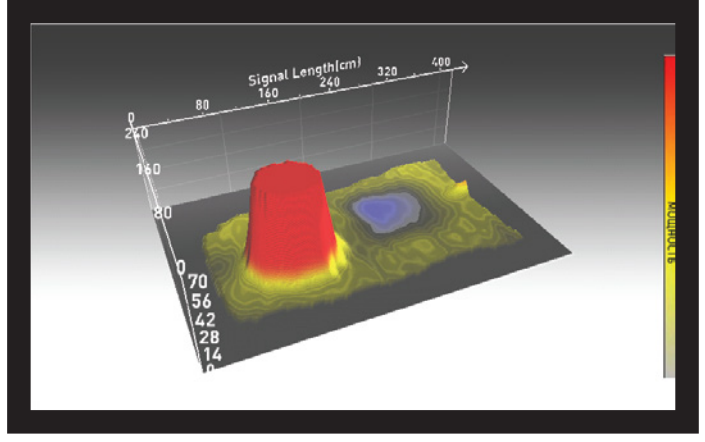

Нажатие кнопки ОК на верхнем изображении выводит следующее изображение с ID-номерами целей :

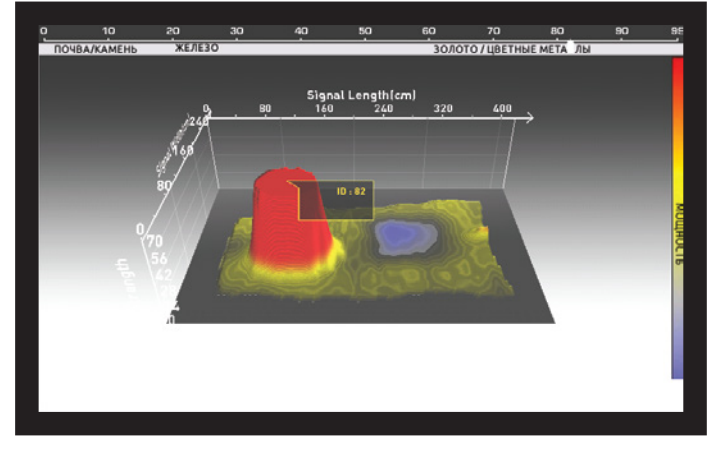

Это график, отображающий зону сканирования от начала до конца со всеми перемещениями катушки :

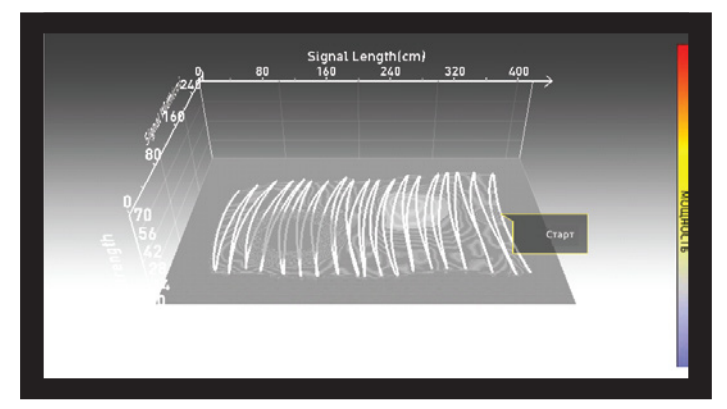

# ИСКУССТВЕННЫЙ ИНТЕЛЛЕКТ И НЕЙРОСЕТЬ

INVENIO - первый в мире металлодетектор, использующий технологии Искусственного Интеллекта (ИИ) и искусственных нейросетей. Для начала, познакомимся с определениями Искусственного Интеллекта и нейросетей:

Искусственная нейронная сеть (или нейросеть) - компьютерная программа, способная формировать и создавать новую информацию, а также принимать ключевые решения в процессах, опираясь на адаптивные алгоритмы обучения с помощью нейронных структур, схожих с биологическими структурами нервных клеток человеческого мозга. Техническим заданием нейросети является обработка входных данных и предоставление вывода. Для выполнения этой задачи нейросеть обучается с помощью серии образцов. Впоследствии нейронная сеть достигает уровня развития, необходимого для принятия обобщающих решений. После этого сеть определяет резильтаты вывода, опираясь на поличенные данные.

Благодаря Искусственной Нейронной Сети INVENIO способен предоставить на выводе точно обработанные данные формы и глубины залегания цели, полагаясь на адаптивные алгоритмы обучения. Другими словами, у вас в руках находится металлодетектор, способный к обучению, и чем больше данных обрабатывает его система, тем увереннее и точнее получаются выходные результаты.

ВАЖНО! Нейронная Сеть предусмотрена только в Базовом и Экспертном режимах Поиска.

Для обучения системы необходимо соблюдать следующие основные шаги:

В процессе обучения трёхмерное изображение предпочтительно рассматривать в режиме «вид сверху».

1. Просканировав цель и выкопав её из земли, сравните её форму с результатом сканирования, который обработала система.

2. При завершении сканирования система автоматически отображает результаты обработки 4 и 5 уровней. Эти два уровня и служат учебным материалом для нейронной сети.

3. Сравните объект с изображениями 4 и 5 уровня. Затем, проверьте форму объекта на 3 уровне обработки. Третий уровень по умолчанию задействует нейронную сеть.

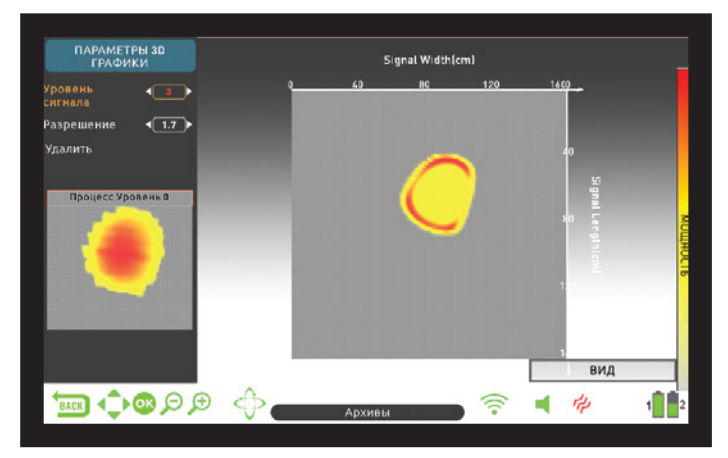

4. Если форма объекта на третьем уровне уже напоминает фактическую форму объекта, дополнительного обучения не требуется.

5. Если же объект больше похож на данные 4 или 5 уровня, необходимо внести поправки в нейросеть. Для выберите четвёртый или пятый цровень изображения.

6. Затем, нажмите кнопку вниз и выберите цель. Цель будет выделена **ЗАЛЁНЫМ ЦВАТОМ** 

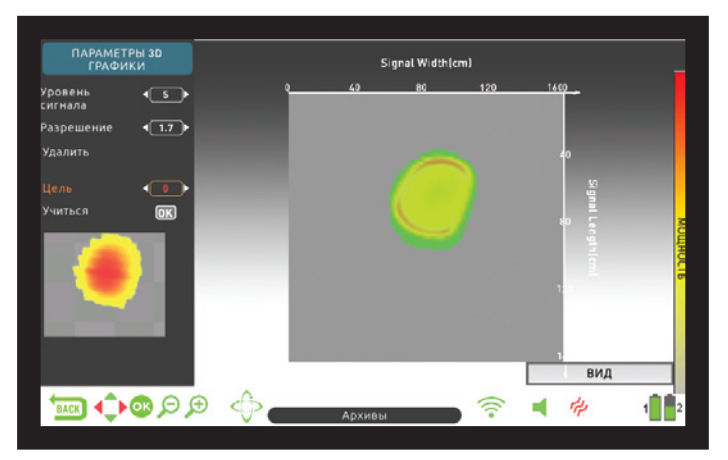

7. Выбрав цель, выберите пункт «Обучить» и нажмите ОК. По завершению процесса в рамке отобразится галочка. Повторное нажатие ОК заново проведёт процесс обучения - этого делать не рекомендцется

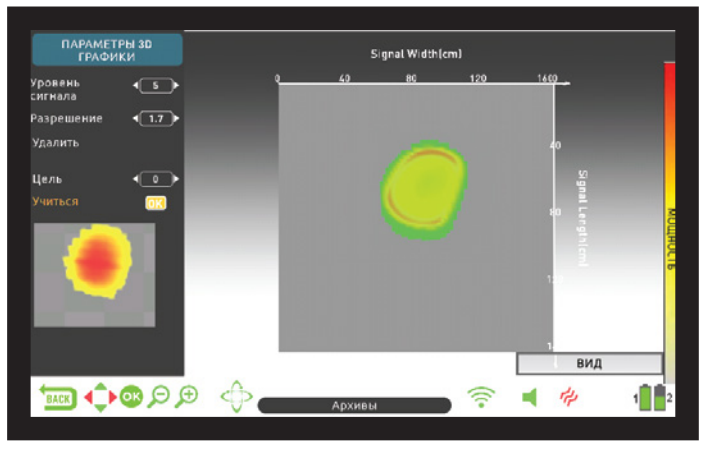

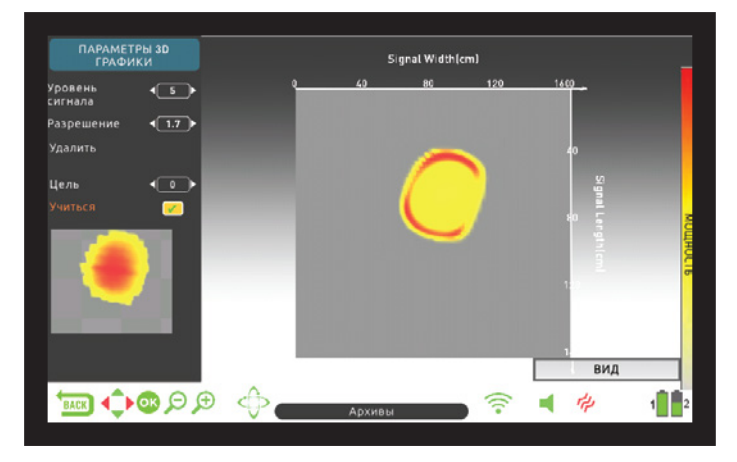

ВАЖНО! При наличии нескольких целей, выберите пункт «Цель» в меню и выделите нужную цель с помощью кнопок «влево» и «вправо». Учтите, что у различных целей могут быть разные уровни обработки сигнала.

ВАЖНО : Вы также можете обучать нейросеть по результатам сохранённых в Хранилище Данных изображений.

# **СПЕЦИФИКАЦИЯ**

```
Операционная Система :
Встроенная ОС Linux 
                                   Графический Драйвер :
OPEN GL 
                                                 Датчик :
IPTU (Встроенная Система Отслеживания Позиции) 
                                        Принцип Работы :
VLF 
                                        Рабочая Частота :
INVENIO: 14 кГц INVENIO Pro: 5 кГц / 14 кГц / 20 кГц 
                             Частоты Звуковых Сигналов : 150 Гц – 700 Гц настраиваемые
                                        Режимы Поиска :
Статических (Базовый / Экспертный / Обнаружения Полостей и Аномалий 
                         Настраиваемые сигналы железа : 
Да 
                          Настраиваемая точка перехода : 
Да 
                          Настраиваемый NOTCH-Фильтр : 
Да 
                                         Языки Системы : 
Английский / Немецкий / Греческий / Турецкий / Французский / Итальянский / 
                                 Балансировка на Грунт :
Автоматическая / Ручная / В режиме Отслеживания 
                         Статический Поиск («пинпоинт») :
Да 
                                          Сдвиг Частоты :
Да 
                                     Вибрация Рукоятки :
Да 
                             Диапазон Чувствительности :
01-99 
             Диапазон Идентификаторов Целей (Target ID) :
00-99 
                       Совместимые Поисковые Катушки :
INVENIO: INV28 Водонепроницаемая DD 28x18см (11" x 7") 
                                                Дисплей :
7" 800x480 18Bit RGB TFT Screen 
                                              Подсветка :
Да 
                                 Светодиодный Фонарик :
Да 
                                                    Вес :
Блок Управления: 1,7 кг (с батареей 5500 мАч) Штанга/Рукоятка: 2,4 кг 
                                                  Длина :
121 см – 152 см, настраиваемая 
                                        Батарея Штанги :
7,4 В 5400 мАч Li-Po 
                              Батарея Блока Управления :
7,4 В 5500 мАч Li-Po 
                    Запасная Батарея Блока Управления :
7,4 В 9500 мАч Li-Po 
        Время работы батареи рукоятки на одном заряде :
Приблизительно 9 часов 
Время работы батареи блока управления на одном заряде :
Приблизительно 5 часов 
    Время работы запасной батареи блока управления на 
                                           одном заряде : 
Приблизительно 9 часов 
                                               Гарантия : 
2 года 
                                                Патенты : 
Функция отображения формы и пропорций металлов; функция отображения 
                                                          Почвы) и Динамических («Все Металлы» / Быстрый / Глубокий) 
                                                          Русский / Арабский / Испанский / Китайский / Персидский / Болгарский / 
                                                          Сербский/ Румынский / Голландский / Португальский / Польский 
                                                          INV40 Водонепроницаемая 40x35см (15.5" x 14") 
                                                          INVENIO Pro: INV28 Водонепроницаемая 28x18cm (11" x 7") 
                                                          INV40 Водонепроницаемая DD 40x35см (15.5" x 14") 
                                                          INV56 Водонепроницаемая DD 56x49см (22" x 19") 
                                                          глубины залегания металлов; функция отображения аномалий и полостей 
                                                          почвы.
```
**Компания Nokta & Makro Detectors** сохраняет за собой право вносить изменения в конструкцию, спецификации и комплектацию приборов без уведомления и дополнительных обязанности или ответственности.

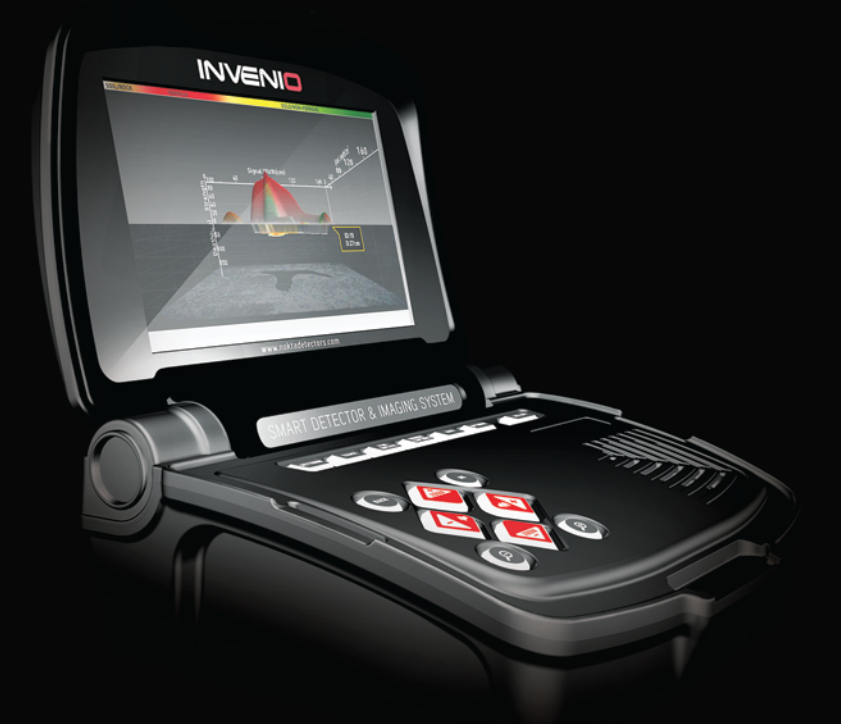

# Nokta MAKRO

DETECTION TECHNOLOGIES

www.noktadetectors.com

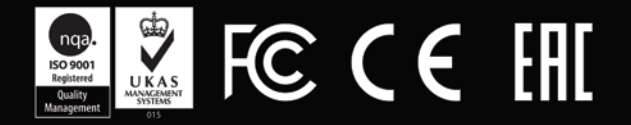